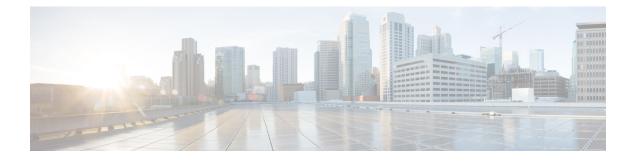

# **Configuration Commands: g to z**

- idle-timeout , on page 7
- image-download-mode , on page 8
- inactive-timeout, on page 9
- install add file tftp, on page 10
- install add profile default, on page 11
- install activate, on page 13
- install activate auto-abort-timer, on page 14
- install activate file, on page 15
- install auto-abort-timer stop, on page 16
- install commit, on page 17
- install remove file backup\_image, on page 18
- install remove profile default, on page 19
- install deactivate, on page 20
- install rollback, on page 21
- interface vlan, on page 22
- ip access-group, on page 23
- ip access-list extended, on page 24
- ip address, on page 25
- ip dhcp pool, on page 27
- ip dhcp-relay information option server-override, on page 28
- ip dhcp-relay source-interface, on page 30
- ip domain-name , on page 31
- ip flow monitor, on page 32
- ip flow-export destination, on page 33
- ip helper-address, on page 34
- ip http client secure-ciphersuite, on page 37
- ip http secure-ciphersuite, on page 38
- ip http secure-server, on page 40
- ip http server, on page 42
- ip ssh, on page 44
- ip ssh version, on page 46
- ip tftp blocksize, on page 48
- ip verify source, on page 49

- ipv4 acl, on page 50
- ipv4 dhcp, on page 51
- ipv4 flow monitor, on page 52
- ipv4 flow monitor output, on page 53
- ipv6 flow monitor input, on page 54
- ipv6 flow monitor output, on page 55
- ipv6 access-list, on page 56
- ipv6 acl, on page 58
- ipv6-address-type, on page 59
- ipv6 address, on page 60
- ipv6 dhcp pool, on page 62
- ipv6 enable, on page 65
- ipv6 mld snooping, on page 67
- ipv6 nd managed-config-flag, on page 68
- ipv6 nd other-config-flag, on page 69
- ipv6 nd ra throttler attach-policy , on page 70
- ipv6 nd raguard policy, on page 71
- ipv6 snooping policy, on page 73
- ipv6 traffic-filter, on page 74
- key chain, on page 75
- key config-key, on page 76
- key config-key password-encrypt, on page 77
- license air level, on page 78
- license smart (global config), on page 80
- license smart (privileged EXEC), on page 90
- local-auth ap eap-fast , on page 96
- local-site, on page 97
- location expiry , on page 98
- location notify-threshold, on page 99
- log-export-mode, on page 100
- mab request format attribute, on page 101
- mac-filtering , on page 102
- match activated-service-template, on page 103
- match any, on page 105
- match message-type, on page 106
- match non-client-nrt, on page 107
- match protocol, on page 108
- match service-instance, on page 111
- match service-type, on page 112
- match user-role, on page 113
- match username, on page 114
- match (access-map configuration), on page 115
- match (class-map configuration), on page 117
- match wlan user-priority, on page 120
- max-bandwidth , on page 121
- max-through, on page 122

- mdns-sd, on page 123
- mdns-sd-interface, on page 124
- mdns-sd flex-profile, on page 125
- mdns-sd profile, on page 126
- method fast, on page 127
- mgmtuser username, on page 128
- mop sysid, on page 129
- nac, on page 130
- nas-id option2, on page 131
- network , on page 132
- nmsp cloud-services enable, on page 133
- nmsp cloud-services http-proxy, on page 134
- nmsp cloud-services server token , on page 135
- nmsp cloud-services server url, on page 136
- nmsp notification interval, on page 137
- nmsp strong-cipher, on page 139
- option, on page 140
- parameter-map type subscriber attribute-to-service , on page 142
- password encryption aes, on page 143
- peer-blocking, on page 144
- policy, on page 145
- police, on page 146
- police cir, on page 148
- policy-map, on page 149
- policy-map, on page 151
- port, on page 153
- priority priority-value, on page 154
- public-ip, on page 155
- qos video, on page 156
- radius server, on page 157
- radius-server attribute wireless accounting call-station-id, on page 158
- radius-server attribute wireless authentication call-station-id, on page 160
- range, on page 162
- record wireless avc basic, on page 163
- redirect, on page 164
- redirect portal, on page 165
- remote-lan, on page 166
- request platform software trace archive, on page 167
- rf tag, on page 168
- rrc-evaluation, on page 169
- security, on page 170
- security dot1x authentication-list, on page 171
- security ft, on page 172
- security pmf, on page 174
- security static-wep-key, on page 176
- security web-auth, on page 177

- security wpa akm, on page 178
- service-policy (WLAN), on page 180
- service-policy qos, on page 181
- service-template, on page 182
- service timestamps, on page 183
- session-timeout, on page 185
- set, on page 186
- sftp-image-path (image-download-mode sftp), on page 193
- sftp-image-server (image-download-mode sftp), on page 194
- sftp-password (image-download-mode sftp), on page 195
- sftp-password (trace-export), on page 196
- sftp-path, on page 197
- sftp-server, on page 198
- sftp-username (image-download-mode sftp), on page 199
- sftp-username (trace-export), on page 200
- tag rf, on page 201
- tag site, on page 202
- tftp-image-path (image-download-mode tftp), on page 203
- tftp-image-server (image-download-mode tftp), on page 204
- tftp-path, on page 205
- tftp-server, on page 206
- udp-timeout, on page 207
- umbrella-param-map, on page 208
- update-timer, on page 209
- urlfilter list, on page 210
- username, on page 211
- violation, on page 213
- wgb broadcast-tagging, on page 214
- wgb vlan, on page 215
- whitelist acl, on page 216
- wired-vlan-range, on page 217
- config wlan assisted-roaming, on page 218
- wireless aaa policy, on page 219
- wireless aaa policy, on page 220
- wireless autoqos policy-profile, on page 221
- wireless broadcast vlan, on page 222
- wireless client, on page 223
- wireless client mac-address, on page 225
- wireless config validate, on page 230
- wireless country, on page 232
- wireless exclusionlist mac address, on page 233
- wireless ipv6 ra wired, on page 234
- wireless load-balancing, on page 235
- wireless macro-micro steering transition-threshold, on page 236
- wireless macro-micro steering probe-suppression, on page 237
- wireless management certificate, on page 238

- wireless management interface, on page 239
- wireless management trustpoint, on page 240
- wireless ewc-ap ap ap-type, on page 241
- wireless ewc-ap ap capwap, on page 242
- wireless ewc-ap ap reload, on page 243
- wireless ewc-ap ap shell, on page 244
- wireless ewc-ap ap shell username, on page 245
- wireless ewc-ap preferred-master, on page 246
- wireless ewc-ap factory-reset, on page 247
- wireless ewc-ap vrrp vrid, on page 248
- wireless profile flex, on page 249
- wireless profile image-download default, on page 250
- wireless profile policy, on page 251
- wireless profile transfer, on page 252
- wireless rfid, on page 253
- wireless security dot1x, on page 254
- wireless security dot1x radius accounting mac-delimiter, on page 256
- wireless security dot1x radius accounting username-delimiter, on page 257
- wireless security dot1x radius callStationIdCase, on page 258
- wireless security dot1x radius mac-authentication call-station-id, on page 259
- wireless security dot1x radius mac-authentication mac-delimiter, on page 260
- wireless security web-auth retries, on page 261
- wireless tag policy, on page 262
- wireless tag site, on page 263
- wireless wps ap-authentication threshold, on page 264
- wireless wps client-exclusion, on page 265
- wireless wps mfp ap-impersonation, on page 267
- wireless wps rogue network-assurance enable, on page 268
- wireless wps rogue ap aaa, on page 269
- wireless wps rogue ap aaa polling-interval, on page 270
- wireless wps rogue ap init-timer, on page 271
- wireless wps rogue ap mac-address rldp initiate, on page 272
- wireless wps rogue ap notify-min-rssi, on page 273
- wireless wps rogue ap notify-rssi-deviation, on page 274
- wireless wps rogue ap rldp alarm-only, on page 275
- wireless wps rogue ap rldp alarm-only monitor-ap-only, on page 276
- wireless wps rogue ap rldp auto-contain, on page 277
- wireless wps rogue ap rldp retries, on page 278
- wireless wps rogue ap rldp schedule, on page 279
- wireless wps rogue ap rldp schedule day, on page 280
- wireless wps rogue ap timeout, on page 281
- wireless wps rogue auto-contain, on page 282
- wireless wps rogue client aaa, on page 283
- wireless wps rogue client mse, on page 284
- wireless wps rogue client client-threshold, on page 285
- wireless wps rogue client notify-min-rssi, on page 286

- wireless wps rogue client notify-rssi-deviation, on page 287
- wireless wps rogue rule, on page 288
- wireless wps rogue security-level, on page 290
- wireless-default radius server, on page 291
- wlan policy , on page 292

### idle-timeout

To configure the idle-timeout value in seconds for a wireless profile policy, use the idle-timeout command.

 idle-timeout value

 Syntax Description
 wdwe Sets the idle-timeout value. Valid range is 15 to 100000 seconds.

 Command Default
 None

 Command Modes
 config-wireless-policy

 Command History
 Release
 Modification

 Cisco IOS XE Gibraltar 16.10.1
 This command was introduced in a release earlier than Cisco IOS XE Gibraltar 16.10.1.

#### Examples

The following example shows how to set the idle-timeout in a wireless profile policy:

```
Device# configure terminal
Enter configuration commands, one per line. End with CNTL/Z.
Device(config)# wireless profile policy policy-profile-name
Device(config-wireless-policy)# idle-timeout 100
```

# image-download-mode

To configure image download using the HTTP, SFTP, TFTP, or CCO modes, use the **image-download-mode** command.

image-download-mode { http | sftp | tftp | cco }

| Syntax Description | http Configures image dov | vnload using the HTTP mode.                               |
|--------------------|---------------------------|-----------------------------------------------------------|
|                    | sftp Configures image dov | vnload using the SFTP mode.                               |
|                    | tftp Configures image dov | vnload using the TFTP mode.                               |
|                    | cco Configures image dov  | vnload using the CCO mode.                                |
| Command Default    | None                      |                                                           |
| Command Modes      | Wireless image download p | rofile configuration mode                                 |
| Command History    | Release                   | Modification                                              |
|                    | Cisco IOS XE Gibraltar 16 | 12.2s This command was introduced.                        |
|                    |                           | 7.1.1s The <b>image-download-mode cco</b> was introduced. |

#### Example

Device(config)# wireless profile image-download default Device(config-wireless-image-download-profile)# image-download-mode http

## inactive-timeout

To enable in-active timer, use the inactive-timeout command.

inactive-timeout timeout-in-seconds

| Syntax Description | timeout-in-seconds Specifies th | e inactive flow timeout value. The range is from 1 to 604800. |
|--------------------|---------------------------------|---------------------------------------------------------------|
| Command Default    | None                            |                                                               |
| Command Modes      | ET-Analytics configuration      |                                                               |
| Command History    | Release                         | Modification                                                  |
|                    | Cisco IOS XE Gibraltar 16.12.1  | This command was introduced.                                  |
|                    | This example shows how to enab  | ble in-active timer in the ET-Analytics configuration mode:   |

```
Enter configuration commands, one per line. End with CNTL/Z.
Device(config)# et-analytics
Device(config-et-analytics)# inactive-timeout 15
Device(config-et-analytics)# end
```

# install add file tftp

To install a package file to the system, use the install add file tftp command.

**install add file tftp:** *tftp file path* 

| Syntax Description | install add file tftp: | The <b>install add</b> command copies the directory on the embedded wireless | file from the external server to the backup_image controller. |
|--------------------|------------------------|------------------------------------------------------------------------------|---------------------------------------------------------------|
| Command Default    | None                   |                                                                              |                                                               |
| Command Modes      | Privileged EXEC mod    | e                                                                            |                                                               |
| Command History    | Release                | Modification                                                                 |                                                               |
|                    | Cisco IOS XE Amstere   | dam 17.1.1s This command was introduced.                                     |                                                               |

#### Example

This example shows how to install a package file to the system:

Device#install add file tftp://<server-ip>/<path>/<smu-filename>

# install add profile default

To download the embedded wireless controller image from the external server, use the **install add profile default** command.

install add profile profile\_nameactivatecommitprompt-level none

| Syntax Description | add                                                                                 | Installs a package file to the system.                                                                                                    |                                                       |
|--------------------|-------------------------------------------------------------------------------------|----------------------------------------------------------------------------------------------------|-------------------------------------------------------|
|                    | profile                                                                             | Selects a profile.                                                                                                    |                                                       |
|                    | profile_name                                                                        | Adds a profile name with a maximum of 15 charabehaviour.                                                                                                    | acters. Specify <b>default</b> to trigger the default |
|                    | activate                                                                            | Activates the installed profile.                                                                                                    |                                                       |
|                    | commit                                                                              | Commits the changes to the loadpath.                                                                                                    |                                                       |
|                    | prompt-level                                                                        | Sets the prompt-level to none.                                                                                                    |                                                       |
| Command Default    | None                                                                                |                                                                                                    |                                                       |
| Command Modes      | Privileged EXI                                                                      | EC (#)                                                                                                    |                                                       |
| Command History    | Release                                                                             | Modification                                                                                                    | -                                                     |
|                    | Cisco IOS XE                                                                        | Gibraltar 16.12.2s This command was introduced.                                                                                                    | -                                                     |
| Usage Guidelines   | contents of the                                                                     | u have the <i>image-download-profile</i> configured on<br>image bundle (.zip archive) to an external TFTP of<br>mage and various compatible AP images (apXgY            | or HTTP(S) server. The .zip archive contains          |
|                    | Example                                                                             |                                                                                                    |                                                       |
|                    | The following                                                                       | example shows how to download the embedded w                                                                                                    | wireless controller image:                            |
|                    | Device#instal                                                                       | ll add profile default                                                                                                    |                                                       |
|                    | Jan 24 20:08<br>add                                                                 | START Thu Jan 24 20:08:01 UTC 2019<br>:03.389: %INSTALL-5-INSTALL_START_INFO: R(<br>:03.389 %INSTALL-5-INSTALL START INFO: R0,                                          | _                                                     |
|                    | SUCCESS: inst<br>Jan 24 20:08<br>install add<br>Jan 24 20:08<br>install add<br>WLC# | Default profile addition successful<br>tall_add Thu Jan 24 20:08:03 UTC 2019<br>:04.358: %INSTALL-5-INSTALL_COMPLETED_INFO<br>:04.358 %INSTALL-5-INSTALL_COMPLETED_INFO | _                                                     |

\*Jan 24 20:08:04.335: %INSTALL-5-INSTALL\_COMPLETED\_INFO: Chassis 1 R0/0: install\_engine: Completed install add

Note

The log Completed install add means that the command is successful and the download will start soon.

The following example verifies the the image download status:

Device#sh wireless ewc-ap predownload status

### install activate

To activate an installed package, use the **install activate** command.

| Syntax Description | auto-abort-timer   | Sets the cancel timer. The time range is between 30 and 1200 minutes |  |  |
|--------------------|--------------------|----------------------------------------------------------------------|--|--|
|                    | file               | Specifies the package to be activated.                               |  |  |
|                    | profile            | Specifies the profile to be activated.                               |  |  |
|                    | prompt-level       | Sets the prompt level.                                               |  |  |
| Command Default    | None               |                                                                      |  |  |
| Command Modes      | Privileged EXEC (# | <i>t</i> )                                                           |  |  |
| Command History    | Release            | Modification                                                         |  |  |
|                    | Cisco IOS XE Gibra | altar 16.12.2s This command was introduced.                          |  |  |

#### Example

The following example shows how to activate the installed package:

```
Device# install activate profile default
install_activate: START Thu Nov 24 20:14:53 UTC 2019
System configuration has been modified.
Press Yes(y) to save the configuration and proceed.
Press No(n) for proceeding without saving the configuration.
Press Quit(q) to exit, you may save configuration and re-enter the command. [y/n/q] y
Building configuration...
[OK]Modified configuration has been saved
Jan 24 20:15:02.745: %INSTALL-5-INSTALL_START_INFO: R0/0: install_engine: Started install
activate
Jan 24 20:15:02.745 %INSTALL-5-INSTALL_START_INFO: R0/0: install_engine: Started install
activate
install activate: Activating PACKAGE
```

### install activate auto-abort-timer

To set the abort timer, use the install activate auto-abort-timer command.

| install | activate auto-abort-timer | <30-1200> prompt-level none |
|---------|---------------------------|-----------------------------|
|---------|---------------------------|-----------------------------|

| Syntax Description | auto-abort-timer   | Sets the cancel timer. The time range is between 30 and 1200 minutes. |
|--------------------|--------------------|-----------------------------------------------------------------------|
|                    | <30-1200>          | Specifies the cancel timer time in minutes.                           |
|                    | prompt-level       | Specifies the prompt level.                                           |
|                    | none               | Specifies no prompting.                                               |
| Command Default    | None               |                                                                       |
| Command Modes      | Privileged EXEC (# | ŧ)                                                                    |
| Task ID            | Task ID            | Operation                                                             |
|                    | Cisco IOS XE Gibr  | raltar 16.12.2s This command was introduced.                          |
|                    |                    |                                                                       |

#### Example

The following example shows how to activate the cancel timer:

Device#install activate auto-abort-timer 30 prompt-level none

### install activate file

To activate an installed package, use the install activate file command.

install activate file file-name

| Syntax Description | <i>file-name</i> Specifies the packa | ge name. Options are: bootflash:, flash:, and webui: |
|--------------------|--------------------------------------|------------------------------------------------------|
| Command Default    | None                                 |                                                      |
| Command Modes      | Privileged EXEC (#)                  |                                                      |
| Command History    | Release                              | Modification                                         |
|                    | Cisco IOS XE Gibraltar 16.11.1       | This command was introduced.                         |

#### Example

The following example shows how to use an auto cancel timer while activating an install package on a standby location:

Device# install activate file vwlc\_apsp\_16.11.1.0\_74.bin

# install auto-abort-timer stop

To stop the auto abort timer, use the install auto-abort-timer stop command.

install auto-abort-timer stop

| Syntax Description | auto-abort-timer stop  | Stops the<br>auto-abort-timer          |
|--------------------|------------------------|----------------------------------------|
| Command Default    | None                   |                                        |
| Command Modes      | Privileged EXEC (#)    |                                        |
| Command History    | Release                | Modification                           |
|                    | Cisco IOS XE Amsterdar | m 17.1.1s This command was introduced. |

#### Example

This example shows how to stop the auto abort timer:

Device#install auto-abort-timer stop

Configuration Commands: g to z

## install commit

To commit the changes to the loadpath, use the install commit command.

#### install commit

| Syntax Description | This command has no keywords or arguments. |                              |
|--------------------|--------------------------------------------|------------------------------|
| Command Default    | None                                       |                              |
| Command Modes      | Privileged EXEC (#)                        |                              |
| Command History    | Release                                    | Modification                 |
|                    | Cisco IOS XE Gibraltar 16.12.2s            | This command was introduced. |

#### Example

The following example shows how to commit the changes to the loadpath:

Device# install commit

## install remove file backup\_image

To remove installed packages, use the install remove file backup\_image command.

install remove file backup\_image filename

| Syntax Description | <i>filename</i> Specifes the file that nee | eds to be removed.           |
|--------------------|--------------------------------------------|------------------------------|
| Command Default    | None                                       |                              |
| Command Modes      | Privileged EXEC (#)                        |                              |
| Command History    | Release                                    | Modification                 |
|                    | Cisco IOS XE Amsterdam 17.1.1s             | This command was introduced. |

#### Example

This example shows how a file is removed from the package:

Device#install remove file backup\_image: file\_name

# install remove profile default

To specify an install package that is to be removed, use the install remove profile default command.

|                    | install re | move profile default    |                              |
|--------------------|------------|-------------------------|------------------------------|
| Syntax Description | remove     | Removes the install     | package.                     |
|                    | profile    | Specifies the profile t | o be removed.                |
| Command Default    | None       |                         |                              |
| Command Modes      | Privilegeo | d EXEC (#)              |                              |
| Command History    | Release    |                         | Modification                 |
|                    | Cisco IO   | S XE Gibraltar 16.11.1  | This command was introduced. |
|                    |            |                         |                              |

#### Example

The following example shows how to remove a default profile: Device# install remove profile default

### install deactivate

To specify an install package that is to be deactivated, use the install deactivate file command.

install deactivate file file-name

| Syntax Description | <i>file-name</i> Specifies the packa | ge name. Options are: bootflash:, flash:, and webui:. |
|--------------------|--------------------------------------|-------------------------------------------------------|
| Command Default    | None                                 |                                                       |
| Command Modes      | Privileged EXEC (#)                  |                                                       |
| Command History    | Release                              | Modification                                          |
|                    | Cisco IOS XE Gibraltar 16.11.1       | This command was introduced.                          |

#### Example

The following example shows how to deactivate an install package:

Device# install deactivate file vwlc\_apsp\_16.11.1.0\_74.bin

## install rollback

To roll back to a particular installation point, use the install rollback command.

install rollback to {base | committed | id id | label label} [prompt-level none]

| Syntax Description | base                 | Rolls back to the base image.                        |  |  |  |
|--------------------|----------------------|------------------------------------------------------|--|--|--|
|                    | prompt-level none    | Sets the prompt level as none.                       |  |  |  |
|                    | committed            | Rolls back to the last committed installation point. |  |  |  |
|                    | id                   | Rolls back to a specific install point ID.           |  |  |  |
|                    | label                | Rolls back to a specific install point label.        |  |  |  |
| Command Default    | None                 |                                                      |  |  |  |
| Command Modes      | Privileged EXEC (#)  |                                                      |  |  |  |
| Command History    | Release              | Modification                                         |  |  |  |
|                    | Cisco IOS XE Gibralt | tar 16.11.1 This command was introduced.             |  |  |  |
|                    |                      |                                                      |  |  |  |

#### Example

The following example shows how to specify the ID of the install point to roll back to: Device# install rollback to id 1

## interface vlan

To create or access a dynamic switch virtual interface (SVI) and to enter interface configuration mode, use the **interface vlan** command in global configuration mode. To delete an SVI, use the **no** form of this command.

interface vlan vlan-id no interface vlan vlan-id

| Syntax Descrip | otion | vlan-id                        | VLAN number. The range is 1 to 40                                                                                                    | )94.                                            |
|----------------|-------|--------------------------------|----------------------------------------------------------------------------------------------------|-------------------------------------------------|
| Command Defa   | ult   | The default VLA                | AN interface is VLAN 1.                                                                                                    |                                                 |
| Command Mod    | es    | Global configura               | ation                                                                                                    |                                                 |
| Command Histo  | ory   | Release                        | Modification                                                                                                    | -                                               |
|                |       | Cisco IOS XE G                 | Gibraltar 16.12.1 This command was introduced.                                                                                                    | -                                               |
| Usage Guidelin |       | vlan-id correspon              | the first time you enter the <b>interface vlan</b> <i>vlan</i> nds to the VLAN-tag associated with data frame onfigured for an access port.         | -                                               |
|                |       |                                |                                                                                                    |                                                 |
| -              | Note  | When you create                | e an SVI, it does not become active until it is ass                                                                                                 | ociated with a physical port.                   |
|                |       |                                | SVI using the <b>no interface vlan</b> <i>vlan-id</i> comma <b>aces</b> privileged EXEC command.                                                    | and, it is no longer visible in the output from |
|                |       |                                |                                                                                                    |                                                 |
| -              | Note  | You cannot delete              | te the VLAN 1 interface.                                                                                                    |                                                 |
|                |       |                                | e a deleted SVI by entering the <b>interface vlan</b> mes back up, but the previous configuration is g                                              |                                                 |
|                |       | configured might               | This between the number of SVIs configured on<br>thave an impact on CPU utilization due to hardw<br>tion command to reallocate system hardware reso | vare limitations. You can use the sdm prefer    |
|                |       | You can verify yo EXEC command | your setting by entering the <b>show interfaces</b> and ds.                                                                                         | show interfaces vlan vlan-id privileged         |
|                |       | This example sho<br>mode:      | ows how to create a new SVI with VLAN ID 23                                                                                                    | 3 and enter interface configuration             |
|                |       |                                |                                                                                                    |                                                 |

### ip access-group

To configure WLAN access control group (ACL), use the **ip access-group** command. To remove a WLAN ACL group, use the **no** form of the command.

ip access-group [web] acl-name
no ip access-group [web]

| Syntax Description | web (Optional) Configures the IPv4 web ACL.                                                                                                    |  |  |  |  |  |
|--------------------|----------------------------------------------------------------------------------------------------|--|--|--|--|--|
|                    | <i>acl-name</i> Specify the preauth ACL used for the WLAN with the security type value as webauth.                                                                                             |  |  |  |  |  |
| Command Default    | None                                                                                                    |  |  |  |  |  |
| Command Modes      | WLAN configuration                                                                                                    |  |  |  |  |  |
| Usage Guidelines   | You must disable the WLAN before using this command. See Related Commands section for more info on how to disable a WLAN.                                                                      |  |  |  |  |  |
| Command History    | Release Modification                                                                                                    |  |  |  |  |  |
|                    | Cisco IOS XE Gibraltar 16.12.1 This command was introduced.                                                                                                    |  |  |  |  |  |
|                    | This example shows how to configure a WLAN ACL:                                                                                                    |  |  |  |  |  |
|                    | Device# <b>configure terminal</b><br>Enter configuration commands, one per line. End with CNTL/Z.<br>Device(config)# <b>wlan wlan1</b><br>Device(config-wlan)# <b>ip access-group test-acl</b> |  |  |  |  |  |
|                    | This example shows how to configure an IPv4 WLAN web ACL:                                                                                                    |  |  |  |  |  |
|                    | Device# <b>configure terminal</b><br>Enter configuration commands, one per line. End with CNTL/Z.                                                                                              |  |  |  |  |  |

```
Enter configuration commands, one per line. End with CNTL/Z.
Device(config)# wlan wlan1
Device(config-wlan)# ip access-group web test
Device(config-wlan)#
```

### ip access-list extended

 To configure extended access list, use the ip access-list extended command.

 ip access-list extended {<100-199> | <2000-2699> access-list-name}

 Syntax Description
 <100-199> Extended IP access-list number.

 <2000-2699> Extended IP access-list number (expanded range).

 Command Default
 None

 Command Modes
 Global configuration (config)

 Command History
 Release
 Modification

 Cisco IOS XE Gibraltar 16.10.1
 This command was introduced in a release earlier than Cisco IOS XE Gibraltar 16.10.1.

#### **Examples**

The following example shows how to configure extended access list:

Device# configure terminal Enter configuration commands, one per line. End with CNTL/Z. Device(config)# ip access-list extended access-list-name

## ip address

To set a primary or secondary IP address for an interface, use the **ip address** command in interface configuration mode. To remove an IP address or disable IP processing, use the noform of this command.

ip address ip-address mask [secondary [vrf vrf-name]]
no ip address ip-address mask [secondary [vrf vrf-name]]

| Syntax Description | <i>ip-address</i> IP address.                                                                                                    |                                                                                                    |                                                                     |                                                    |  |  |  |
|--------------------|----------------------------------------------------------------------------------------------------|----------------------------------------------------------------------------------------------------|---------------------------------------------------------------------|----------------------------------------------------|--|--|--|
|                    | mask                                                                                                    | mask Mask for the associated IP subnet.                                                                         |                                                                     |                                                    |  |  |  |
|                    | secondary                                                                                                    |                                                                                                    |                                                                     |                                                    |  |  |  |
|                    |                                                                                                    |                                                                                                    | condary address is used for a VR<br>acyword must be specified also. | F table configuration with the <b>vrf</b> keyword, |  |  |  |
|                    | vrf                                                                                                    | (Optional) Name of the VRF table. The <i>vrf-name</i> argument specifies the VRF name of the ingress interface. |                                                                     |                                                    |  |  |  |
| Command Default    | No IP addres                                                                                                    | ss is defined for the                                                                                           | interface.                                                          |                                                    |  |  |  |
| Command Modes      | Interface cor                                                                                                    | nfiguration (config-i                                                                                           | f)                                                                  |                                                    |  |  |  |
| Command History    | Release                                                                                                    |                                                                                                    | Modification                                                        |                                                    |  |  |  |
|                    | Cisco IOS X                                                                                                    | E Gibraltar 16.12.1                                                                                             | This command was introduced.                                        |                                                    |  |  |  |
| Usage Guidelines   |                                                                                                    | ndary IP addresses. Packets generated by the e, all devices and access servers on a segment                     |                                                                     |                                                    |  |  |  |
|                    | <ul><li>Hosts can determine subnet masks using the Internet Control Message Protocol (ICMP) mask request mess<br/>Devices respond to this request with an ICMP mask reply message.</li><li>You can disable IP processing on a particular interface by removing its IP address with the <b>no ip address</b><br/>command. If the software detects another host using one of its IP addresses, it will print an error message<br/>the console.</li></ul> |                                                                                                    |                                                                     |                                                    |  |  |  |
|                    |                                                                                                    |                                                                                                    |                                                                     |                                                    |  |  |  |
|                    | The optional <b>secondary</b> keyword allows you to specify an unlimited number of secondary addresses. S<br>addresses are treated like primary addresses, except the system never generates datagrams other tha<br>updates with secondary source addresses. IP broadcasts and Address Resolution Protocol (ARP) re-<br>handled properly, as are interface routes in the IP routing table.                                                             |                                                                                                    |                                                                     |                                                    |  |  |  |
|                    | Secondary IF                                                                                                    | addresses can be us                                                                                             | ed in a variety of situations. The                                  | following are the most common applications:        |  |  |  |
|                    | • There may not be enough host addresses for a particular network segment. For example, your subnett allows up to 254 hosts per logical subnet, but on one physical subnet you need 300 host addresses. Us                                                                                                    |                                                                                                    |                                                                     |                                                    |  |  |  |

secondary IP addresses on the devices or access servers allows you to have two logical subnets using one physical subnet.

- Many older networks were built using Level 2 bridges. The judicious use of secondary addresses can aid in the transition to a subnetted, device-based network. Devices on an older, bridged segment can be easily made aware that many subnets are on that segment.
- Two subnets of a single network might otherwise be separated by another network. This situation is not permitted when subnets are in use. In these instances, the first network is *extended*, or layered on top of the second network using secondary addresses.

Note

- If any device on a network segment uses a secondary address, all other devices on that same segment must also use a secondary address from the same network or subnet. Inconsistent use of secondary addresses on a network segment can very quickly cause routing loops.
- When you are routing using the Open Shortest Path First (OSPF) algorithm, ensure that all secondary
  addresses of an interface fall into the same OSPF area as the primary addresses.
- If you configure a secondary IP address, you must disable sending ICMP redirect messages by entering the **no ip redirects** command, to avoid high CPU utilization.

Examples

In the following example, 192.108.1.27 is the primary address and 192.31.7.17 is the secondary address for GigabitEthernet interface 1/0/1:

```
Device# enable
Device# configure terminal
Device(config)# interface GigabitEthernet 1/0/1
Device(config-if)# ip address 192.108.1.27 255.255.255.0
Device(config-if)# ip address 192.31.7.17 255.255.255.0 secondary
```

| Related Commands | Command               | Description                                                                                                    |
|------------------|-----------------------|----------------------------------------------------------------------------------------------------|
|                  | match ip route-source | Specifies a source IP address to match to required route maps that have been set<br>up based on VRF connected routes. |
|                  | route-map             | Defines the conditions for redistributing routes from one routing protocol into another, or to enable policy routing. |
|                  | set vrf               | Enables VPN VRF selection within a route map for policy-based routing VRF selection.                                  |
|                  | show ip arp           | Displays the ARP cache, in which SLIP addresses appear as permanent ARP table entries.                                |
|                  | show ip interface     | Displays the usability status of interfaces configured for IP.                                                        |
|                  | show route-map        | Displays static and dynamic route maps.                                                                               |

# ip dhcp pool

To configure a Dynamic Host Configuration Protocol (DHCP) address pool on a DHCP server and enter DHCP pool configuration mode, use the **ip dhcp pool** command in global configuration mode. To remove the address pool, use the no form of this command.

ip dhcp pool name no ip dhcp pool name

| Syntax Description | name Nam                                                                                                    | Name of the pool. Can either be a symbolic string (such as engineering) or an integer (such as 0). |                                                                                                    |  |  |  |  |
|--------------------|----------------------------------------------------------------------------------------------------|----------------------------------------------------------------------------------------------------|----------------------------------------------------------------------------------------------------|--|--|--|--|
|                    |                                                                                                    |                                                                                                    |                                                                                                    |  |  |  |  |
| Command Default    | DHCP addres                                                                                                    | s pools are not                                                                                    | configured.                                                                                                    |  |  |  |  |
| Command Modes      | Global config                                                                                                    | uration                                                                                            |                                                                                                    |  |  |  |  |
| Command History    | Release                                                                                                    | Modification                                                                                       |                                                                                                    |  |  |  |  |
|                    | 12.0(1)T                                                                                                    | This command                                                                                       | l was introduced.                                                                                                    |  |  |  |  |
|                    | 12.2(33)SRA                                                                                                    | This command                                                                                       | I was integrated into Cisco IOS Release 12.2(33)SRA.                                                                                                    |  |  |  |  |
|                    | 12.2SX                                                                                                    |                                                                                                    | t is supported in the Cisco IOS Release 12.2SX train. Support in a specific e of this train depends on your feature set, platform, and platform hardware. |  |  |  |  |
| Usage Guidelines   | During execution of this command, the configuration mode changes to DHCP pool configuration mode, which is identified by the (config-dhcp)# prompt. In this mode, the administrator can configure pool parameters, like the IP subnet number and default router list. |                                                                                                    |                                                                                                    |  |  |  |  |
| Examples           | The following                                                                                                    | g example confi                                                                                    | gures pool1 as the DHCP address pool:                                                                                                    |  |  |  |  |
|                    | ip dhcp pool                                                                                                    | ip dhcp pool pool1                                                                                 |                                                                                                    |  |  |  |  |
| Related Commands   | Command                                                                                                    |                                                                                                    | Description                                                                                                    |  |  |  |  |
|                    | host Specifies the IP address and network mask for a manual binding to a DHC client.                                                                                                    |                                                                                                    |                                                                                                    |  |  |  |  |
|                    | <b>ip dhcp excluded-address</b> Specifies IP addresses that a Cisco IOS DHCP server should not assign DHCP clients.                                                                                                    |                                                                                                    |                                                                                                    |  |  |  |  |
|                    | network (DI                                                                                                    | (DHCP) Configures the subnet number and mask for a DHCP address pool on a C IOS DHCP server.       |                                                                                                    |  |  |  |  |

### ip dhcp-relay information option server-override

To enable the system to globally insert the server ID override and link selection suboptions into the DHCP relay agent information option in forwarded BOOTREQUEST messages to a Dynamic Host Configuration Protocol (DHCP) server, use the **ip dhcp-relay information option server-override** command in global configuration mode. To disable inserting the server ID override and link selection suboptions into the DHCP relay agent information option, use the **no** form of this command.

#### ip dhcp-relay information option server-override no ip dhcp-relay information option server-override

**Syntax Description** This command has no arguments or keywords.

**Command Default** The server ID override and link selection suboptions are not inserted into the DHCP relay agent information option.

**Command Modes** Global configuration (config)

| Command History | Release                  | Modification                                                                       |
|-----------------|--------------------------|------------------------------------------------------------------------------------|
|                 | Cisco IOS XE Release 2.1 | This command was introduced on Cisco ASR 1000 Series Aggregation Services Routers. |
|                 | 12.2(33)SRE              | This command was integrated into Cisco IOS Release 12.2(33)SRE.                    |
|                 | 15.1(1)SY                | This command was integrated into Cisco IOS Release 15.1(1)SY.                      |

Usage Guidelines The ip dhcp-relay information option server-override command adds the following suboptions into the relay agent information option when DHCP broadcasts are forwarded by the relay agent from clients to a DHCP server:

- Server ID override suboption
- Link selection suboption

When this command is configured, the gateway address (giaddr) will be set to the IP address of the outgoing interface, which is the interface that is reachable by the DHCP server.

If the **ip dhcp relay information option server-id-override** command is configured on an interface, it overrides the global configuration on that interface only.

Examples

In the following example, the DHCP relay will insert the server ID override and link selection suboptions into the relay information option of the DHCP packet. The loopback interface IP address is configured to be the source IP address for the relayed messages.

Device(config)# ip dhcp-relay information option server-override
Device(config)# ip dhcp-relay source-interface loopback 0
Device(config)# interface Loopback 0
Device(config-if)# ip address 10.2.2.1 255.255.255.0

| Related Commands | Command            | Description                                                                                                    |
|------------------|--------------------|----------------------------------------------------------------------------------------------------|
|                  | server-id-override | Enables the system to insert the server ID override and link selection<br>suboptions on a specific interface into the DHCP relay agent<br>information option in forwarded BOOTREQUEST messages to a<br>DHCP server. |

## ip dhcp-relay source-interface

To globally configure the source interface for the relay agent to use as the source IP address for relayed messages, use the **ip dhcp-relay source-interface** command in global configuration mode. To remove the source interface configuration, use the **no** form of this command.

ip dhcp-relay source-interface type number no ip dhcp-relay source-interface type number

| Syntax Description | type                                                                                                    | Interface type. For more information, use the question mark (?) online help function.                                                                         |               |                                                                           |  |  |
|--------------------|----------------------------------------------------------------------------------------------------|----------------------------------------------------------------------------------------------------|---------------|---------------------------------------------------------------------------|--|--|
|                    | number                                                                                                    | Interface or subinterface number. For more information about the numbering system for your networking device, use the question mark (?) online help function. |               |                                                                           |  |  |
| Command Default    | The source                                                                                                    | ce interface is not                                                                                                    | config        | ured.                                                                     |  |  |
| Command Modes      | Global co                                                                                                    | onfiguration (confi                                                                                                    | ig)           |                                                                           |  |  |
| Command History    | Release                                                                                                    |                                                                                                    | Modi          | fication                                                                  |  |  |
|                    | Cisco IO                                                                                                    | OS XE Release 2.1                                                                                                    | This of Route | command was introduced on Cisco ASR 1000 Series Aggregation Services ers. |  |  |
|                    | 12.2(33)                                                                                                    | SRE                                                                                                    | This          | command was integrated into Cisco IOS Release 12.2(33)SRE.                |  |  |
|                    | 15.1(1)S                                                                                                    | Y                                                                                                    | This          | command was integrated into Cisco IOS Release 15.1(1)SY.                  |  |  |
| Usage Guidelines   | The <b>ip dhcp-relay source-interface</b> command allows the network administrator to specify a stable, hardware-independent IP address (such as a loopback interface) for the relay agent to use as a source IP address for relayed messages.                                                                                                    |                                                                                                    |               |                                                                           |  |  |
|                    | If the <b>ip dhcp-relay source-interface</b> global configuration command is configured and the <b>ip dhcp relay source-interface</b> command is also configured, the <b>ip dhcp relay source-interface</b> command takes precedenc over the global configuration command. However, the global configuration is applied to interfaces without the interface configuration. |                                                                                                    |               |                                                                           |  |  |
| Examples           |                                                                                                    | In the following example, the loopback interface IP address is configured to be the source IP address for the relayed messages:                               |               |                                                                           |  |  |
|                    | Device(config)# <b>ip dhcp-relay source-interface loopback 0</b><br>Device(config)# <b>interface loopback 0</b><br>Device(config-if)# <b>ip address 10.2.2.1 255.255.255.0</b>                                                                                                    |                                                                                                    |               |                                                                           |  |  |
| Related Commands   | Comman                                                                                                    | ıd                                                                                                    |               | Description                                                               |  |  |
|                    | ip dhcp                                                                                                    | relay source-interface       Configures the source interface for the relay agent to use as the source address for relayed messages.                           |               |                                                                           |  |  |

## ip domain-name

To configure the host domain on the device, use the ip domain-name command.

**ip domain-name** *domain-name* [**vrf** *vrf-name*]

| Syntax Description | domain-name  | e Default domain r  | name.                                                                                 |
|--------------------|--------------|---------------------|---------------------------------------------------------------------------------------|
|                    | vrf-name     | Specifies the virt  | ual routing and forwarding (VRF) to use to resolve the domain name.                   |
| Command Default    | None         |                     |                                                                                       |
| Command Modes      | Global confi | guration (config)   |                                                                                       |
| Command History    | Release      |                     | Modification                                                                          |
|                    | Cisco IOS X  | E Gibraltar 16.10.1 | This command was introduced in a release earlier than Cisco IOS XE Gibraltar 16.10.1. |

#### Examples

The following example shows how to configure a host domain in a device:

Device# configure terminal Enter configuration commands, one per line. End with CNTL/Z. Device(config)# ip domain-name domain-name

### ip flow monitor

To configure IP NetFlow monitoring, use the **ip flow monitor** command. To remove IP NetFlow monitoring, use the **no** form of this command.

ip flow monitor ip-monitor-name {input | output}
no ip flow monitor ip-monitor-name {input | output}

| Syntax Description | ip-monitor-name    | Flow monito    | Flow monitor name.<br>Enables a flow monitor for ingress traffic. |  |
|--------------------|--------------------|----------------|-------------------------------------------------------------------|--|
|                    | input              | Enables a flo  |                                                                   |  |
|                    | output             | Enables a fle  | ow monitor for egress traffic.                                    |  |
| Command Default    | None               |                |                                                                   |  |
| Command Modes      | WLAN configurat    | ion            |                                                                   |  |
| Usage Guidelines   | You must disable t | he WLAN be     | fore using this command.                                          |  |
| Command History    | Release            |                | Modification                                                      |  |
|                    | Cisco IOS XE Gib   | raltar 16.12.1 | This command was introduced.                                      |  |
|                    |                    |                |                                                                   |  |

This example shows how to configure an IP flow monitor for the ingress traffic:

```
Device# configure terminal
Enter configuration commands, one per line. End with CNTL/Z.
Device(config)# wlan wlan1
Device(config-wlan)# ip flow monitor test input
```

This example shows how to disable an IP flow monitor:

Device# configure terminal Enter configuration commands, one per line. End with CNTL/Z. Device(config)# wlan wlan1 Device(config-wlan)# no ip flow monitor test input

## ip flow-export destination

To configure ETA flow export destination, use the ip flow-export destination command.

|                    | ip flow-export destination ip                                 | p_address port_number        |                                            |
|--------------------|---------------------------------------------------------------|------------------------------|--------------------------------------------|
| Syntax Description | <i>port_number</i> Port number. The range is from 1 to 65535. |                              |                                            |
| Command Default    | None                                                          |                              |                                            |
| Command Modes      | ET-Analytics configuration                                    |                              |                                            |
| Command History    | Release                                                       | Modification                 |                                            |
|                    | Cisco IOS XE Gibraltar 16.12.1                                | This command was introduced. |                                            |
|                    | This example shows how to confi<br>mode:                      | igure ETA flow export des    | tination in the ET-Analytics configuration |

```
Device# configure terminal
Enter configuration commands, one per line. End with CNTL/Z.
Device(config)# et-analytics
Device(config-et-analytics)# ip flow-export
destination 120.0.0.1 2055
Device(config-et-analytics)# end
```

#### ip helper-address

To enable forwarding of User Datagram Protocol (UDP) broadcasts, including Bootstrap Protocol (BOOTP), received on an interface, use the **ip helper-address** command in interface configuration mode. To disable forwarding of broadcast packets to specific addresses, use the**no** form of this command.

ip helper-address[{vrf name | global}] address {[redundancy vrg-name]}
no ip helper-address [{vrf name | global}] address {[redundancy vrg-name]}

| Syntax Description | vrf name<br>global<br>address       |                                                                                                    | <ul> <li>(Optional) Enables the VPN routing and forwarding (VRF) instance and the VRF name.</li> <li>(Optional) Configures a global routing table.</li> <li>Destination broadcast or host address to be used when forwarding UDP broadcasts. There can be more than one helper address per interface.</li> </ul> |  |  |
|--------------------|-------------------------------------|----------------------------------------------------------------------------------------------------|----------------------------------------------------------------------------------------------------|--|--|
|                    |                                     |                                                                                                    |                                                                                                    |  |  |
|                    |                                     |                                                                                                    |                                                                                                    |  |  |
|                    | redundancy vrg-name                 |                                                                                                    | (Optional) Defines the Virtual Router Group (VRG) name.                                                                                                    |  |  |
| Command Default    | UDP broadcasts are not forwarded.   |                                                                                                    |                                                                                                    |  |  |
| Command Modes      | Interface configuration (config-if) |                                                                                                    |                                                                                                    |  |  |
| Command History    | Release                             | Modificati                                                                                                    | Modification                                                                                                    |  |  |
|                    | 10.0                                | This command was introduced.                                                                                                    |                                                                                                    |  |  |
|                    | 12.2(4)B                            | This command was modified. The <b>vrf</b> <i>name</i> keyword and argument pair and the <b>global</b> keyword were added.                                                         |                                                                                                    |  |  |
|                    | 12.2(15)T                           | This command was modified. The <b>redundancy</b> <i>vrg-name</i> keyword and argument pair was added.                                                                             |                                                                                                    |  |  |
|                    | 12.2(28)SB                          | This command was integrated into Cisco IOS Release 12.2(28)SB.                                                                                                    |                                                                                                    |  |  |
|                    | 12.2(33)SRA                         | This command was integrated into Cisco IOS Release 12.2(33)SRA.                                                                                                    |                                                                                                    |  |  |
|                    | 12.2SX                              | This command is supported in the Cisco IOS Release 12.2SX train. Support in a specific 12.2SX release of this train depends on your feature set, platform, and platform hardware. |                                                                                                    |  |  |

**Usage Guidelines** 

The **ip forward-protocol** command along with the **ip helper-address** command allows you to control broadcast packets and protocols that are forwarded.

One common application that requires helper addresses is DHCP, which is defined in RFC 1531. To enable BOOTP or DHCP broadcast forwarding for a set of clients, configure a helper address on the router interface connected to the client. The helper address must specify the address of the BOOTP or DHCP server. If you have multiple servers, configure one helper address for each server.

The following conditions must be met for a UDP or IP packet to be able to use the **ip helper-address** command:

• The MAC address of the received frame must be all-ones broadcast address (ffff.ffff.ffff).

- The IP destination address must be one of the following: all-ones broadcast (255.255.255.255), subnet broadcast for the receiving interface, or major-net broadcast for the receiving interface if the **no ip classless** command is also configured.
- The IP time-to-live (TTL) value must be at least 2.
- The IP protocol must be UDP (17).
- The UDP destination port must be for TFTP, Domain Name System (DNS), Time, NetBIOS, ND, BOOTP or DHCP packet, or a UDP port specified by the **ip forward-protocol udp** command in global configuration mode.

If the DHCP server resides in a VPN or global space that is different from the interface VPN, then the **vrf** *name* or the **global** option allows you to specify the name of the VRF or global space in which the DHCP server resides.

The **ip helper-addressvrf***name address* option uses the address associated with the VRF name regardless of the VRF of the incoming interface. If the **ip helper-addressvrf***name address* command is configured and later the VRF is deleted from the configuration, then all IP helper addresses associated with that VRF name will be removed from the interface configuration.

If the **ip helper-address** *address* command is already configured on an interface with no VRF name configured, and later the interface is configured with the **ip helper-address vrf** *name address* command, then the previously configured **ip helper-address** *address* command is considered to be global.

Note

The **ip helper-address**command does not work on an X.25 interface on a destination router because the router cannot determine if the packet was intended as a physical broadcast.

The **service dhcp** command must be configured on the router to enable IP helper statements to work with DHCP. If the command is not configured, the DHCP packets will not be relayed through the IP helper statements. The **service dhcp** command is configured by default.

#### **Examples**

The following example shows how to define an address that acts as a helper address:

```
Router(config)# interface ethernet 1
Router(config-if)# ip helper-address 10.24.43.2
```

The following example shows how to define an address that acts as a helper address and is associated with a VRF named host1:

```
Router(config)# interface ethernet 1/0
Router(config-if)# ip helper-address vrf host1 10.25.44.2
```

The following example shows how to define an address that acts as a helper address and is associated with a VRG named group1:

```
Router(config)# interface ethernet 1/0
Router(config-if)# ip helper-address 10.25.45.2 redundancy group1
```

#### **Related Commands**

| s | Command             | Description                                                                                |  |
|---|---------------------|--------------------------------------------------------------------------------------------|--|
|   | ip forward-protocol | Specifies which protocols and ports the router forwards when forwarding broadcast packets. |  |
|   | service dhcp        | Enables the DHCP server and relay agent features on the router.                            |  |

# ip http client secure-ciphersuite

To specify the CipherSuite that should be used for encryption over the secure HTTP connection from the client to a remote server, use the **ip http client secure-ciphersuite** command in global configuration mode. To remove a previously configured CipherSuite specification for the client, use the **no** form of this command.

ip http client secure-ciphersuite [3des-ede-cbc-sha] [rc4-128-sha] [rc4-128-md5] [des-cbc-sha] no ip http client secure-ciphersuite

| Syntax Description | 3des-ede-cbc-sha                                                                                                    | SSL_RSA_WITH_3DES_EDE_CBC_SHARivest, Shamir, and Adleman (RSA) key exchange with 3DES and DES-EDE3-CBC for message encryption and Secure Hash Algorithm (SHA) for message digest.                                                                                                    |                                                                        |  |
|--------------------|----------------------------------------------------------------------------------------------------|----------------------------------------------------------------------------------------------------|------------------------------------------------------------------------|--|
|                    | rc4-128-sha                                                                                                    | rc4-128-sha SSL_RSA_WITH_RC4_128_SHARSA key exchange (RSA Public Key Cryptography) with RC4 128-bit encryption for message encryption and SHA for message digest.                                                                                                    |                                                                        |  |
|                    | rc4-128-md5                                                                                                    | SSL_RSA_WITH_RC4_128_MD5RSA key exchange (RSA Public Key Cryptography) with RC4 128-bit encryption for message encryption and Message Digest 5 (MD5) for message digest.                                                                                                    |                                                                        |  |
|                    | des-cbc-sha                                                                                                    | SSL_RSA_WITH_DES_CBC_SHARSA key exchange with DES-CBC for message encryption and SHA for message digest.                                                                                                    |                                                                        |  |
| Command Default    | The client and serve<br>CipherSuites.                                                                                                    | er negotiate the best CipherSuite that they both support from the list of available                                                                                                    |                                                                        |  |
| Command Modes      | - Global configuratio                                                                                                    | n                                                                                                    |                                                                        |  |
| Command History    | Release                                                                                                    |                                                                                                    | Modification                                                           |  |
|                    | Cisco IOS XE Gibraltar 16.10.1                                                                                                    |                                                                                                    | This command was introduced in a release earlier than Cisco IOS XE     |  |
| Usage Guidelines   | <b>delines</b> This command allows you to restrict the list of CipherSuites (encryption algorithms) when connecting to a secure HTTP server. For example, you may want to allow only CipherSuites to be used. |                                                                                                    |                                                                        |  |
|                    | of these CipherSuite<br>the CipherSuite that                                                                                                    | a have a reason to specify the CipherSuites that should be used, or you are unfamiliar with the detail<br>ipherSuites, you should leave this command unconfigured and let the server and client negotiate<br>Suite that they both support (this is the default). The <b>no</b> form of this command returns the list of<br>CipherSuites to the default (that is, all CipherSuites supported on your device are available for<br>n). |                                                                        |  |
| Examples           |                                                                                                    | -                                                                                                    | ow to configure the HTTPS client to use only the _CBC_SHA CipherSuite: |  |
|                    | Router(config)# :                                                                                                    | ip http cli                                                                                                    | ent secure-ciphersuite 3des-ede-cbc-sha                                |  |
|                    |                                                                                                    |                                                                                                    |                                                                        |  |

# ip http secure-ciphersuite

To specify the CipherSuites that should be used by the secure HTTP server when negotiating a connection with a remote client, use the **ip http secure-ciphersuite** command in global configuration mode. To return the configuration to the default set of CipherSuites, use the **no** form of this command.

ip http secure-ciphersuite [3des-ede-cbc-sha] [rc4-128-sha] [rc4-128-md5] [des-cbc-sha] no ip http secure-ciphersuite

| Syntax Description                                                                                                    | 3des-ede-cbc-sha                                                                                                    | SSL_RSA_WITH_3DES_EDE_CBC_SHARivest, Shamir, and Adleman (RSA) key exchange with 3DES and DES-EDE3-CBC for message encryption and Secure Hash Algorithm (SHA) for message digest. |                                                                    |  |
|----------------------------------------------------------------------------------------------------|----------------------------------------------------------------------------------------------------|----------------------------------------------------------------------------------------------------|--------------------------------------------------------------------|--|
|                                                                                                    | rc4-128-sha                                                                                                    | SSL_RSA_WITH_RC4_128_SHARSA key exchange (RSA Public Key Cryptography) with RC4 128-bit encryption for message encryption and SHA for message digest.                             |                                                                    |  |
|                                                                                                    | rc4-128-md5                                                                                                    | SSL_RSA_WITH_RC4_128_MD5RSA key exchange (RSA Public Key<br>Cryptography) with RC4 128-bit encryption for message encryption and Message Digest<br>5 (MD5) for message digest.    |                                                                    |  |
|                                                                                                    | des-cbc-sha                                                                                                    | SSL_RSA_WITH_DES_CBC_SHARSA key exchange with DES-CBC for message encryption and SHA for message digest.                                                                          |                                                                    |  |
| Command Default                                                                                                    | The HTTPS server                                                                                                    | er negotiates the best CipherSuite using the list received from the connecting client.                                                                                            |                                                                    |  |
| Command Modes                                                                                                    | Global configuration                                                                                                    |                                                                                                    |                                                                    |  |
| Command History                                                                                                    | Release                                                                                                    |                                                                                                    | Modification                                                       |  |
|                                                                                                    | Cisco IOS XE Gibraltar 16.                                                                                                    |                                                                                                    | This command was introduced in a release earlier than Cisco IOS XE |  |
| Usage Guidelines This command is used to restrict the list of CipherSuites (encryption algorithms) that encryption over the HTTPS connection. For example, you may want to allow only the m to be used. |                                                                                                    |                                                                                                    |                                                                    |  |
|                                                                                                    | Unless you have a reason to specify the CipherSuites that should be used, or you are unfamiliar with the det<br>of these CipherSuites, you should leave this command unconfigured and let the server and client negotia<br>the CipherSuite that they both support (this is the default).<br>The supported CipherSuites vary by Cisco IOS software image. For example, "IP Sec56" ("k8") images<br>support only the SSL_RSA_WITH_DES_CBC_SHA CipherSuite in Cisco IOS Release 12.2(15)T.<br>In terms of router processing load (speed), the following list ranks the CipherSuites from fastest to slowe<br>(slightly more processing time is required for the more secure and more complex CipherSuites): |                                                                                                    |                                                                    |  |
|                                                                                                    |                                                                                                    |                                                                                                    |                                                                    |  |
|                                                                                                    |                                                                                                    |                                                                                                    |                                                                    |  |
|                                                                                                    | 1. SSL_RSA_WITH_DES_CBC_SHA                                                                                                    |                                                                                                    |                                                                    |  |
|                                                                                                    | 2. SSL_RSA_WITH_RC4_128_MD5                                                                                                    |                                                                                                    |                                                                    |  |
|                                                                                                    | 3. SSL_RSA_WITH_RC4_128_SHA                                                                                                    |                                                                                                    |                                                                    |  |
|                                                                                                    |                                                                                                    |                                                                                                    |                                                                    |  |

### 4. SSL\_RSA\_WITH\_3DES\_EDE\_CBC\_SHA

Additional information about these CipherSuites can be found online from sources that document the Secure Sockets Layer (SSL) 3.0 protocol.

**Examples** The following exampleshows how to restricts the CipherSuites offered to a connecting secure web client:

Router(config) # ip http secure-ciphersuite rc4-128-sha rc4-128-md5

## ip http secure-server

To enable a secure HTTP (HTTPS) server, enter the **ip http secure-server** command in global configuration mode. To disable the HTTPS server, use the **no** form of this command..

ip http secure-server no ip http secure-server

Syntax Description This command has no arguments or keywords.

**Command Default** The HTTPS server is disabled.

**Command Modes** Global configuration (config)

| Command History | Release                        | Modification                 |
|-----------------|--------------------------------|------------------------------|
|                 | Cisco IOS XE Gibraltar 16.12.1 | This command was introduced. |

**Usage Guidelines** 

The HTTPS server uses the Secure Sockets Layer (SSL) version 3.0 protocol.

∕!∖

**Caution** When enabling an HTTPS server, you should always disable the standard HTTP server to prevent unsecured connections to the same services. Disable the standard HTTP server using the **no ip http server** command in global configuration mode (this step is precautionary; typically, the HTTP server is disabled by default).

If a certificate authority (CA) is used for certification, you should declare the CA trustpoint on the routing device before enabling the HTTPS server.

To close HTTP/TCP port 8090, you must disable both the HTTP and HTTPS servers. Enter the **no http server** and the **no http secure-server** commands, respectively.

Examples

In the following example the HTTPS server is enabled, and the (previously configured) CA trustpoint CA-trust-local is specified:

Device#configure terminal Enter configuration commands, one per line. End with CNTL/Z. Device(config)#ip http secure-server Device(config)#ip http secure-trustpoint CA-trust-local Device(config)#end Device#show ip http server secure status HTTP secure server status: Enabled

HTTP secure server port: 443 HTTP secure server ciphersuite: 3des-ede-cbc-sha des-cbc-sha rc4-128-md5 rc4-12a HTTP secure server client authentication: Disabled HTTP secure server trustpoint: CA-trust-local

### **Related Commands**

| Command                           | Description                                                                                             |
|-----------------------------------|----------------------------------------------------------------------------------------------------|
| ip http secure-trustpoint         | Specifies the CA trustpoint that should be used for obtaining signed certificates for the HTTPS server. |
| ip http server                    | Enables the HTTP server on an IP or IPv6 system, including the Cisco web browser user interface.        |
| show ip http server secure status | Displays the configuration status of the HTTPS server.                                                  |

# ip http server

To enable the HTTP server on your IP or IPv6 system, including the Cisco web browser user interface, enter the **ip http server** command in global configuration mode. To disable the HTTP server, use the **no** form of this command..

ip http server no ip http server

**Syntax Description** This command has no arguments or keywords.

**Command Default** The HTTP server uses the standard port 80 by default.

HTTP/TCP port 8090 is open by default.

**Command Modes** Global configuration (config)

| Command History | Release                        | Modification                 |
|-----------------|--------------------------------|------------------------------|
|                 | Cisco IOS XE Gibraltar 16.10.1 | This command was introduced. |

# **Usage Guidelines** The command enables both IPv4 and IPv6 access to the HTTP server. However, an access list configured with the **ip http access-class** command is applied only to IPv4 traffic. IPv6 traffic filtering is not supported.

# Image: Caution The standard HTTP server and the secure HTTP (HTTPS) server can run on a system at the same time. If you enable the HTTPS server using the **ip http secure-server** command, disable the standard HTTP server using the **no ip http server** command to ensure that secure data cannot be accessed through the standard HTTP connection. To close HTTP/TCP port 8090, you must disable both the HTTP and HTTPS servers. Enter the **no http server** and the **no http secure-server** commands, respectively. **Examples** The following example shows how to enable the HTTP server on both IPv4 and IPv6 systems. After enabling the HTTP server, you can set the base path by specifying the location of the HTML files to be served. HTML files used by the HTTP web server typically reside in system flash memory. Remote URLs can be specified using this command, but use of remote path names (for example, where HTML files are located on a remote TFTP server) is not recommended.

Device(config) **#ip http server** Device(config) **#ip http path flash:** 

# Related Commands Command Description ip http access-class Specifies the access list that should be used to restrict access to the HTTP server. ip http path Specifies the base path used to locate files for use by the HTTP server.

| Command               | Description               |
|-----------------------|---------------------------|
| ip http secure-server | Enables the HTTPS server. |

# ip ssh

To configure Secure Shell (SSH) control parameters on your router, use the **ip ssh** command in global configuration mode. To restore the default value, use the **no** form of this command.

ip ssh [{timeout seconds | authentication-retries integer}]
no ip ssh [{timeout seconds | authentication-retries integer}]

| Syntax Description | timeout                                      |                               | (Optional) The time interval that the router waits for the SSH client to respond.                                                                                                    |  |
|--------------------|----------------------------------------------|-------------------------------|----------------------------------------------------------------------------------------------------|--|
|                    |                                              |                               | This setting applies to the SSH negotiation phase.<br>Once the EXEC session starts, the standard timeouts<br>configured for the vty apply. By default, there are 5<br>vtys defined (0-4), therefore 5 terminal sessions are<br>possible. After the SSH executes a shell, the vty<br>timeout starts. The vty timeout defaults to 10 minutes. |  |
|                    | seconds                                      |                               | <ul> <li>(Optional) The number of seconds until timeout disconnects, with a maximum of 120 seconds. The default is 120 seconds.</li> <li>(Optional) The number of attempts after which the interface is reset.</li> <li>(Optional) The number of retries, with a maximum of 5 authentication retries. The default is 3.</li> </ul>          |  |
|                    | authentication- retries                      |                               |                                                                                                    |  |
|                    | integer                                      |                               |                                                                                                    |  |
| Command Default    | SSH control parameters are                   | e set to default router value | 28.                                                                                                    |  |
| Command Modes      | Global configuration (conf                   | ig)                           |                                                                                                    |  |
| Command History    | Release                                      | Modification                  |                                                                                                    |  |
|                    | 12.0(5)S                                     | This command was introc       | luced.                                                                                                    |  |
|                    | 12.1(1)T                                     | This command was integr       | rated into Cisco IOS Release 12.1(1) T.                                                                                                    |  |
|                    | 12.2(17a)SX                                  | This command was integr       | rated into Cisco IOS Release 12.2(17a)SX.                                                                                                    |  |
|                    | 12.2(33)SRAThis command was                  |                               | egrated into Cisco IOS release 12.(33)SRA.                                                                                                    |  |
|                    | Cisco IOS XE Release 2.4                     | This command was imple        | emented on the Cisco ASR 1000 series routers.                                                                                                    |  |
| Usage Guidelines   | Before you configure SSH <b>rsa</b> command. | on your router, you must e    | enable the SSH server using the <b>crypto key generate</b>                                                                                                    |  |
| Examples           | The following examples co                    | onfigure SSH control paran    | neters on your router:                                                                                                    |  |

ip ssh timeout 120
ip ssh authentication-retries 3

# ip ssh version

To specify the version of Secure Shell (SSH) to be run on a router, use the **ip ssh version**command in global configuration mode. To disable the version of SSH that was configured and to return to compatibility mode, use the **no** form of this command.

ip ssh version  $[\{1 \mid 2\}]$ no ip ssh version  $[\{1 \mid 2\}]$ 

| Syntax Description | 1 (Optional) Router runs only SSH Version 1.                                                                                                    |  |  |  |  |  |
|--------------------|----------------------------------------------------------------------------------------------------|--|--|--|--|--|
|                    | 2 (Optional) Router runs only SSH Version 2.                                                                                                    |  |  |  |  |  |
| Command Default    | If this command is not configured, SSH operates in compatibility mode, that is, Version 1 and Version 2 are both supported.                       |  |  |  |  |  |
| Command Modes      | - Global configuration                                                                                                    |  |  |  |  |  |
| Command History    | Release Modification                                                                                                    |  |  |  |  |  |
|                    | 12.3(4)T This command was introduced.                                                                                                    |  |  |  |  |  |
|                    | 12.3(2)XE This command was integrated into Cisco IOS Release 12.3(2)XE.                                                                           |  |  |  |  |  |
|                    | 12.2(25)S This command was integrated into Cisco IOS Release 12.2(25)S.                                                                           |  |  |  |  |  |
|                    | 12.3(7)JA This command was integrated into Cisco IOS Release 12.3(7)JA.                                                                           |  |  |  |  |  |
|                    | 12.0(32)SY This command was integrated into Cisco IOS Release 12.0(32)SY.                                                                         |  |  |  |  |  |
|                    | 12.4(20)T This command was integrated into Cisco IOS Release 12.4(20)T.                                                                           |  |  |  |  |  |
|                    | 15.2(2)SA2 This command was implemented on the Cisco ME 2600X Series Ethernet Access Switches.                                                    |  |  |  |  |  |
| Usage Guidelines   | You can use this command with the <b>2</b> keyword to ensure that your router will not inadvertently establish a weaker SSH Version 1 connection. |  |  |  |  |  |
| Examples           | The following example shows that only SSH Version 1 support is configured:                                                                        |  |  |  |  |  |
|                    | Router (config)# <b>ip ssh version 1</b>                                                                                                    |  |  |  |  |  |
|                    | The following example shows that only SSH Version 2 is configured:                                                                                |  |  |  |  |  |
|                    | Router (config)# ip ssh version 2                                                                                                    |  |  |  |  |  |
|                    | The following example shows that SSH Versions 1 and 2 are configured:                                                                             |  |  |  |  |  |
|                    | Router (config)# no ip ssh version                                                                                                    |  |  |  |  |  |

### **Related Commands**

|              | Command                 | Description                                               |  |
|--------------|-------------------------|-----------------------------------------------------------|--|
| debug ip ssh |                         | Displays debug messages for SSH.                          |  |
|              | disconnect ssh          | Terminates a SSH connection on your router.               |  |
|              | ip ssh                  | Configures SSH control parameters on your router.         |  |
|              | ip ssh rsa keypair-name | Specifies which RSA key pair to use for a SSH connection. |  |
|              | show ip ssh             | Displays the SSH connections of your router.              |  |

# ip tftp blocksize

To specify TFTP client blocksize, use the **ip tftp blocksize** command.

|                    | ip tftp blocksize blocksize-val                                            | lue                                                                                   |  |
|--------------------|----------------------------------------------------------------------------|---------------------------------------------------------------------------------------|--|
| Syntax Description | <i>blocksize-value</i> Blocksize value. Valid range is from 512-8192 Kbps. |                                                                                       |  |
| Command Default    | TFTP client blocksize is not cor                                           | nfigured.                                                                             |  |
| Command Modes      | Global configuration (config)                                              |                                                                                       |  |
| Command History    | Release                                                                    | Modification                                                                          |  |
|                    | Cisco IOS XE Gibraltar 16.10.1                                             | This command was introduced in a release earlier than Cisco IOS XE Gibraltar 16.10.1. |  |
| Usage Guidelines   | Use this command to change the                                             | e default blocksize to decrease the image download time.                              |  |
|                    | Freenale                                                                   |                                                                                       |  |

### Example

The following example shows how to specify TFTP client blocksize:

Device(config)# ip tftp blocksize 512

Configuration Commands: g to z

# ip verify source

To enable IP source guard on an interface, use the **ip verify source** command in interface configuration mode. To disable IP source guard, use the **no** form of this command.

ip verify source no ip verify source

| Command Default  | IP source guard is disabled.                                                                                                 |                                                   |  |
|------------------|----------------------------------------------------------------------------------------------------|---------------------------------------------------|--|
| Command Modes    | Interface configuration                                                                                                    |                                                   |  |
| Command History  | Release                                                                                                    | Modification                                      |  |
|                  | Cisco IOS XE Gibraltar 16.12.1                                                                                               | This command was introduced.                      |  |
| Usage Guidelines | To enable IP source guard with source IP address filtering, use the <b>ip verify source</b> interface configuration command. |                                                   |  |
| Examples         | This example shows how to enable IP source guard w                                                                           | vith source IP address filtering on an interface: |  |
|                  | <pre>Device(config)# interface gigabitethernet1/0 Device(config-if)# ip verify source</pre>                                  | /1                                                |  |
|                  |                                                                                                    |                                                   |  |

You can verify your settings by entering the show ip verify source privileged EXEC command.

# ipv4 acl

To create ACL configuration for wireless IPv4, use the **ipv4 acl** command. configuration.

ipv4 acl ipv4-acl-name

| Syntax Description | ipv4 acl        | Creates ACL configuration for wireless IPv4.   |
|--------------------|-----------------|------------------------------------------------|
|                    | ipv4-acl-name   | Specifies the IPv4 ACL name.                   |
| Command Default    | None            |                                                |
| Command Modes      | Wireless policy | confirguration mode                            |
| Command History    | Release         | Modification                                   |
|                    | Cisco IOS XE A  | Amsterdam 17.1.1s This command was introduced. |

### Example

This example shows how to create an ACL configuration for wireless IPv4:

Device (config-wireless-policy) #ipv4 acl ipv4-acl-name

# ipv4 dhcp

To configure the DHCP parameters for a WLAN, use the **ipv4 dhcp** command.

ipv4 dhcp {opt82 | {ascii | rid | format | {ap\_ethmac | ap\_location | apmac | apname | policy\_tag | ssid | vlan\_id }} | required | server *dhcp-ip-addr*}

| Syntax Description opt82 | Sets DHCP option                               | n 82 for wireless clients on this WLAN                                                |  |  |  |
|--------------------------|------------------------------------------------|---------------------------------------------------------------------------------------|--|--|--|
| required                 | Specifies whether                              | DHCP address assignment is required                                                   |  |  |  |
| server                   | Configures the W                               | /LAN's IPv4 DHCP Server                                                               |  |  |  |
| ascii                    | Supports ASCII f                               | For DHCP option 82                                                                    |  |  |  |
| rid                      | Supports adding (                              | Cisco 2 byte RID for DHCP option 82                                                   |  |  |  |
| format                   | ormat Sets RemoteID format                     |                                                                                       |  |  |  |
| ap_ethm                  | ap_ethmac Enables DHCP AP Ethernet MAC address |                                                                                       |  |  |  |
| ap_locati                | ap_location Enables AP location                |                                                                                       |  |  |  |
| apmac                    | Enables AP MAC                                 | Caddress                                                                              |  |  |  |
| apname                   | Enables AP name                                |                                                                                       |  |  |  |
| policy_t                 | g Enables Policy ta                            | g                                                                                     |  |  |  |
| ssid                     | Enables SSID                                   |                                                                                       |  |  |  |
| vlan_id                  | vlan_id Enables VLAN ID                        |                                                                                       |  |  |  |
| dhcp-ip-ad               | <i>ldr</i> Enter the override                  | e DHCP server's IP Address.                                                           |  |  |  |
| Command Default None     |                                                |                                                                                       |  |  |  |
| Command Modes config-wi  | eless-policy                                   |                                                                                       |  |  |  |
| Command History Release  |                                                | Modification                                                                          |  |  |  |
| Cisco IOS                | XE Gibraltar 16.10.1                           | This command was introduced in a release earlier than Cisco IOS XE Gibraltar 16.10.1. |  |  |  |

### Examples

The following example shows how to configure DHCP address assignment as a requirement:

```
Device# configure terminal
Enter configuration commands, one per line. End with CNTL/Z.
Device(config)# wireless profile policy demo-profile-name
Device(config-wireless-policy)# ipv4 dhcp required
```

# ipv4 flow monitor

To configure the IPv4 traffic ingress flow monitor for a WLAN profile policy, use the **ipv4 flow monitor input** command.

ipv4 flow monitor monitor-name input

| Syntax Description | monitor-nar | ne Flow monitor na   | ime.                                                                                  |
|--------------------|-------------|----------------------|---------------------------------------------------------------------------------------|
|                    | input       | Enables flow more    | nitor on ingress traffic.                                                             |
| Command Default    | None        |                      |                                                                                       |
| Command Modes      | config-wire | less-policy          |                                                                                       |
| Command History    | Release     |                      | Modification                                                                          |
|                    | Cisco IOS   | XE Gibraltar 16.10.1 | This command was introduced in a release earlier than Cisco IOS XE Gibraltar 16.10.1. |

### **Examples**

The following example shows how to configure the IPv4 traffic ingress flow monitor for a WLAN profile policy:

```
Device# configure terminal
Enter configuration commands, one per line. End with CNTL/Z.
Device(config)# wireless profile policy policy-profile-name
Device(config-wireless-policy)# ipv4 flow monitor flow-monitor-name input
```

# ipv4 flow monitor output

To configure the IPv4 traffic egress flow monitor for a WLAN profile policy, use the **ipv4 flow monitor output** command.

ipv4 flow monitor monitor-name output

| Syntax Description | monitor-name Flow monitor | name.                                                                                      |
|--------------------|---------------------------|--------------------------------------------------------------------------------------------|
|                    | output Enables flow r     | nonitor on egress traffic.                                                                 |
| Command Default    | None                      |                                                                                            |
| Command Modes      | config-wireless-policy    |                                                                                            |
| Command History    | Release                   | Modification                                                                               |
|                    | Cisco IOS XE Amsterdam 17 | 7.2.1 This command was introduced in a release earlier than Cisco IOS XE Amsterdam 17.2.1. |

### **Examples**

The following example shows how to configure the IPv4 traffic egress flow monitor for a WLAN profile policy:

Device(config-wireless-policy)#ipv4 flow monitor flow-monitor-name output

# ipv6 flow monitor input

To configure the IPv6 traffic ingress flow monitor for a WLAN profile policy, use the **ipv6 flow monitor input** command.

ipv6 flow monitor monitor-name input

| Syntax Description | monitor-nar | ne Flow monitor nam | ne.                                                                                  |
|--------------------|-------------|---------------------|--------------------------------------------------------------------------------------|
|                    | input       | Enables flow moni   | itor on ingress traffic.                                                             |
| Command Default    | None        |                     |                                                                                      |
| Command Modes      | config-wire | eless-policy        |                                                                                      |
| Command History    | Release     |                     | Modification                                                                         |
|                    | Cisco IOS   | XE Amsterdam 17.2.1 | This command was introduced in a release earlier than Cisco IOS XE Amsterdam 17.2.1. |

### **Examples**

The following example shows how to configure the IPv6 traffic ingress flow monitor for a WLAN profile policy:

Device(config-wireless-policy)#ipv6 flow monitor flow-monitor-name input

# ipv6 flow monitor output

To configure the IPv6 traffic egress flow monitor for a WLAN profile policy, use the **ipv6 flow monitor output** command.

ipv6 flow monitor monitor-name output

| Syntax Description | monitor-name Flow monitor | name.                                                                                      |
|--------------------|---------------------------|--------------------------------------------------------------------------------------------|
|                    | output Enables flow r     | nonitor on egress traffic.                                                                 |
| Command Default    | None                      |                                                                                            |
| Command Modes      | config-wireless-policy    |                                                                                            |
| Command History    | Release                   | Modification                                                                               |
|                    | Cisco IOS XE Amsterdam 17 | 7.2.1 This command was introduced in a release earlier than Cisco IOS XE Amsterdam 17.2.1. |

### **Examples**

The following example shows how to configure the IPv6 traffic egress flow monitor for a WLAN profile policy:

Device(config-wireless-policy)#ipv6 flow monitor flow-monitor-name output

# ipv6 access-list

To define an IPv6 access list and to place the device in IPv6 access list configuration mode, use the **ipv6 access-list** command in global configuration mode. To remove the access list, use the **no** form of this command.

**ipv6 access-list** *access-list-name* | **match-local-traffic** | **log-update threshold** *threshold-in-msgs* | **role-based** *list-name* **noipv6 access-list** *access-list-name* | **client** *permit-control-packets* | **log-update** *threshold* | **role-based** *list-name* 

| Syntax Description | ipv6 access-list-name                     | Creates a named IPv6 ACL (up to 64 characters in length) and enters<br>IPv6 ACL configuration mode.<br><i>access-list-name</i> - Name of the IPv6 access list. Names cannot contain<br>a space or quotation mark, or begin with a numeric. |
|--------------------|-------------------------------------------|----------------------------------------------------------------------------------------------------|
|                    | match-local-traffic                       | Enables matching for locally-generated traffic.                                                                                                    |
|                    | log-update threshold<br>threshold-in-msgs | Determines how syslog messages are generated after the initial packet match.<br><i>threshold-in-msgs</i> - Number of packets generated.                                                                                                    |
|                    | role-based list-name                      | Creates a role-based IPv6 ACL.                                                                                                    |

**Command Default** No IPv6 access list is defined.

### **Command Modes**

Global configuration

| Command History | Release | Modification |
|-----------------|---------|--------------|
|                 |         |              |

Usage Guidelines IPv6 ACLs are defined by using the **ipv6 access-list**command in global configuration mode and their permit and deny conditions are set by using the **deny** and **permit**commands in IPv6 access list configuration mode. Configuring the **ipv6 access-list**command places the device in IPv6 access list configuration mode--the device prompt changes to Device(config-ipv6-acl)#. From IPv6 access list configuration mode, permit and deny conditions can be set for the defined IPv6 ACL.

Note

IPv6 ACLs are defined by a unique name (IPv6 does not support numbered ACLs). An IPv4 ACL and an IPv6 ACL cannot share the same name.

IPv6 is automatically configured as the protocol type in **permit any any** and **deny any any** statements that are translated from global configuration mode to IPv6 access list configuration mode.

Every IPv6 ACL has implicit **permit icmp any any nd-na**, **permit icmp any any nd-ns**, and **deny ipv6 any any** statements as its last match conditions. (The former two match conditions allow for ICMPv6 neighbor discovery.) An IPv6 ACL must contain at least one entry for the implicit **deny ipv6 any any** statement to take effect. The IPv6 neighbor discovery process makes use of the IPv6 network layer service; therefore, by default,

IPv6 ACLs implicitly allow IPv6 neighbor discovery packets to be sent and received on an interface. In IPv4, the Address Resolution Protocol (ARP), which is equivalent to the IPv6 neighbor discovery process, makes use of a separate data link layer protocol; therefore, by default, IPv4 ACLs implicitly allow ARP packets to be sent and received on an interface.

Use the **ipv6 traffic-filter** interface configuration command with the *access-list-name* argument to apply an IPv6 ACL to an IPv6 interface. Use the **ipv6 access-class** line configuration command with the *access-list-name* argument to apply an IPv6 ACL to incoming and outgoing IPv6 virtual terminal connections to and from the device.

An IPv6 ACL applied to an interface with the **ipv6 traffic-filter** command filters traffic that is forwarded, not originated, by the device.

**Examples** 

The example configures the IPv6 ACL list named list1 and places the device in IPv6 access list configuration mode.

Device(config)# ipv6 access-list list1
Device(config-ipv6-acl)#

The following example configures the IPv6 ACL named list2 and applies the ACL to outbound traffic on Ethernet interface 0. Specifically, the first ACL entry keeps all packets from the network FEC0:0:0:2::/64 (packets that have the site-local prefix FEC0:0:0:2 as the first 64 bits of their source IPv6 address) from exiting out of Ethernet interface 0. The second entry in the ACL permits all other traffic to exit out of Ethernet interface 0. The second entry is necessary because an implicit deny all condition is at the end of each IPv6 ACL.

```
Device(config)# ipv6 access-list list2 deny FEC0:0:0:2::/64 any
Device(config)# ipv6 access-list list2 permit any any
Device(config)# interface ethernet 0
Device(config-if)# ipv6 traffic-filter list2 out
```

# ipv6 acl

|                    | To create ACL c configuration. | configuration for w                          | ireless IPv6, use the <b>ipv6 acl</b> comm | 1and. |
|--------------------|--------------------------------|----------------------------------------------|--------------------------------------------|-------|
|                    | ipv6 acl ipv6-a                | cl-name                                      |                                            |       |
| Syntax Description | ipv6 acl                       | Creates ACL configuration for wireless IPv6. |                                            |       |
|                    | ipv6-acl-name                  | Specifies the IPv                            | 6 ACL name.                                |       |
| Command Default    | None                           |                                              |                                            |       |
| Command Modes      | Wireless policy                | confirguration mod                           | le                                         |       |
| Command History    | Release                        |                                              | Modification                               |       |
|                    | Cisco IOS XE A                 | Amsterdam 17.1.1s                            | This command was introduced.               |       |
|                    |                                |                                              |                                            |       |

### Example

This example shows how to create an ACL configuration for wireless IPv6:

Device (config-wireless-policy) #ipv6 acl ipv6-acl-name

# ipv6-address-type

To configure the 802.11u IPv6 address type, use the **ipv6-address-type** command. To remove the address type, use the **no** form of the command.

ipv6-address-type { available | not-available | not-known }

| Syntax Description               | available     | Sets IPv6 address type as available.                              |
|----------------------------------|---------------|-------------------------------------------------------------------|
|                                  | not-available | Sets IPv6 address type as not available.                          |
|                                  | not-known     | Sets IPv6 address type availability as not known.                 |
|                                  |               |                                                                   |
| Command Default                  | None          |                                                                   |
| Command Default<br>Command Modes | _             | P Server Configuration (config-wireless-anqp-server)              |
|                                  | _             | P Server Configuration (config-wireless-anqp-server) Modification |

### Example

The following example shows how to configure a 802.11u IPv6 address type:

Device(config)# wireless hotspot angp-server my-server Device(config-wireless-angp-server)# ipv4-address-type available

# ipv6 address

To configure an IPv6 address based on an IPv6 general prefix and enable IPv6 processing on an interface, use the **ipv6 address** command in interface configuration mode. To remove the address from the interface, use the **no** form of this command.

**ipv6 address** {*ipv6-prefix/prefix-length* | *prefix-name sub-bits/prefix-length*} **no ipv6 address** {*ipv6-address/prefix-length* | *prefix-name sub-bits/prefix-length*}

| Syntax Description | ipv6-address    | The IPv6 address to be used.                                                                                                    |
|--------------------|-----------------|----------------------------------------------------------------------------------------------------|
|                    | l prefix-length | The length of the IPv6 prefix. A decimal value that indicates how many of the high-order contiguous bits of the address comprise the prefix (the network portion of the address). A slash mark must precede the decimal value. |
|                    | prefix-name     | A general prefix, which specifies the leading bits of the network to be configured on the interface.                                                                                                    |
|                    | sub-bits        | The subprefix bits and host bits of the address to be concatenated with the prefixes provided by the general prefix specified with the <i>prefix-name</i> argument.                                                            |
|                    |                 | The <i>sub-bits</i> argument must be in the form documented in RFC 2373 where the address is specified in hexadecimal using 16-bit values between colons.                                                                      |

**Command Default** No IPv6 addresses are defined for any interface.

### **Command Modes**

Interface configuration

| Command History | Release                       | Modification                                                                           |
|-----------------|-------------------------------|----------------------------------------------------------------------------------------|
|                 | 12.2(2)T                      | This command was introduced.                                                           |
|                 | 12.2(28)SB                    | This command was integrated into Cisco IOS Release 12.2(28)SB.                         |
|                 | 12.2(25)SG                    | This command was integrated into Cisco IOS Release 12.2(25)SG.                         |
|                 | 12.2(33)SRA                   | This command was integrated into Cisco IOS Release 12.2(33)SRA.                        |
|                 | 12.2(33)SXH                   | This command was integrated into Cisco IOS Release 12.2(33)SXH.                        |
|                 | Cisco IOS XE Release 2.1      | This command was integrated into Cisco ASR 1000 Series devices.                        |
|                 | 15.2(4)S                      | This command was integrated into Cisco IOS Release 15.2(4)S.                           |
|                 | 15.2(2)SNG                    | This command was implemented on the Cisco ASR 901 Series Aggregation Services devices. |
|                 | Cisco IOS XE Release<br>3.2SE | This command was integrated into Cisco IOS XE Release 3.2SE.                           |

| Usage Guidelines | The <b>ipv6 address</b> command allows multiple IPv6 addresses to be configured on an interface in various different ways, with varying options. The most common way is to specify the IPv6 address with the prefix length.                                                                                                    |
|------------------|----------------------------------------------------------------------------------------------------|
|                  | Addresses may also be defined using the general prefix mechanism, which separates the aggregated IPv6 prefix bits from the subprefix and host bits. In this case, the leading bits of the address are defined in a general prefix, which is globally configured or learned (for example, through use of Dynamic Host Configuration Protocol-Prefix Delegation (DHCP-PD)), and then applied using the <i>prefix-name</i> argument. The subprefix bits and host bits are defined using the <i>sub-bits</i> argument. |
|                  | Using the <b>no ipv6 address autoconfig</b> command without arguments removes all IPv6 addresses from an interface.                                                                                                    |
|                  | IPv6 link-local addresses must be configured and IPv6 processing must be enabled on an interface by using the <b>ipv6 address link-local</b> command.                                                                                                    |
| Examples         | The following example shows how to enable IPv6 processing on the interface and configure an address based on the general prefix called my-prefix and the directly specified bits:                                                                                                    |
|                  | Device(config-if) ipv6 address my-prefix 0:0:0:7272::72/64                                                                                                    |
|                  | Assuming the general prefix named my-prefix has the value of 2001:DB8:2222::/48, then the interface would be configured with the global address 2001:DB8:2222:7272::72/64.                                                                                                    |

| Related Commands | Command                    | Description                                                                                                    |  |  |  |
|------------------|----------------------------|----------------------------------------------------------------------------------------------------|--|--|--|
|                  | ipv6 address anycast       | Configures an IPv6 anycast address and enables IPv6 processing on an interface.                                                              |  |  |  |
|                  | ipv6 address eui-64        | Configures an IPv6 address and enables IPv6 processing on an interface using an EUI-64 interface ID in the low-order 64 bits of the address. |  |  |  |
|                  | ipv6 address link-local    | Configures an IPv6 link-local address for an interface and enables IPv6 processing on the interface.                                         |  |  |  |
|                  | ipv6 unnumbered            | Enables IPv6 processing on an interface without assigning an explicit IPv6 address to the interface.                                         |  |  |  |
|                  | no ipv6 address autoconfig | Removes all IPv6 addresses from an interface.                                                                                                |  |  |  |
|                  | show ipv6 interface        | Displays the usability status of interfaces configured for IPv6.                                                                             |  |  |  |

# ipv6 dhcp pool

To configure a Dynamic Host Configuration Protocol (DHCP) for IPv6 server configuration information pool and enter DHCP for IPv6 pool configuration mode, use the **ipv6 dhcp pool** command in global configuration mode. To delete a DHCP for IPv6 pool, use the **no** form of this command.

ipv6 dhcp pool poolname no ipv6 dhcp pool poolname

| Syntax Description | poolname | User-defined name for the local prefix pool. The pool name can be a symbolic string (such as "Engineering") or an integer (such as 0). |
|--------------------|----------|----------------------------------------------------------------------------------------------------|
|                    |          |                                                                                                    |

**Command Default** DHCP for IPv6 pools are not configured.

**Command Modes** 

Global configuration

| Command History | Release                  | Modification                                                                     |
|-----------------|--------------------------|----------------------------------------------------------------------------------|
|                 | 12.3(4)T                 | This command was introduced.                                                     |
|                 | 12.2(18)SXE              | This command was integrated into Cisco IOS Release 12.2(18)SXE.                  |
|                 | 12.4(24)T                | This command was integrated into Cisco IOS Release 12.4(24)T.                    |
|                 | Cisco IOS XE Release 2.1 | This command was integrated into Cisco IOS XE Release 2.1.                       |
|                 | 12.2(33)SRE              | This command was modified. It was integrated into Cisco IOS Release 12.2(33)SRE. |
|                 | 12.2(33)XNE              | This command was modified. It was integrated into Cisco IOS Release 12.2(33)XNE. |

### **Usage Guidelines**

Use the **ipv6 dhcp pool**command to create a DHCP for IPv6 server configuration information pool. When the **ipv6 dhcp pool** command is enabled, the configuration mode changes to DHCP for IPv6 pool configuration mode. In this mode, the administrator can configure pool parameters, such as prefixes to be delegated and Domain Name System (DNS) servers, using the following commands:

- address prefix *IPv6-prefix* [lifetime {*valid-lifetime preferred-lifetime* | infinite}]sets an address prefix for address assignment. This address must be in hexadecimal, using 16-bit values between colons.
- **link-address** *IPv6-prefix* sets a link-address IPv6 prefix. When an address on the incoming interface or a link-address in the packet matches the specified IPv6-prefix, the server uses the configuration information pool. This address must be in hexadecimal, using 16-bit values between colons.
- **vendor-specific** *vendor-id* enables DHCPv6 vendor-specific configuration mode. Specify a vendor identification number. This number is the vendor IANA Private Enterprise Number. The range is 1 to 4294967295. The following configuration command is available:
  - **suboption** *number* sets vendor-specific suboption number. The range is 1 to 65535. You can enter an IPv6 address, ASCII text, or a hex string as defined by the suboption parameters.

|          | Note | The <b>hex</b> value used under the <b>suboption</b> keyword allows users to enter only hex digits (0-f). Entering an invalid <b>hex</b> value does not delete the previous configuration.                                                                                                    |
|----------|------|----------------------------------------------------------------------------------------------------|
|          |      | Once the DHCP for IPv6 configuration information pool has been created, use the <b>ipv6 dhcp server</b> command to associate the pool with a server on an interface. If you do not configure an information pool, you need to use the <b>ipv6 dhcp server interface</b> configuration command to enable the DHCPv6 server function on an interface. |
|          |      | When you associate a DHCPv6 pool with an interface, only that pool services requests on the associated interface. The pool also services other interfaces. If you do not associate a DHCPv6 pool with an interface, it can service requests on any interface.                                                                                       |
|          |      | Not using any IPv6 address prefix means that the pool returns only configured options.                                                                                                    |
|          |      | The <b>link-address</b> command allows matching a link-address without necessarily allocating an address. You can match the pool from multiple relays by using multiple link-address configuration commands inside a pool.                                                                                                    |
|          |      | Since a longest match is performed on either the address pool information or the link information, you can configure one pool to allocate addresses and another pool on a subprefix that returns only configured options.                                                                                                    |
| Examples |      | The following example specifies a DHCP for IPv6 configuration information pool named cisco1 and places the router in DHCP for IPv6 pool configuration mode:                                                                                                    |
|          |      | Router(config)# <b>ipv6 dhcp pool cisco1</b><br>Router(config-dhcpv6)#                                                                                                    |
|          |      | The following example shows how to configure an IPv6 address prefix for the IPv6 configuration pool cisco1:                                                                                                    |
|          |      | Router(config-dhcpv6)# <b>address prefix 2001:1000::0/64</b><br>Router(config-dhcpv6)# <b>end</b>                                                                                                    |
|          |      | The following example shows how to configure a pool named engineering with three link-address prefixes and an IPv6 address prefix:                                                                                                    |
|          |      | Router# configure terminal<br>Router(config)# ipv6 dhcp pool engineering<br>Router(config-dhcpv6)# link-address 2001:1001::0/64<br>Router(config-dhcpv6)# link-address 2001:1002::0/64<br>Router(config-dhcpv6)# link-address 2001:2000::0/48<br>Router(config-dhcpv6)# address prefix 2001:1003::0/64<br>Router(config-dhcpv6)# end                |
|          |      | The following example shows how to configure a pool named 350 with vendor-specific options:                                                                                                    |
|          |      | Router# configure terminal<br>Router(config)# ipv6 dhcp pool 350<br>Router(config-dhcpv6)# vendor-specific 9<br>Router(config-dhcpv6-vs)# suboption 1 address 1000:235D::1<br>Router(config-dhcpv6-vs)# suboption 2 accii ULP Rhome"                                                                                                    |
|          |      | Router(config-dhcpv6-vs)# <b>suboption 2 ascii "IP-Phone"</b><br>Router(config-dhcpv6-vs)# <b>end</b>                                                                                                    |

### **Related Commands**

| ds | Command             | Description                                            |
|----|---------------------|--------------------------------------------------------|
|    | ipv6 dhcp server    | Enables DHCP for IPv6 service on an interface.         |
|    | show ipv6 dhcp pool | Displays DHCP for IPv6 configuration pool information. |

# ipv6 enable

To enable IPv6 processing on an interface that has not been configured with an explicit IPv6 address, use the **ipv6 enable**command in interface configuration mode. To disable IPv6 processing on an interface that has not been configured with an explicit IPv6 address, use the **no** form of this command.

ipv6 enable no ipv6 enable

- **Syntax Description** This command has no arguments or keywords.
- **Command Default** IPv6 is disabled.

### **Command Modes**

Interface configuration (config-if)

| <b>Command History</b> | Release                         | Modification                                                                                                    |  |
|------------------------|---------------------------------|----------------------------------------------------------------------------------------------------|--|
|                        | 12.2(2)T                        | This command was introduced.                                                                                                    |  |
|                        | 12.0(21)ST                      | This command was integrated into Cisco IOS Release 12.0(21)ST.                                                                                                    |  |
|                        | 12.0(22)S                       | This command was integrated into Cisco IOS Release 12.0(22)S.                                                                                                    |  |
|                        | 12.2(14)S                       | This command was integrated into Cisco IOS Release 12.2(14)S.                                                                                                    |  |
|                        | 12.2(28)SB                      | This command was integrated into Cisco IOS Release 12.2(28)SB.                                                                                                    |  |
|                        | 12.2(25)SG                      | This command was integrated into Cisco IOS Release 12.2(25)SG.                                                                                                    |  |
|                        | 12.2(33)SRA                     | This command was integrated into Cisco IOS Release 12.2(33)SRA.                                                                                                    |  |
|                        | 12.2(33)SXH                     | This command was integrated into Cisco IOS Release 12.2(33)SXH.                                                                                                    |  |
|                        | Cisco IOS XE Release 2.1        | This command was integrated into Cisco IOS XE Release 2.1.                                                                                                    |  |
|                        | 15.2(2)SNG                      | This command was implemented on the Cisco ASR 901 Series Aggregation Services devices.                                                                                                    |  |
|                        | Cisco IOS XE Release<br>3.2SE   | This command was integrated into Cisco IOS XE Release 3.2SE.                                                                                                    |  |
|                        | 15.2(2)SA2                      | This command was implemented on the Cisco ME 2600X Series Ethernet Access Switches.                                                                                                    |  |
| Usage Guidelines       | also enabling the interface for | utomatically configures an IPv6 link-local unicast address on the interface while<br>r IPv6 processing. The no <b>ipv6 enable</b> command does not disable IPv6 processing<br>ured with an explicit IPv6 address. |  |

### Examples

The following example enables IPv6 processing on Ethernet interface 0/0:

I

Device(config)# interface ethernet 0/0
Device(config-if)# ipv6 enable

### **Related Commands**

| Command                 | Description                                                                                                    |  |
|-------------------------|----------------------------------------------------------------------------------------------------|--|
| ipv6 address link-local | Configures an IPv6 link-local address for an interface and enables IPv6 processing on the interface.                                         |  |
| ipv6 address eui-64     | Configures an IPv6 address and enables IPv6 processing on an interface using an EUI-64 interface ID in the low-order 64 bits of the address. |  |
| ipv6 unnumbered         | Enables IPv6 processing on an interface without assigning an explicit IPv6 address to the interface.                                         |  |
| show ipv6 interface     | Displays the usability status of interfaces configured for IPv6.                                                                             |  |

# ipv6 mld snooping

To enable Multicast Listener Discovery version 2 (MLDv2) protocol snooping globally, use the **ipv6 mld snooping** command in global configuration mode. To disable the MLDv2 snooping globally, use the **no** form of this command.

ipv6 mld snooping no ipv6 mld snooping

**Syntax Description** This command has no arguments or keywords.

**Command Default** This command is enabled.

### **Command Modes**

Global configuration

show ipv6 mld snooping

| Command History  | Release                                                                                                    | Release Modification                                                                                           |  |  |  |
|------------------|----------------------------------------------------------------------------------------------------|----------------------------------------------------------------------------------------------------|--|--|--|
|                  | 12.2(18)SXE                                                                                                    | 12.2(18)SXE       This command was introduced on the Supervisor Engine 720.                                    |  |  |  |
|                  | 12.2(33)SRA                                                                                                    | This command was integrated into Cisco IOS Release 12.2(33)SRA.                                                |  |  |  |
|                  | 15.4(2)S                                                                                                    | This command was implemented on the Cisco ASR 901 Series Aggregation Services Router.                          |  |  |  |
| Usage Guidelines | MLDv2 snoop<br>(PFC3).                                                                                                    | ALDv2 snooping is supported on the Supervisor Engine 720 with all versions of the Policy Feature Card 3 PFC3). |  |  |  |
|                  | To use MLDv2 snooping, configure a Layer 3 interface in the subnet for IPv6 multicast routing or enable the MLDv2 snooping querier in the subnet. |                                                                                                    |  |  |  |
| Examples         | This example shows how to enable MLDv2 snooping globally:                                                                                         |                                                                                                    |  |  |  |
|                  | Router(config)# ipv6 mld snooping                                                                                                    |                                                                                                    |  |  |  |
| Related Commands | Command                                                                                                    | Description                                                                                                    |  |  |  |

Displays MLDv2 snooping information.

# ipv6 nd managed-config-flag

To set the managed address configuration flag in IPv6 router advertisements, use the **ipv6 nd managed-config-flag** command in an appropriate configuration mode. To clear the flag from IPv6 router advertisements, use the **no** form of this command.

ipv6 nd managed-config-flag no ipv6 nd managed-config-flag

| Syntax Description | This command has no keywords or arguments. The managed address configuration flag is not set in IPv6 router advertisements. Interface configuration |                                                                                                    |  |  |
|--------------------|----------------------------------------------------------------------------------------------------|----------------------------------------------------------------------------------------------------|--|--|
| Command Default    |                                                                                                    |                                                                                                    |  |  |
| Command Modes      |                                                                                                    |                                                                                                    |  |  |
| Command History    | Release Modification                                                                                                    |                                                                                                    |  |  |
|                    | Cisco IOS XE Gibraltar 16.10.1                                                                                                    | This command was introduced in a release earlier than Cisco IOS XE Gibraltar 16.10.1.                                                                                                    |  |  |
| Usage Guidelines   | whether they should use stateful                                                                                                    | nfiguration flag in IPv6 router advertisements indicates to attached hosts<br>autoconfiguration to obtain addresses. If the flag is set, the attached hosts<br>ation to obtain addresses. If the flag is not set, the attached hosts should not<br>obtain addresses. |  |  |
|                    | Hosts may use stateful and state                                                                                                    | less address autoconfiguration simultaneously.                                                                                                    |  |  |
| Examples           | This example shows how to configure the managed address configuration flag in IPv6 router advertisements:                                           |                                                                                                    |  |  |
|                    | Device(config)# <b>interface</b><br>Device(config-if)# <b>ipv6 nd</b>                                                                               | managed-config-flag                                                                                                    |  |  |
|                    |                                                                                                    |                                                                                                    |  |  |

# ipv6 nd other-config-flag

To set the other stateful configuration flag in IPv6 router advertisements, use the **ipv6 nd other-config-flag** command in an appropriate configuration mode. To clear the flag from IPv6 router advertisements, use the **no** form of this command.

### ipv6 nd other-config-flag

| Syntax Description | This command has no keywords or arguments.                                                                                                    |                                                                                                    |  |
|--------------------|----------------------------------------------------------------------------------------------------|----------------------------------------------------------------------------------------------------|--|
| Command Default    | The other stateful configuration flag is not set in IPv6 router advertisements.                                                                                                    |                                                                                                    |  |
| Command Modes      | Interface configuration                                                                                                    |                                                                                                    |  |
|                    | Dynamic template con                                                                                                    | figuration                                                                                                    |  |
| Command History    | Release                                                                                                    | Modification                                                                                                    |  |
|                    | Cisco IOS XE Gibralt                                                                                                    | ar 16.10.1 This command was introduced in a release earlier than Cisco IOS XE Gibraltar 16.10.1.                                                                                                    |  |
| Usage Guidelines   | how they can obtain a                                                                                                    | er stateful configuration flag in IPv6 router advertisements indicates to attached hosts<br>utoconfiguration information other than addresses. If the flag is set, the attached hosts<br>oconfiguration to obtain the other (nonaddress) information. |  |
| <br>Note           | If the managed address configuration flag is set using the <b>ipv6 nd managed-config-flag</b> command, then an attached host can use stateful autoconfiguration to obtain the other (nonaddress) information regardless of th setting of the other stateful configuration flag. |                                                                                                    |  |
| Examples           | This example (not app router advertisements:                                                                                                    | licable for BNG) configures the "other stateful configuration" flag in IPv6                                                                                                    |  |
|                    | Device(config)# <b>int</b><br>Device(config-if)#                                                                                                    | cerface<br>ipv6 nd other-config-flag                                                                                                    |  |
|                    |                                                                                                    |                                                                                                    |  |

# ipv6 nd ra throttler attach-policy

To configure a IPv6 policy for feature RA throttler, use the ipv6 nd ra-throttler attach-policy command.

ipv6 nd ra-throttler attach-policy policy-name

| Syntax Description | ipv6                                                                                                 | IPv6 root chain.    |                                                                                       |
|--------------------|----------------------------------------------------------------------------------------------------|---------------------|---------------------------------------------------------------------------------------|
|                    | ra-throttler                                                                                         | Configure RA the    | arottler on the VLAN.                                                                 |
|                    | attach-policyApply a policy for feature RA throttler.policy-namePolicy name for feature RA throttler |                     | or feature RA throttler.                                                              |
|                    |                                                                                                    |                     |                                                                                       |
| Command Default    | None                                                                                                 |                     |                                                                                       |
| Command Modes      | config-vlan                                                                                          |                     |                                                                                       |
| Command History    | Release                                                                                              |                     | Modification                                                                          |
|                    | Cisco IOS XI                                                                                         | E Gibraltar 16.10.1 | This command was introduced in a release earlier than Cisco IOS XE Gibraltar 16.10.1. |

### **Examples**

The following example shows how to configure configure a IPv6 policy for feature RA throttler:

```
Device# configure terminal
Enter configuration commands, one per line. End with CNTL/Z.
Device(config)# vlan configuration vlan-id
Device(config-vlan-config)# ipv6 nd ra-throttler attach-policy
```

# ipv6 nd raguard policy

To define the router advertisement (RA) guard policy name and enter RA guard policy configuration mode, use the **ipv6 nd raguard policy** command in global configuration mode.

ipv6 nd raguardpolicy policy-name

| Syntax Description | policy-name | IPv6 RA guard policy name. |
|--------------------|-------------|----------------------------|
|--------------------|-------------|----------------------------|

**Command Default** An RA guard policy is not configured.

**Command Modes** 

Global configuration (config)#

| Command History | Release                       | Modification                                                  |
|-----------------|-------------------------------|---------------------------------------------------------------|
|                 | 12.2(50)SY                    | This command was introduced.                                  |
|                 | 15.2(4)S                      | This command was integrated into Cisco IOS Release 15.2(4)S.  |
|                 | 15.0(2)SE                     | This command was integrated into Cisco IOS Release 15.0(2)SE. |
|                 | Cisco IOS XE Release<br>3.2SE | This command was integrated into Cisco IOS XE Release 3.2SE.  |

### **Usage Guidelines**

Use the **ipv6 nd raguard policy** command to configure RA guard globally on a router. Once the device is in ND inspection policy configuration mode, you can use any of the following commands:

- device-role
- drop-unsecure
- limit address-count
- sec-level minimum
- trusted-port
- validate source-mac

After IPv6 RA guard is configured globally, you can use the **ipv6 nd raguard attach-policy** command to enable IPv6 RA guard on a specific interface.

**Examples** The following example shows how to define the RA guard policy name as policy1 and place the device in policy configuration mode:

Device(config)# ipv6 nd raguard policy policy1
Device(config-ra-guard)#

### Related Commands

Table 1:

| Command                       | Description                                                                     |
|-------------------------------|---------------------------------------------------------------------------------|
| device-role                   | Specifies the role of the device attached to the port.                          |
| drop-unsecure                 | Drops messages with no or invalid options or an invalid signature.              |
| ipv6 nd raguard attach-policy | Applies the IPv6 RA guard feature on a specified interface.                     |
| limit address-count           | Limits the number of IPv6 addresses allowed to be used on the port.             |
| sec-level minimum             | Specifies the minimum security level parameter value when CGA options are used. |
| trusted-port                  | Configures a port to become a trusted port.                                     |
| validate source-mac           | Checks the source MAC address against the link layer address.                   |

# ipv6 snooping policy

**Note** All existing IPv6 Snooping commands (prior to ) now have corresponding SISF-based device-tracking commands that allow you to apply your configuration to both IPv4 and IPv6 address families.

To configure an IPv6 snooping policy and enter IPv6 snooping configuration mode, use the **ipv6 snooping policy** command in global configuration mode. To delete an IPv6 snooping policy, use the **no** form of this command.

**ipv6 snooping policy** *snooping-policy* **no ipv6 snooping policy** *snooping-policy* 

| Syntax Description | snooping-policy      | <i>blicy</i> User-defined name of the snooping policy. The policy name can be a symbolic stri (such as Engineering) or an integer (such as 0). |  |
|--------------------|----------------------|----------------------------------------------------------------------------------------------------|--|
| Command Default    | An IPv6 snooping     | policy is not configured.                                                                                                    |  |
| Command Modes      | Global configuration |                                                                                                    |  |
| Command History    | Release              | Modification                                                                                                    |  |

| ommand History Release | Release | Modification                 |  |  |
|------------------------|---------|------------------------------|--|--|
|                        |         | This command was introduced. |  |  |

# Usage Guidelines Use the **ipv6 snooping policy** command to create an IPv6 snooping policy. When the **ipv6 snooping policy** command is enabled, the configuration mode changes to IPv6 snooping configuration mode. In this mode, the administrator can configure the following IPv6 first-hop security commands:

- The device-role command specifies the role of the device attached to the port.
- The **limit address-count** *maximum* command limits the number of IPv6 addresses allowed to be used on the port.
- The **protocol** command specifies that addresses should be gleaned with Dynamic Host Configuration Protocol (DHCP) or Neighbor Discovery Protocol (NDP).
- The security-level command specifies the level of security enforced.
- The tracking command overrides the default tracking policy on a port.
- The **trusted-port** command configures a port to become a trusted port; that is, limited or no verification is performed when messages are received.

This example shows how to configure an IPv6 snooping policy:

```
Device(config)# ipv6 snooping policy policy1
Device(config-ipv6-snooping)#
```

### ipv6 traffic-filter

This command enables IPv6 traffic filter.

To enable the filtering of IPv6 traffic on an interface, use the **ipv6 traffic-filter** command. To disable the filtering of IPv6 traffic on an interface, use the **no** form of the command.

Use the **ipv6 traffic-filter** interface configuration command on the switch stack or on a standalone switch to filter IPv6 traffic on an interface. The type and direction of traffic that you can filter depends on the feature set running on the switch stack. Use the **no** form of this command to disable the filtering of IPv6 traffic on an interface.

ipv6 traffic-filter [web] acl-name
no ipv6 traffic-filter [web]

| Syntax Description | web (Optional) Specifies an IPv6 access name for the WLAN Web ACL.                                                                                                    |  |  |  |  |
|--------------------|----------------------------------------------------------------------------------------------------|--|--|--|--|
|                    | acl-name Specifies an IPv6 access name.                                                                                                    |  |  |  |  |
| Command Default    | Filtering of IPv6 traffic on an interface is not configured.                                                                                                    |  |  |  |  |
| Command Modes      | wlan                                                                                                    |  |  |  |  |
| Command History    | Release Modification                                                                                                    |  |  |  |  |
|                    | This command was introduced.                                                                                                    |  |  |  |  |
| Usage Guidelines   | To configure the dual IPv4 and IPv6 template, enter the <b>sdm prefer dual-ipv4-and-ipv6 {default   vlan}</b> global configuration command and reload the switch.                      |  |  |  |  |
|                    | You can use the <b>ipv6 traffic-filter</b> command on physical interfaces (Layer 2 or Layer 3 ports), Layer 3 port channels, or switch virtual interfaces (SVIs).                      |  |  |  |  |
|                    | You can apply an ACL to outbound or inbound traffic on Layer 3 interfaces (port ACLs), or to inbound traffic on Layer 2 interfaces (router ACLs).                                      |  |  |  |  |
|                    | If <b>any</b> port ACL (IPv4, IPv6, or MAC) is applied to an interface, that port ACL is used to filter packets, and any router ACLs attached to the SVI of the port VLAN are ignored. |  |  |  |  |
|                    | This example shows how to filter IPv6 traffic on an interface:                                                                                                    |  |  |  |  |
|                    | <pre>Device(config-wlan)# ipv6 traffic-filter TestDocTrafficFilter</pre>                                                                                                    |  |  |  |  |
|                    |                                                                                                    |  |  |  |  |

# key chain

To create or modify a keychain, use the **key chain** command. To disable this feature, use the **no** form of this command.

key chainkey-chain name { macsec | tcp }
no key chainkey-chain name { macsec | tcp }

| Syntax Description | key-chain name | Specifies the name of the key chain. |
|--------------------|----------------|--------------------------------------|
|                    | macsec         | Specifies a MacSEC key chain.        |
|                    | tcp            | Specifies the tcp key chain.         |

Command Default No default.

**Command Modes** Global configuration mode.

**Examples** The following example shows how to specify a key chain to identify authentication on a key-chain:

Device(config) # key chain key-chain-name macsec

| Related Commands | Command        | Description                                       |
|------------------|----------------|---------------------------------------------------|
|                  | key config-key | Sets a private configuration key for general use. |
|                  | show key chain | Displays authentication key information.          |

# key config-key

To set a private configuration key for private use, use the **key config-key** command. To disable this feature, use the **no** form of this command.

key config-key { 1 LINE | newpass config-key | password-encrypt LINE } no key config-key { 1 LINE | newpass config-key | password-encrypt LINE }

| Syntax Description | 1         Sets a private configuration key for private use.                                                                                  |                                                               |  |  |  |
|--------------------|----------------------------------------------------------------------------------------------------|---------------------------------------------------------------|--|--|--|
|                    | <b>newpass</b> Specifies a new password without space or tabs.                                                                               |                                                               |  |  |  |
|                    | <i>config-key</i> Specifies the config key, with a minimum of 8 characters, and not beginning with the IOS special characters - !, #, and ;. |                                                               |  |  |  |
|                    | password-encrypt                                                                                                    | ypt Sets a private configuration key for password encryption. |  |  |  |
| Command Default    | - None                                                                                                    |                                                               |  |  |  |
| Command Modes      | Global configuration mode.                                                                                                    |                                                               |  |  |  |
| Examples           | The following example shows how to specify a config-key:                                                                                     |                                                               |  |  |  |

Device(config) # key config-key password-encrypt config-key

# key config-key password-encrypt

To set a private configuration key for password encryption, use the **key config-key password-encrypt** command. To disable this feature, use the **no** form of this command.

**key config-key password-encrypt** <*config-key*>

| Syntax Description                      | config-key Enter a value with minimum 8 characters. |      |                                                                |  |
|-----------------------------------------|-----------------------------------------------------|------|----------------------------------------------------------------|--|
|                                         |                                                     |      | The value must not begin with the following specia characters: |  |
|                                         |                                                     |      | !, #, and ;                                                    |  |
| Command Default                         | None                                                |      |                                                                |  |
| Command Modes Global configuration mode |                                                     | mode |                                                                |  |
|                                         |                                                     |      |                                                                |  |
| Command History                         | Release                                             |      | Modification                                                   |  |

### **Examples**

The following example shows how to set a username and password for AP management:

```
Device# enable
Device# configure terminal
Device(config)# key config-key password-encryption 12345678
Device(config-ap-profile)# password encryption aes
Device(config-ap-profile)# end
```

# license air level

To configure AIR licenses on a wireless controller, enter the **license air level** command in global configuration mode. To revert to the default setting, use the **no** form of this command.

no license air level

| Syntax Description | air-network-advantage                                                                                                    | Configures the AIR Network Advantage license level.                                                                 |  |  |
|--------------------|----------------------------------------------------------------------------------------------------|----------------------------------------------------------------------------------------------------|--|--|
|                    | addon air-dna-advantage (Optional) Configures the add-on AIR DNA Advantage license level.                                                                                                    |                                                                                                    |  |  |
|                    |                                                                                                    | This add-on option is available with the AIR Network Advantage license.                                             |  |  |
|                    | air-network-essentials Configures the AIR Network Essentials license level.                                                                                                    |                                                                                                    |  |  |
|                    | addon air-dna-essentials (Optional) Configures the add-on AIR DNA Essentials license level.                                                                                                    |                                                                                                    |  |  |
|                    |                                                                                                    | This add-on option is available with the AIR Network Essential license.                                             |  |  |
| Command Default    | For all Cisco Catalyst 9800 Wireless controllers the default license is AIR DNA Advantage.                                                                                                    |                                                                                                    |  |  |
|                    | For EWC-APs:                                                                                                    |                                                                                                    |  |  |
|                    | • Prior to Cisco IOS XE Bengaluru 17.4.1, the default license is AIR DNA Essentials.                                                                                                    |                                                                                                    |  |  |
|                    | • Starting with Cisco IOS XE Bengaluru 17.4.1, the default license is AIR Network Essentials                                                                                                    |                                                                                                    |  |  |
| Command Modes      | Global configuration (config                                                                                                    | ))                                                                                                    |  |  |
| Command History    | Release                                                                                                    | Modification                                                                                                    |  |  |
|                    | Cisco IOS XE Gibraltar 16.                                                                                                    | 10.1 This command was introduced.                                                                                   |  |  |
|                    | Cisco IOS XE Amsterdam 17                                                                                                    | 7.3.2a This command continues to be available and applicable with the introduction of Smart Licensing Using Policy. |  |  |
|                    | Cisco IOS XE Bengaluru 17                                                                                                    | 7.4.1 Only for EWC-APs, the default license was changed from AIR DNA Essentials to AIR Network Essentials.          |  |  |
| Usage Guidelines   | In the Smart Licensing Using Policy environment, you can use the <b>license air level</b> command to change the license level being used on the product instance, or to additionally configure an add-on license on the product instance. The change is effective after a reload. |                                                                                                    |  |  |
|                    | The licenses that can be configured are:                                                                                                    |                                                                                                    |  |  |
|                    | • AIR Network Essential                                                                                                    |                                                                                                    |  |  |
|                    | • AIR Network Advantage                                                                                                    |                                                                                                    |  |  |
|                    | <ul> <li>AIR Network Advantage</li> </ul>                                                                                                    | 2e                                                                                                    |  |  |
|                    | <ul> <li>AIR Network Advantag</li> <li>AIR DNA Essential</li> </ul>                                                                                                    | ge                                                                                                    |  |  |

AIR DNA Advantage

You can configure AIR DNA Essential or AIR DNA Advantage license level and on term expiry, you can move to the Network Advantage or Network Essentials license level, if you do not want to renew the DNA license.

Every connecting AP requires a Cisco DNA Center License to leverage the unique value properties of the controller.

#### Examples

The following example show how to configure the AIR DNA Essential license level:

```
Device# configure terminal
Device(config)# license air level network-essentials addon air-dna-essentials
```

The following example shows how the AIR DNA Advantage license level is configured to begin with and then changed to AIR DNA Essentials:

Current configuration as AIR DNA Advantage:

```
Device# show version
Cisco IOS XE Software, Version 17.03.02
Cisco IOS Software [Amsterdam], C9800-CL Software (C9800-CL-K9_IOSXE), Version 17.3.2,
RELEASE SOFTWARE
<output truncated>
AIR License Level: AIR DNA Advantage
Next reload AIR license Level: AIR DNA Advantage
```

Smart Licensing Status: Registration Not Applicable/Not Applicable <output truncated>

#### Configuration of AIR DNA Essentials :

```
Device# configure terminal
Device(config)# license air level air-network-essentials addon air-dna-essentials
```

Device# exit
Device# show version
Cisco IOS XE Software, Version 17.03.02
Cisco IOS Software [Amsterdam], C9800-CL Software (C9800-CL-K9\_IOSXE), Version 17.3.2,
RELEASE SOFTWARE
<output truncated>
AIR License Level: AIR DNA Advantage
Next reload AIR license Level: AIR DNA Essentials
Smart Licensing Status: Registration Not Applicable/Not Applicable
<output truncated>

Device# write memory Device# reload

#### After reload:

Device# show version Cisco IOS XE Software, Version 17.03.02 Cisco IOS Software [Amsterdam], C9800-CL Software (C9800-CL-K9\_IOSXE), Version 17.3.2, RELEASE SOFTWARE <output truncated> AIR License Level: AIR DNA Essentials Next reload AIR license Level: AIR DNA Essentials

Smart Licensing Status: Registration Not Applicable/Not Applicable <output truncated>

### license smart (global config)

To configure licensing-related settings such as the mode of transport and the URL that the product instance uses to communicate with Cisco Smart Software Manager (CSSM), or Cisco Smart Licensing Utility (CSLU), or Smart Software Manager On-Prem (SSM On-Prem), to configure the usage reporting interval, to configure the information that must be exluded or included in a license usage report (RUM report), enter the **license smart** command in global configuration mode. Use the **no** form of the command to revert to default values.

license smart { custom\_id ID | enable | privacy { all | hostname | version } | proxy { address address\_hostname | port port } | reservation | server-identity-check | transport { automatic | callhome | cslu | off | smart } | url { url | cslu cslu\_or\_on-prem\_url | default | smart smart\_url | utility secondary\_url } | usage { customer-tags { tag1 | tag2 | tag3 | tag4 } tag\_value | interval\_in\_days } | utility [ customer\_info { city city | country country | postalcode postalcode | state state | street street } ] }

no license smart { custom\_id | enable | privacy { all | hostname | version } | proxy { address address\_hostname | port port } | reservation | server-identity-check | transport | url { url | cslu cslu\_or\_on-prem\_url | default | smart smart\_url | utility secondary\_url } | usage { customer-tags { tag1 | tag2 | tag3 | tag4 } tag\_value | interval interval\_in\_days } | utility [ customer\_info { city city | country country | postalcode | state state | street street } ] }

| Syntax Description | custom_id ID                                    | Although available on the CLI, this option is not supported.                                                                         |
|--------------------|-------------------------------------------------|----------------------------------------------------------------------------------------------------|
|                    | enable                                          | Although visible on the CLI, configuring this keyword has no effect. Smart licensing is always enabled.                              |
|                    | <pre>privacy { all   hostname   version }</pre> | Enables you to <i>leave out</i> certain information from the usage reports that are send to CSSM. Choose from the following options: |
|                    |                                                 | • all: Sends only the minimal licensing information in any communication.                                                            |
|                    |                                                 | • <b>hostname</b> : Excludes the hostname from any communication.                                                                    |
|                    |                                                 | • <b>version</b> : Excludes the product instance agent version from any communication.                                               |

| <pre>proxy { address address_hostname   port port }</pre>          | CSLU or<br>to config<br>smart tr | es a proxy for license usage synchronization with<br>CSSM. This means that you can use this option<br>ure a proxy only if the transport mode is <b>license</b><br><b>ansport smart</b> (CSSM), or <b>license smart</b><br><b>rt cslu</b> (CSLU). |
|--------------------------------------------------------------------|----------------------------------|----------------------------------------------------------------------------------------------------|
|                                                                    | synchron                         | r, you cannot configure a proxy for license usage<br>ization in an SSM On-Prem deployment, which<br><b>license smart transport cslu</b> as the transport                                                                                         |
|                                                                    | Configur                         | e the following options:                                                                                                    |
|                                                                    |                                  | <b>ress</b> <i>address_hostname</i> : Configures the proxy ress.                                                                                                    |
|                                                                    |                                  | <i>address_hostname</i> , enter the enter the IP address ostname of the proxy.                                                                                                    |
|                                                                    | • por                            | <i>tport</i> : Configures the proxy port.                                                                                                    |
|                                                                    | For                              | <i>port</i> , enter the proxy port number.                                                                                                    |
| reservation                                                        | Enables                          | or disables a license reservation feature.                                                                                                    |
|                                                                    | Note                             | Although available on the CLI, this option is not<br>applicable because license <i>reservation</i> is not<br>applicable in the Smart Licensing Using Policy<br>environment.                                                                      |
| server-identity-check                                              | Enables                          | or disables the HTTP secure server identity check.                                                                                                    |
| <pre>transport { automatic   callhome   cslu   off   smart }</pre> | -                                | tes the mode of transport the product instance uses unicate with CSSM. Choose from the following                                                                                                    |
|                                                                    | • aut                            | omatic: Sets the transport mode cslu.                                                                                                    |
|                                                                    | Note                             | The <b>automatic</b> keyword is not supported<br>on Cisco Catalyst Wireless Controllers.                                                                                                    |
|                                                                    | • call                           | home: Enables Call Home as the transport mode.                                                                                                    |
|                                                                    |                                  | Enables CSLU as the transport mode. This is the nult transport mode.                                                                                                    |
|                                                                    | On-                              | same keyword applies to both CSLU <i>and</i> SSM<br>Prem, but the URLs are different. See<br><i>ccslu_or_on-prem_url</i> in the following row.                                                                                                   |
|                                                                    |                                  | Disables all communication from the product ance.                                                                                                    |
|                                                                    | • sma                            | rt: Enables Smart transport.                                                                                                    |

| url { url   cslu cslu_url   default   smart |
|---------------------------------------------|
| smart_url   utility secondary_url }         |

Sets URL that is used for the configured transport mode. Choose from the following options:

• *url*: If you have configured the transport mode as **callhome**, configure this option. Enter the CSSM URL exactly as follows:

https://tools.cisco.cam/its/service/oddoe/services/DDCEService

The **no license smart url** *url* command reverts to the default URL.

- cslu *cslu\_or\_on-prem\_url*: If you have configured the transport mode as cslu, configure this option, with the URL for CSLU or SSM On-Prem, as applicable:
  - If you are using CSLU, enter the URL as follows:

http://<cslu\_ip\_or\_host>:8182/cslu/v1/pi

For <cslu\_ip\_or\_host>, enter the hostname or the IP address of the windows host where you have installed CSLU. 8182 is the port number and it is the only port number that CSLU uses.

#### The no license smart url cslu

*cslu\_or\_on-prem\_url* command reverts to http://cslu-local:8182/cslu/v1/pi

• If you are using SSM On-Prem, enter the URL as follows:

http://<ip>/cslu/v1/pi/<tenant ID>

For <ip>, enter the hostname or the IP address of the server where you have installed SSM On-Prem. The <tenantID> must be the default local virtual account ID.

TipYou can retrieve the entire URL from<br/>SSM On-Prem. In the software<br/>configuration guide (17.3.x and later),<br/>see Smart Licensing Using Policy ><br/>Task Library for Smart Licensing<br/>Using Policy > Retrieving the<br/>Transport URL (SSM On-Prem UI).

The no license smart url cslu

*cslu\_or\_on-prem\_url* command reverts to http://cslu-local:8182/cslu/v1/pi

• **default**: Depends on the configured transport mode. Only the **smart** and **cslu** transport modes are supported with this option.

If the transport mode is set to **cslu**, and you configure **license smart url default**, the CSLU URL is configured automatically

(https://cslu-local:8182/cslu/v1/pi).

If the transport mode is set to **smart**, and you configure **license smart url default**, the Smart URL is configured automatically

(https://smartreceiver.cisco.com/licservice/license).

• **smart** *smart\_url*: If you have configured the transport type as **smart**, configure this option. Enter the URL exactly as follows:

https://smartreceiver.cisco.com/licservice/license

When you configure this option, the system automatically creates a duplicate of the URL in **license smart url** *url*. You can ignore the duplicate entry, no further action is required.

The **no license smart url smart***smart\_url* command reverts to the default URL.

utility smart\_url: Although available on the CLI, this option is not supported.

|                 |                                                                                                    | gs { tag1   tag2   tag3  <br>terval interval_in_days } | Configures usage reporting settings. You can set the following options:                                                                                                    |  |
|-----------------|----------------------------------------------------------------------------------------------------|--------------------------------------------------------|----------------------------------------------------------------------------------------------------|--|
|                 |                                                                                                    |                                                        | • <b>customer-tags</b> { <b>tag1</b>   <b>tag2</b>   <b>tag3</b>   <b>tag4</b> } <i>tag_value</i> :<br>Defines strings for inclusion in data models, for<br>telemetry. Up to 4 strings (or tags) may be defined.                                                                                                    |  |
|                 |                                                                                                    |                                                        | For <i>tag_value</i> , enter the string value for each tag that you define.                                                                                                    |  |
|                 |                                                                                                    |                                                        | • <b>interval</b> <i>interval_in_days</i> : Sets the reporting interval in days. By default the RUM report is sent every 30 days. The valid value range is 1 to 3650.                                                                                                    |  |
|                 |                                                                                                    |                                                        | If you set the value to zero, RUM reports are not sent,<br>regardless of what the applied policy specifies - this<br>applies to topologies where CSLU or CSSM may be<br>on the receiving end.                                                                                                    |  |
|                 |                                                                                                    |                                                        | If you set a value that is greater than zero and the transport type is set to <b>off</b> , then, between the <i>interval_in_days</i> and the policy value for ongoing reporting frequency(days):, the lower of the two values is applied. For example, if <i>interval_in_days</i> is set to 100, and the value in the in the policy says Ongoing reporting frequency (days):90, RUM reports are sent every 90 days. |  |
|                 |                                                                                                    |                                                        | If you do not set an interval, and the default is effective,<br>the reporting interval is determined entirely by the<br>policy value. For example, if the default value is<br>effective and only unenforced licenses are in use, if<br>the policy states that reporting is not required, then<br>RUM reports are not sent.                                                                                          |  |
|                 | <pre>utility [ customer_info { city city   country Although visible on the CLI, this option is not supported.<br/>country   postalcode postalcode   state state<br/>  street street } ]</pre> |                                                        |                                                                                                    |  |
| Command Default | Cisco IOS XE Amsterdam 17.3.1 or earlier: Smart Licensing is enabled by default.                                                                                                    |                                                        |                                                                                                    |  |
|                 | Cisco IOS XE Amster                                                                                                    | dam 17.3.2a and later: Si                              | nart Licensing Using Policy is enabled by default.                                                                                                    |  |
| Command Modes   | Global config (config)                                                                                                    | 1                                                      |                                                                                                    |  |
| Command History | Release                                                                                                    | Modification                                           |                                                                                                    |  |
|                 | Cisco IOS XE Gibral<br>16.10.1                                                                                                    | tar This command was                                   | introduced.                                                                                                    |  |

| Release                           | Modification                                                                                                    |  |  |
|-----------------------------------|----------------------------------------------------------------------------------------------------|--|--|
| Cisco IOS XE<br>Amsterdam 17.3.2a | The following keywords and variables were introduced with Smart Licensing Using Policy:                                                                                                    |  |  |
|                                   | • Under the <b>url</b> keyword, these options were introduced:                                                                                                    |  |  |
|                                   | <pre>{ cslu cslu_url   smart smart_url }</pre>                                                                                                    |  |  |
|                                   | • Under the <b>transport</b> keyword, these options were introduced:                                                                                                    |  |  |
|                                   | { cslu   off }                                                                                                    |  |  |
|                                   | Further, the default transport type was changed from callhome, to cslu.                                                                                                    |  |  |
|                                   | <pre>• usage { customer-tags { tag1   tag2   tag3   tag4 } tag_value   interval<br/>interval_in_days }</pre>                                                                                                    |  |  |
|                                   | The following keywords and variables under the <b>license smart</b> command are deprecated and no longer available on the CLI: <b>enable</b> and <b>conversion automatic</b>                                                                                                    |  |  |
| Cisco IOS XE<br>Amsterdam 17.3.3  | SSM On-Prem support was introduced. For product instance-initiated communication in an SSM On-Prem deployment, the existing [no ]license sma url cslucslu_or_on-prem_url command supports the configuration of a URL for SSM On-Prem as well. But the required URL format for SSM On-Prem is: http:// <ip>/cslu/v1/pi/<tenant id="">.</tenant></ip> |  |  |
|                                   | The corresponding transport mode that must be configured is also an existing command ( <b>license smart transport cslu</b> ).                                                                                                    |  |  |

### **Usage Guidelines**

The reporting interval that you configure (**license smart usage interval** *interval\_in\_days* command), determines the date and time at which the product instance sends out the RUM report. If the scheduled interval coincides with a communication failure, the product instance attempts to send out the RUM report for up to four hours after the scheduled time has expired. If it is still unable to send out the report (because the communication failure persists), the system resets the interval to 15 minutes. Once the communication failure is resolved, the system reverts the reporting interval to the value that you last configured.

The system message you may see in case of a communicatin failure is %SMART\_LIC-3-COMM\_FAILED. For information about resolving this error and restoring the reporting interval value, in the software configuration guide of the required release (17.3.x onwards), see *System Configuration* > *Smart Licensing Using Policy* > *Troubleshooting Smart Licensing Using Policy*.

#### Examples

- Examples for Data Privacy, on page 87
- Examples for Transport Type and URL, on page 87
- Examples for Usage Reporting Options, on page 88

#### **Examples for Data Privacy**

The following examples show how to configure data privacy related information using **license smart privacy** command in global configuration mode. The accompanying **show license status** output displays configured information.

No private information is sent:

```
Device# configure terminal
Device(config)# license smart privacy all
Device(config)# license smart transport callhome
Device(config)# license smart url
https://tools.cisco.com/its/service/oddce/services/DDCEService
Device(config)# exit
Device# show license status
<output truncated>
Data Privacy:
Sending Hostname: no
Callhome hostname privacy: ENABLED
Smart Licensing hostname privacy: ENABLED
Version privacy: ENABLED
Transport:
```

```
Type: Callhome <output truncated>
```

Agent version on the product instance is not sent:

```
Device# configure terminal
Device (config) # license smart privacy version
Device(config) # license smart transport callhome
Device (config) # license smart url
https://tools.cisco.com/its/service/oddce/services/DDCEService
Device(config) # exit
Device# show license status
<output truncated>
Data Privacy:
  Sending Hostname: yes
    Callhome hostname privacy: DISABLED
    Smart Licensing hostname privacy: DISABLED
 Version privacy: ENABLED
Transport:
 Type: Callhome
<output truncated>
```

#### **Examples for Transport Type and URL**

The following examples show how to configure some of the transport types using the **license smart transport** and the **license smart url** commands in global configuration mode. The accompanying **show license all** output displays configured information.

Transport cslu:

```
Device# configure terminal
Device(config)# license smart transport cslu
Device(config)# license smart url default
Device(config)# exit
Device# show license all
<output truncated>
```

```
Transport:
  Type: cslu
  Cslu address: http://192.168.0.1:8182/cslu/v1/pi
  Proxy:
    Not Configured
<output truncated>
```

#### Transport smart:

```
Device# configure terminal
Device(config)# license smart transport smart
Device(config)# license smart url smart https://smartreceiver.cisco.com/licservice/license
Device(config)# exit
Device# show license all
<output truncated>
Transport:
   Type: Smart
   URL: https://smartreceiver-stage.cisco.com/licservice/license
   Proxy:
    Not Configured
<output truncated>
```

#### **Examples for Usage Reporting Options**

The following examples show how to configure some of the usage reporting settings using the **license smart usage** command in global configuration mode. The accompanying **show running-config** output displays configured information.

Configuring the **customer-tag** option:

```
Device# configure terminal
Device(config)# license smart usage customer-tags tag1 SA/VA:01
Device(config)# exit
Device# show running-config | include tag1
license smart usage customer-tags tag1 SA/VA:01
```

Configuring a narrower reporting interval than the currently applied policy:

```
Device# show license status
<output truncated>
Usage Reporting:
Last ACK received: Sep 22 13:49:38 2020 PST
Next ACK deadline: Dec 21 12:02:21 2020 PST
Reporting push interval: 30 days
Next ACK push check: Sep 22 12:20:34 2020 PST
Next report push: Oct 22 12:05:43 2020 PST
Last report push: Sep 22 12:05:43 2020 PST
Last report file write: <none>
<output truncated>
Device# configure terminal
Device(config) # license smart usage interval 20
Device (config) # exit
Device# show license status
<output truncated>
Usage Reporting:
Last ACK received: Sep 22 13:49:38 2020 PST
Next ACK deadline: Nov 22 12:02:21 2020 PST
Reporting push interval: 20 days
Next ACK push check: Sep 22 12:20:34 2020 PST
Next report push: Oct 12 12:05:43 2020 PST
Last report push: Sep 22 12:05:43 2020 PST
```

Last report file write: <none>
<output truncated>

# license smart (privileged EXEC)

To configure licensing functions such as requesting or returning authorization codes, saving Resource Utilization Measurement reports (RUM reports), importing a file on to a product instance, establishing trust with Cisco Smart Software Manager (CSSM), synchronizing the product instance with CSSM, or Cisco Smart License Utility (CSLU), or Smart Software Manager On-Prem (SSM On-Prem), and removing licensing information from the product instance, enter the **license smart** command in privileged EXEC mode with the corresponding keyword or argument.

license smart { authorization { request { add | replace } feature\_name { all | local } | return { all |
local } { offline [ path ] | online } } | clear eventlog | export return { all | local } feature\_name | factory
reset | import file\_path | save { trust-request filepath\_filename | usage { all | days days | rum-id rum-ID
| unreported } { file file\_path } } | sync { all | local } | trust idtoken id\_token\_value { local | all } [{
force }] }

| Syntax Description | smart             | Provides options for Smart Licensing.                                                                                                    |
|--------------------|-------------------|----------------------------------------------------------------------------------------------------|
|                    | authorization     | Provides the option to request for, or return, authorization codes.                                                                                                    |
|                    |                   | Authorization codes are required <i>only</i> if you use licenses with enforcement type: export-controlled or enfored.                                                                                                    |
|                    | request           | Requests an authorization code from CSSM, CSLU (CSLU in-turn fetches it from CSSM), or SSM On-Prem and installs it on the product instance.                                                                                                    |
|                    | add               | Adds the requested license to the existing authorization code. The new authorization code will contain all the licenses of the existing authorization code and the requested license.                                                                        |
|                    | replace           | Replaces the existing authorization code. The new authorization code will contain only the requested license. All licenses in the current authorization code are returned.                                                                                   |
|                    |                   | When you enter this option, the product instance verifies if licenses that correspond<br>to the authorization codes that will be removed, are in-use. If licenses are being<br>used, an error message tells you to first disable the corresponding features. |
|                    | feature_name      | Name of the license for which you are requesting an authorization code.                                                                                                    |
|                    | all               | Performs the action for all product instances in a High Availability configuration.                                                                                                    |
|                    | local             | Performs the action for the <i>active</i> product instance. This is the default option.                                                                                                    |
|                    | return            | Returns an authorization code back to the license pool in CSSM.                                                                                                    |
|                    | offline file_path | Means the product instance is not connected to CSSM. The authorization code is returned offline. This option requires you to print the return code to a file.                                                                                                |
|                    |                   | Optionally, you can also specify a path to save the file. The file format can be any readable format, such as $.txt$                                                                                                    |
|                    |                   | If you choose the offline option, you must complete the additional step of copying the return code from the CLI or the saved file and entering it in CSSM.                                                                                                   |

| online                                     | Means that the product instance is in a connected mode. The authorization code is returned to CSLU or CSSM directly.                                                                                                    |  |  |  |
|--------------------------------------------|----------------------------------------------------------------------------------------------------|--|--|--|
| clear eventlog                             | Clears all event log files from the product instance.                                                                                                    |  |  |  |
| export return                              | Returns the authorization key for an export-controlled license.                                                                                                    |  |  |  |
| factory reset                              | Clears all saved licensing information from the product instance.                                                                                                    |  |  |  |
| <b>import</b><br>filepath_filename         | Imports a file on to the product instance. The file may be that of an authorization code, a trust code, or, or a policy.                                                                                                    |  |  |  |
|                                            | For <i>filepath_filename</i> , specify the location, including the filename.                                                                                                    |  |  |  |
| save                                       | Provides options to save RUM reports or trust code requests.                                                                                                    |  |  |  |
| trust-request                              | Saves the trust code request for the active product instance in the specified location.                                                                                                    |  |  |  |
| filepath_filename                          | For <i>filepath_filename</i> , specify the absolute path to the file, including the filename.                                                                                                    |  |  |  |
| usage { all   days days<br>  rum-id rum-ID | Saves RUM reports (license usage information) in the specified location. You must specify one of these options:                                                                                                    |  |  |  |
| <pre>unreported } { file file_path }</pre> | • all: Saves all RUM reports.                                                                                                    |  |  |  |
|                                            | • <b>days</b> <i>days</i> : Saves RUM report for the last <i>n</i> number of days (excluding the current day). Enter a number. The valid range is 0 to 4294967295.                                                                                    |  |  |  |
|                                            | For example, if you enter 3, RUM reports of the last three days are saved.                                                                                                    |  |  |  |
|                                            | • <b>rum-Id</b> <i>rum-ID</i> : Saves a specified RUM ID. The valid value range is 0 to 18446744073709551615.                                                                                                    |  |  |  |
|                                            | • unreported: Saves all unreported RUM reports.                                                                                                    |  |  |  |
|                                            | <b>file</b> <i>filepath_filename</i> : Saves the specified usage information to a file. Specify the absolute path to the file, including the filename.                                                                                                |  |  |  |
| <pre>sync { all   local }</pre>            | Synchronizes with CSSM or CSLU, or SSM On-Prem, to send and receive any pending data. This includes uploading pending RUM reports, downloading the ACK response, any pending authorization codes, trust codes, and policies for the product instance. |  |  |  |
|                                            | Specify the product instance by entering one of these options:                                                                                                    |  |  |  |
|                                            | • all: Performs synchronization for all the product instances in a High<br>Availability set-up. If you choose this option, the product instance also sends<br>the list of all the UDIs in the synchronization request.                                |  |  |  |
|                                            | • <b>local</b> : Performs synchronization only for the active product instance sending the request, that is, its own UDI. This is the default option.                                                                                                 |  |  |  |
| trust idtoken                              | Establishes a trusted connection with CSSM.                                                                                                    |  |  |  |
| id_token_value                             | To use this option, you must first generate a token in the CSSM portal. Provide the generated token value for <i>id_token_value</i> .                                                                                                    |  |  |  |

|                 | force                             | Submits a trust code request even if a trust code already exists on the product instance.                                                                                                    |
|-----------------|-----------------------------------|----------------------------------------------------------------------------------------------------|
|                 |                                   | A trust code is node-locked to the UDI of a product instance. If the UDI is already registered, CSSM does not allow a new registration for the same UDI. Entering the <b>force</b> keyword overrides this behavior.                                                                                                    |
| Command Default | Cisco IOS XE Amster               | dam 17.3.1 or earlier: Smart Licensing is enabled by default.                                                                                                    |
|                 | Cisco IOS XE Amster               | dam 17.3.2a and later: Smart Licensing Using Policy is enabled by default.                                                                                                    |
| Command Modes   | Privileged EXEC                   |                                                                                                    |
| Command History | Release                           | Modification                                                                                                    |
|                 | Cisco IOS XE<br>Gibraltar 16.10.1 | This command was introduced.                                                                                                    |
|                 | Cisco IOS XE<br>Amsterdam 17.3.2a | The following keywords and variables were introduced with Smart Licensing Using Policy:                                                                                                    |
|                 |                                   | <ul> <li>authorization { request { add   replace } feature_name { all   local }  <br/>return { all   local } { offline [ path ]   online } }</li> </ul>                                                                                                    |
|                 |                                   | • import file_path                                                                                                    |
|                 |                                   | • save { trust-request filepath_filename   usage { all   days days   rum-id<br>rum-ID   unreported } { file file_path } }                                                                                                    |
|                 |                                   | • sync { all   local }                                                                                                    |
|                 |                                   | • trust idtoken <i>id_token_value</i> { local   all } [ force ]                                                                                                    |
|                 |                                   | The following keywords and variables under the <b>license smart</b> command are deprecated and no longer available on the CLI:                                                                                                    |
|                 |                                   | • register idtoken token_id [ force ]                                                                                                    |
|                 |                                   | • renew id { ID   auth }                                                                                                    |
|                 |                                   | • debug { error   debug   trace   all }                                                                                                    |
|                 |                                   | <ul> <li>reservation { cancel [ all   local ]   install [ file ] key   request { all   local   universal }   return [ all   authorization { auth_code   file filename }   Local ] key }</li> </ul>                                                                                                    |
|                 |                                   | • mfg reservation { request   install   install file   cancel }                                                                                                    |
|                 |                                   | • conversion { start   stop }                                                                                                    |
|                 | Cisco IOS XE<br>Amsterdam 17.3.3  | Support for SSM On-Prem was introduced. You can perform licensing-related tasks<br>such as saving Resource Utilization Measurement reports (RUM reports), importing<br>a file on to a product instance, synchronizing the product instance, returning<br>authorization codes, and removing licensing information from the product instance<br>in an SSM On-Prem deployment. |

### Usage Guidelines Overwriting a Trust Code

Use case for the **force** option when configuring the **license smart trust idtoken** command: You use same token for all the product instances that are part of one Virtual Account. If the product instance has moved from one account to another (for instance, because it was added to a High Availability set-up, which is part of another Virtual Account), then there may be an existing trust code you have to overwrite.

#### **Removing Licensing Information**

Entering the **licence smart factory reset** command removes all licensing information (except the licenses in-use) from the product instance, including any authorization codes, RUM reports etc. Therefore, we recommend the use of this command only if the product instance is being returned (Return Material Authrization, or RMA), or being decommissioned permanently. We also recommend that you send a RUM report to CSSM, before you remove licensing information from the product instance - this is to ensure that CSSM has up-to-date usage information.

#### Authorization Codes and License Reservations:

Options relating to authorization codes and license reservations:

- Since there are no export-controlled or enforced licenses on any of the Cisco Catalyst Wireless Controllers, and the notion of reserved licenses is not applicable in the Smart Licensing Using Policy environment, the following commands are not applicable:
  - license smart authorization request { add | replace } feature\_name { all | local }
  - license smart export return
- The following option is applicable and required for any SLR authorization codes you may want to return:

license smart authorization return { all | local } { offline [ path ] | online }

### **Examples**

- Example for Saving Licensing Usage Information, on page 93
- Example for Installing a Trust Code, on page 94
- Example for Returning an SLR Authorization Code, on page 94

#### Example for Saving Licensing Usage Information

The following example shows how you can save license usage information on the product instance. You can use this option to fulfil reporting requirements in an air-gapped network. In the example, the file is first save to flash memory and then copied to a TFTP location:

```
Device> enable
Device# license smart save usage unreported file flash:RUM-unrep.txt
Device# dir
Directory of bootflash:/
33 -rw- 5994 Nov 2 2020 03:58:04 +05:00 RUM-unrep.txt
Device# copy flash:RUM-unrep.txt tftp://192.168.0.1//auto/tftp-user/user01/
Address or name of remote host [192.168.0.1]?
```

```
Destination filename [//auto/tftp-user/user01/RUM-unrep.txt]?
```

!!
15128 bytes copied in 0.161 secs (93963 bytes/sec)

After you save RUM reports to a file, you must upload it to CSSM (from a workstation that has connectivity to the internet, and Cisco).

#### Example for Installing a Trust Code

The following example shows how to install a trust code even if one is already installed on the product instance. This requires connectivity to CSSM. The accompanying **show license status** output shows sample output after successful installation:

Before you can install a trust code, you must generate a token and download the corresponding file from CSSM.

Use the show license status command (Trust Code Installed:) to verify results.

```
Device> enable
Device# license smart trust idtoken
NGMwMjk5mYtNZaxMS00NzMZmtgWm local force
Device# show license status
<output truncated>
Trust Code Installed:
   Active: PID:C9800-CL-K9,SN:93BBAH93MGS
   INSTALLED on Nov 02 05:19:05 2020 IST
   Standby: PID:C9800-CL-K9,SN:9XECPSUU4XN
   INSTALLED on Nov 02 05:19:05 2020 IST
```

#### Example for Returning an SLR Authorization Code

The following example shows how to remove and return an SLR authorization code. Here the code is returned offline (no connectivity to CSSM). The accompanying **show license all** output shows sample output after successful return:

```
Device> enable
Device# show license all
<output truncated>
License Authorizations
_____
Overall status:
  Active: PID:C9800-CL-K9,SN:93BBAH93MGS
     Status: SPECIFIC INSTALLED on Nov 02 03:16:01 2020 IST
     Last Confirmation code: 102fc949
  Standby: PID:C9800-CL-K9, SN:9XECPSUU4XN
     Status: SPECIFIC INSTALLED on Nov 02 03:15:45 2020 IST
     Last Confirmation code: ad4382fe
<output truncated>
Device# license smart authorization return local offlline
Enter this return code in Cisco Smart Software Manager portal:
UDI: PID:C9800-CL-K9, SN:93BBAH93MGS
    Return code: CqaUPW-WSPYiq-ZNU2ci-SnWydS-hBCXHP-MuyPqy-PJ1GiG-tPTGQj-S2h
UDI: PID:C9800-CL-K9, SN:9XECPSUU4XN
   Return code: CNLwxR-eWiAEJ-XaTEQq-j4rrYW-dSRz9j-37VpcP-imjuLD-mNeA4k-TXA
Device# show license all
```

<output truncated>

I

If you choose the **offline** option, you must complete the additional step of copying the return code from the CLI or the saved file and entering it in CSSM.

# local-auth ap eap-fast

To configure Flex policy local authentication using EAP Fast method, use the local-auth ap eap-fast command.

local-auth ap eap-fast profile-name

| Syntax Description | profile-name Enter eap-fast profile<br>name. |                                                                                       |  |
|--------------------|----------------------------------------------|---------------------------------------------------------------------------------------|--|
| Command Default    | None                                         |                                                                                       |  |
| Command Modes      | config-wireless-flex-profile                 |                                                                                       |  |
| Command History    | Release                                      | Modification                                                                          |  |
|                    | Cisco IOS XE Gibraltar 16.10.1               | This command was introduced in a release earlier than Cisco IOS XE Gibraltar 16.10.1. |  |

#### Examples

The following example shows how to configure EAP Fast method authentication on a Flex policy:

```
Device# configure terminal
Enter configuration commands, one per line. End with CNTL/Z.
Device(config)# wireless profile flex profile-name
Device(config-wireless-flex-profile)# local-auth ap eap-fast eap-fast-profile-name
```

### local-site

To configure the site as local site, use the local-site command.

| local-site                              |                                                                                                    |
|-----------------------------------------|----------------------------------------------------------------------------------------------------|
| local-site Configure this site as site. | local                                                                                                    |
| None                                    |                                                                                                    |
| config-site-tag                         |                                                                                                    |
| Release                                 | Modification                                                                                                    |
| Cisco IOS XE Gibraltar 16.10.1          | This command was introduced in a release earlier than Cisco IOS XE Gibraltar 16.10.1.                                                      |
|                                         | local-site       Configure this site as site.         None       config-site-tag         Release       Image: Configure this site as site. |

### **Examples**

The following example shows how to set the current site as local site:

```
Device# configure terminal
Enter configuration commands, one per line. End with CNTL/Z.
Device(config)# wireless tag site tag-name
Device(config-site-tag)# local-site
```

# location expiry

To configure the location expiry duration, use the location expiry command in global configuration mode.

|                    | location expiry {    | calibrating-client   client   tags } timeout-duration |
|--------------------|----------------------|-------------------------------------------------------|
| Syntax Description | calibrating-client   | Timeout value for calibrating clients.                |
|                    | client               | Timeout value for clients.                            |
|                    | tags                 | Timeout value for RFID tags.                          |
|                    | timeout-duration     | Timeout duration, in seconds.                         |
| Command Default    | Timeout value is no  | ot configured.                                        |
| Command Modes      | Global configuration | on (config)                                           |
| Command History    | Release              | Modification                                          |
|                    | Cisco IOS XE Gib     | oraltar 16.10.1 This command was introduced.          |
|                    |                      |                                                       |

### Example

This example shows how to configure the location expiry duration:

Device(config) # location expiry tags 50

### location notify-threshold

To configure the NMSP notification threshold for RSSI measurements, use the **location notify-threshold** command in global configuration mode. To remove the NMSP notification threshold for RSSI measurements, use the **no** form of this command.

location notify-threshold {client | rogue-aps | tags } db no location notify-threshold {client | rogue-aps | tags }

| Syntax Description | client Specifies the NMSP notification threshold (in dB) for clients and rogue clients.  |                                                                                          |  |  |  |
|--------------------|------------------------------------------------------------------------------------------|------------------------------------------------------------------------------------------|--|--|--|
|                    | The valid range for the threshold parameter is 0 to 10 dB, and the default value is 0 dI |                                                                                          |  |  |  |
|                    | rogue-aps                                                                                | Specifies the NMSP notification threshold (in dB) for rogue access points.               |  |  |  |
|                    | The valid range for the threshold parameter is 0 to 10 dB, and the default value is 0 dI |                                                                                          |  |  |  |
|                    | tagsSpecifies the NMSP notification threshold (in dB) for RFID tags.                     |                                                                                          |  |  |  |
|                    |                                                                                          | The valid range for the threshold parameter is 0 to 10 dB, and the default value is 0 dB |  |  |  |
|                    | db                                                                                       | The valid range for the threshold parameter is 0 to 10 dB, and the default value is 0 dB |  |  |  |
| Command Default    | No default b                                                                             | behavior or values.                                                                      |  |  |  |
| Command Modes      | Global confi                                                                             | iguration                                                                                |  |  |  |
| Command History    | Release                                                                                  | Modification                                                                             |  |  |  |
|                    | Cisco IOS 3                                                                              | XE Gibraltar 16.12.1 This command was                                                    |  |  |  |

This example shows how to configure the NMSP notification threshold to 10 dB for clients. A notification NMSP message is sent to MSE as soon as the client RSSI changes by 10 dB:

```
Device# configure terminal
Device(config)# location notify-threshold client 10
Device(config)# end
```

# log-export-mode

To configure the log export using FTP, STP and TFTP, use the **log-export-mode** command. Use the **no** command to negate the command or to set the command to its default.

log-export-mode { ftp | stp | tftp }

no log-export-mode { ftp | stp | tftp }

| Syntax Description | <b>ftp</b> Configures the log export u | sing FTP.                    |
|--------------------|----------------------------------------|------------------------------|
|                    | <b>stp</b> Configures the log export u | using STP.                   |
|                    | tftp Configures the log export us      | sing TFTP.                   |
| Command Default    | None                                   |                              |
| Command Modes      | Wireless trace export profile cont     | figuration                   |
| Command History    | Release                                | Modification                 |
|                    | Cisco IOS XE Gibraltar 16.12.2s        | This command was introduced. |
|                    |                                        |                              |

#### Example

Device(config)# wireless profile transfer trace-export trace-export-name
Device(config-wireless-trace-export-profile)# log-export-mode tftp

# mab request format attribute

To configure the delimiter while configuring MAC filtering on a WLAN, use the mab request format attribute command.

mab request format attribute username password nas-identifier ]

| Syntax Description | username                                           | Username form     | at used for MAB requests                       |                                             |
|--------------------|----------------------------------------------------|-------------------|------------------------------------------------|---------------------------------------------|
|                    | password Global Password used for all MAB requests |                   |                                                |                                             |
|                    | Nas-identifier NAS-Identifier attribute            |                   |                                                |                                             |
| Command Default    | - Global Config                                    | uration           |                                                |                                             |
| Command Modes      | MAC is sent v                                      | vithout any delim | iter.                                          |                                             |
| Command History    | Release                                            |                   | Modification                                   |                                             |
|                    | Cisco IOS XE                                       | Gibraltar 16.10.1 | This command was introdu<br>Gibraltar 16.10.1. | iced in a release earlier than Cisco IOS XE |
| Usage Guidelines   | MAC is sent v                                      | vithout any delim | iter.                                          |                                             |

#### Example

The following example shows how to configure delimiter while configuring MAC filtering:

Device# configure terminal Enter configuration commands, one per line. End with CNTL/Z. Device(config)# mab request format attribute 1 groupsize 4

# mac-filtering

To enable MAC filtering on a WLAN, use the mac-filtering command.

**mac-filtering** [mac-authorization-list ]

| Syntax Description | mac-authorization-list Na<br>lis |                                               |                                                  |
|--------------------|----------------------------------|-----------------------------------------------|--------------------------------------------------|
| Command Default    | None                             |                                               |                                                  |
| Command Modes      | config-wlan                      |                                               |                                                  |
| Command History    | Release                          | Modification                                  |                                                  |
|                    | Cisco IOS XE Gibraltar 16        | 5.10.1 This command was in Gibraltar 16.10.1. | ntroduced in a release earlier than Cisco IOS XE |

### **Examples**

The following example shows how to enable MAC filtering on a WLAN:

Device# configure terminal Enter configuration commands, one per line. End with CNTL/Z. Device(config)# wlan wlan-name wlan-index SSID-name Device(config-wlan)# mac-filtering

# match activated-service-template

To create a condition that evaluates true based on the service template activated on a session, use the **match activated-service-template** command in control class-map filter configuration mode. To create a condition that evaluates true if the service template activated on a session does not match the specified template, use the **no-match activated-service-template** command in control class-map filter configuration mode. To remove the condition, use the **no** form of this command.

match activated-service-template template-name
no-match activated-service-template template-name
no {match | no-match} activated-service-template template-name

| Syntax Description | <i>template-name</i> Name of a configured service template as defined by the <b>service-template</b> command.                                                                                                    |                                                                               |  |  |  |
|--------------------|----------------------------------------------------------------------------------------------------|-------------------------------------------------------------------------------|--|--|--|
| Command Default    | ommand Default The control class does not contain a condition based on the service template.                                                                                                    |                                                                               |  |  |  |
| Command Modes      | Control class-map filter config                                                                                                    | guration (config-filter-control-classmap)                                     |  |  |  |
| Command History    | Release                                                                                                    | Modification                                                                  |  |  |  |
|                    | Cisco IOS XE Release 3.2SE                                                                                                    | This command was introduced.                                                  |  |  |  |
| Usage Guidelines   | The <b>match activated-service-template</b> command configures a match condition in a control class based on the service template applied to a session. A control class can contain multiple conditions, each of which will evaluate as either true or false. The control class defines whether all, any, or none of the conditions must evaluate true for the actions of the control policy to be executed. |                                                                               |  |  |  |
|                    | The <b>no-match</b> form of this command specifies a value that results in an unsuccessful match. All other values of the specified match criterion result in a successful match. For example, if you configure the <b>no-match activated-service-template SVC_1</b> command, all template values except SVC_1 are accepted as a successful match.                                                           |                                                                               |  |  |  |
|                    | The <b>class</b> command associates a control class with a control policy.                                                                                                    |                                                                               |  |  |  |
| Examples           | The following example shows how to configure a control class that evaluates true if the service template named VLAN_1 is activated on the session:                                                                                                    |                                                                               |  |  |  |
|                    | class-map type control su<br>match activated-service-                                                                                                    | bscriber match-all CLASS_1<br>template VLAN_1                                 |  |  |  |
| Related Commands   | Command                                                                                                    | Description                                                                   |  |  |  |
|                    | activate (policy-map action)                                                                                                    | Activates a control policy or service template on a subscriber session.       |  |  |  |
|                    | class                                                                                                    | Associates a control class with one or more actions in a control policy.      |  |  |  |
|                    | match service-template                                                                                                    | Creates a condition that evaluates true based on an event's service template. |  |  |  |

| Command          | Description                                                                                          |  |
|------------------|----------------------------------------------------------------------------------------------------|--|
| service-template | Defines a template that contains a set of service policy attributes to apply to subscriber sessions. |  |

# match any

To perform a match on any protocol that passes through the device, use the **match any** command.

|                 | match any                      |                                                                                       |
|-----------------|--------------------------------|---------------------------------------------------------------------------------------|
| Command Default | None                           |                                                                                       |
| Command Modes   | config-cmap                    |                                                                                       |
| Command History | Release                        | Modification                                                                          |
|                 | Cisco IOS XE Gibraltar 16.10.1 | This command was introduced in a release earlier than Cisco IOS XE Gibraltar 16.10.1. |

### Examples

The following example shows how to match any packet passing through the device:

```
Device# configure terminal
Enter configuration commands, one per line. End with CNTL/Z.
Device(config)# class-map cmap-name
Device(config-cmap)# match any
```

# match message-type

To set a message type to match a service list, use the match message-type command.

| Syntax Description | <b>announcement</b> Allows only service advertisements or announcements for the Device.                                                                                                    |                                                 |                           |  |
|--------------------|----------------------------------------------------------------------------------------------------|-------------------------------------------------|---------------------------|--|
|                    | any                                                                                                    | Allows any match type.                          |                           |  |
|                    | query                                                                                                    | Allows only a query from the client for a certa | in Device in the network. |  |
| Command Default    | None                                                                                                    |                                                 |                           |  |
| Command Modes      | Service list configuration.                                                                                                    |                                                 |                           |  |
| Command History    | Release                                                                                                    | Modification                                    |                           |  |
|                    | Cisco IOS XE Gi                                                                                                    | braltar 16.12.1 This command was introduced.    |                           |  |
| Usage Guidelines   | Multiple service maps of the same name with different sequence numbers can be created, and the evaluatio of the filters will be ordered on the sequence number. Service lists are an ordered sequence of individual statements, with each one having a permit or deny result. The evaluation of a service list consists of a list sca in a predetermined order, and an evaluation of the criteria of each statement that matches. A list scan is stoppe once the first statement match is found and a permit/deny action associated with the statement match is performed. The default action after scanning through the entire list is to deny. |                                                 |                           |  |

Note

It is not possible to use the match command if you have used the service-list mdns-sd service-list-name query command. The match command can be used only for the permit or deny option.

### Example

The following example shows how to set the announcement message type to be matched:

Device(config-mdns-sd-sl)# match message-type announcement

# match non-client-nrt

\_\_\_\_

To match non-client NRT (non-real-time), use the **match non-client-nrt** command in class-map configuration mode. Use the **no** form of this command to return to the default setting.

match non-client-nrt no match non-client-nrt

| Syntax Description | This command has no arguments or keywords. |
|--------------------|--------------------------------------------|
| Command Default    | None                                       |

. .

| Command Modes   | Class-map                      |                              |  |
|-----------------|--------------------------------|------------------------------|--|
| Command History | Release                        | Modification                 |  |
|                 | Cisco IOS XE Gibraltar 16.12.1 | This command was introduced. |  |

Usage Guidelines None

This example show how you can configure non-client NRT:

Device(config)# class-map test\_1000
Device(config-cmap)# match non-client-nrt

# match protocol

To configure the match criterion for a class map on the basis of a specified protocol, use the **match protocol** command in class-map configuration or policy inline configuration mode. To remove the protocol-based match criterion from the class map, use the **no** form of this command. For more information about the **match protocol** command, refer to the *Cisco IOS Quality of Service Solutions Command Reference*.

**match protocol** {*protocol-name* | **attribute category** *category-name* | **attribute sub-category** *sub-category-name* | **attribute application-group** *application-group-name* }

| Syntax Description | protocol-name                                                                                                    | Name of the protocol (for example,                                                                                                    | bgp) used as a matching criterion. |  |
|--------------------|----------------------------------------------------------------------------------------------------|----------------------------------------------------------------------------------------------------|------------------------------------|--|
|                    | category-name                                                                                                    | Name of the application category used as a matching criterion.                                                                                                    |                                    |  |
|                    | sub-category-name                                                                                                    | Name of the application subcategor                                                                                                    | y used as a matching criterion.    |  |
|                    | application-group-name                                                                                                    | <i>lication-group-name</i> Name of the application group as a matching criterion. When the application name is specified, the application is configured as the match criterion instead of the application group. |                                    |  |
| Command Default    | No match criterion is conf                                                                                                    | natch criterion is configured.                                                                                                    |                                    |  |
| Command Modes      | Class-map configuration                                                                                                    |                                                                                                    |                                    |  |
| Command History    | Release                                                                                                    | Modification                                                                                                    | _                                  |  |
|                    | Cisco IOS XE Gibraltar 1                                                                                                    | 6.12.1 This command was introduced                                                                                                    | <br>I.                             |  |
|                    | <pre>category, and sub category Device# configure term Device(config)# class- Device(config-cmap)# m Device(config-cmap)#em</pre>   | ninal<br>map cat-browsing<br>Natch protocol attribute categor                                                                                                    | ry browsing                        |  |
|                    | Device# <b>configure term</b><br>Device(config)# <b>class</b> -<br>Device(config-cmap)# <b>m</b><br>Device(config-cmap)# <b>e</b> m | map cat-fileshare<br>match protocol attribute categor                                                                                                    | ry file-sharing                    |  |
|                    | -                                                                                                    | map match-any subcat-terminal<br>match protocol attribute sub-cat                                                                                                    | egory terminal                     |  |
|                    | =                                                                                                    | map match-any webex-meeting<br>match protocol webex-meeting                                                                                                    |                                    |  |

This example shows how to create policy maps and define existing class maps for upstream QoS:

```
Device# configure terminal
Device(config)# policy-map test-avc-up
Device(config-pmap)# class cat-browsing
Device(config-pmap-c)# police 150000
Device(config-pmap-c)# set dscp 12
Device(config-pmap-c)#end
```

```
Device# configure terminal
Device(config)# policy-map test-avc-up
Device(config-pmap)# class cat-fileshare
Device(config-pmap-c)# police 1000000
Device(config-pmap-c)# set dscp 20
Device(config-pmap-c)#end
```

```
Device# configure terminal
Device(config)# policy-map test-avc-up
Device(config-pmap)# class subcat-terminal
Device(config-pmap-c)# police 120000
Device(config-pmap-c)# set dscp 15
Device(config-pmap-c)#end
```

```
Device# configure terminal
Device(config)# policy-map test-avc-up
Device(config-pmap)# class webex-meeting
Device(config-pmap-c)# police 50000000
Device(config-pmap-c)# set dscp 21
Device(config-pmap-c)#end
```

This example shows how to create policy maps and define existing class maps for downstream QoS:

```
Device# configure terminal
Device(config)# policy-map test-avc-down
Device(config-pmap)# class cat-browsing
Device(config-pmap-c)# police 200000
Device(config-pmap-c)# set dscp 10
Device(config-pmap-c)#end
```

#### Device# configure terminal

```
Device(config) # policy-map test-avc-up
Device(config-pmap) # class cat-fileshare
Device(config-pmap-c) # police 300000
Device(config-pmap-c) # set wlan user-priority 2
Device(config-pmap-c) # set dscp 20
Device(config-pmap-c) # end
```

```
Device# configure terminal
Device(config)# policy-map test-avc-up
Device(config-pmap)# class subcat-terminal
Device(config-pmap-c)# police 100000
Device(config-pmap-c)# set dscp 25
Device(config-pmap-c)#end
```

```
Device# configure terminal
Device(config)# policy-map test-avc-up
Device(config-pmap)# class webex-meeting
Device(config-pmap-c)# police 60000000
```

Device(config-pmap-c)# set dscp 41
Device(config-pmap-c)#end

This example shows how to apply defined QoS policy on a WLAN:

```
Device# configure terminal
Device(config)#wlan alpha
Device(config-wlan)#shut
Device(config-wlan)#end
Device(config-wlan)#service-policy client input test-avc-up
Device(config-wlan)#service-policy client output test-avc-down
Device(config-wlan)#no shut
Device(config-wlan)#end
```

# match service-instance

To set a service instance to match a service list, use the match service-instance command.

|                    | match service-insta       | nce line                                                                                              |
|--------------------|---------------------------|----------------------------------------------------------------------------------------------------|
| Syntax Description | <i>line</i> Regular expre | ession to match the service instance in packet                                                        |
| Command Default    | None                      |                                                                                                    |
| Command Modes      | Service list configur     | ation                                                                                                 |
| Command History    | Release                   | Modification                                                                                          |
|                    | Cisco IOS XE Gibra        | Iltar 16.12.1 This command was introduced.                                                            |
| Usage Guidelines   | 1                         | use the <b>match</b> command if you have used th<br>the <b>match</b> command can be used only for the |

### Example

The following example shows how to set the service instance to match:

Device(config-mdns-sd-sl)# match service-instance servInst 1

# match service-type

To set the value of the mDNS service type string to match, use the **match service-type** command.

match service-type line

| Syntax Description | <i>line</i> Regular expression to match the service type in packets. |                              |  |
|--------------------|----------------------------------------------------------------------|------------------------------|--|
| Command Default    | None                                                                 |                              |  |
| Command Modes      | Service list configuration                                           |                              |  |
| Command History    | Release                                                              | Modification                 |  |
|                    | Cisco IOS XE Gibraltar 16.12.1                                       | This command was introduced. |  |
|                    | It is not possible to use the <b>mate</b>                            |                              |  |

Usage Guidelines It is not possible to use the match command if you have used the service-list mdns-sd *service-list-name* query command. The match command can be used only for the permit or deny option.

### Example

The following example shows how to set the value of the mDNS service type string to match:

Device(config-mdns-sd-sl)# match service-type \_ipp.\_tcp

## match user-role

To configure the class-map attribute filter criteria, use the match user-role command.

match user-role user-role

**Command Default** None

Command Modes config-filter-control-classmap

**Command History** 

Release Modification

| Cisco IOS XE Gibraltar 16.10.1 | This command was introduced in a release earlier than Cisco IOS XE |
|--------------------------------|--------------------------------------------------------------------|
|                                | Gibraltar 16.10.1.                                                 |

### **Examples**

The following example shows how to configure a class-map attribute filter criteria:

Device# configure terminal Enter configuration commands, one per line. End with CNTL/Z. Device(config)# class-map type control subscriber match-any map-name Device(config-filter-control-classmap)# match user-role user-role

## match username

To create a condition that evaluates true based on an event's username, use the **match username** command in control class-map filter configuration mode. To create a condition that evaluates true if an event's username does not match the specified username, use the **no-match username** command in control class-map filter configuration mode. To remove the condition, use the **no** form of this command.

match username username
no-match username username
no {match | no-match} username username

| Syntax Description | <i>username</i> Username.                                                                                                    |                                 |                                         |
|--------------------|----------------------------------------------------------------------------------------------------|---------------------------------|-----------------------------------------|
| Command Default    | The control class does not con-                                                                                                    | tain a condition based on the   | event's username.                       |
| Command Modes      | Control class-map filter config                                                                                                    | guration (config-filter-control | -classmap)                              |
| Command History    | Release                                                                                                    | Modification                    |                                         |
|                    | Cisco IOS XE Release 3.2SE                                                                                                    | This command was introduc       | ed.                                     |
| Usage Guidelines   | <b>sage Guidelines</b> The <b>match username</b> command configures a match condition in a control class based on the use control class can contain multiple conditions, each of which will evaluate as either true or false. Class defines whether all, any, or none of the conditions must evaluate true to execute the actions of policy.       |                                 |                                         |
|                    | The <b>no-match</b> form of this command specifies a value that results in an unsuccessful match. All other values of the specified match criterion result in a successful match. For example, if you configure the <b>no-match username josmithe</b> command, the control class accepts any username value except josmithe as a successful match. |                                 |                                         |
|                    | The class command associates                                                                                                    | a control class with a contro   | l policy.                               |
| Examples           | The following example shows is josmithe:                                                                                                    | how to configure a control c    | ass that evaluates true if the username |
|                    | class-map type control sub<br>match username josmithe                                                                                                    | oscriber match-all CLASS_       | _1                                      |
| Related Commands   | Command                                                                                                    | Description                     |                                         |

| Related Commands | Command                            | Description                                                              |
|------------------|------------------------------------|--------------------------------------------------------------------------|
|                  | class                              | Associates a control class with one or more actions in a control policy. |
|                  | policy-map type control subscriber | Defines a control policy for subscriber sessions                         |

# match (access-map configuration)

To set the VLAN map to match packets against one or more access lists, use the **match** command in access-map configuration mode. Use the **no** form of this command to remove the match parameters.

{match ip address {namenumber} [{namenumber}] [{namenumber}]...|mac address name [name]
[name]...}
{no match ip address {namenumber} [{namenumber}] [{namenumber}]...|mac address name
[name] [name]...}

| Syntax Description | ip address                                                                                                    | Set the access map to match packets against an IP address access list.                                                                                                    |  |  |  |  |
|--------------------|----------------------------------------------------------------------------------------------------|----------------------------------------------------------------------------------------------------|--|--|--|--|
|                    | mac<br>address                                                                                                    | and the second process of the second process of the second proces |  |  |  |  |
|                    | name                                                                                                    | Name of the access list to match packets against.                                                                                                    |  |  |  |  |
|                    | number                                                                                                    | Number of the access list to match packets against. This option is not valid for MAC access lists.                                                                                                    |  |  |  |  |
| Command Default    | The default a                                                                                                    | action is to have no match parameters applied to a VLAN map.                                                                                                    |  |  |  |  |
| Command Modes      | Access-map                                                                                                    | configuration                                                                                                    |  |  |  |  |
| Command History    | Release                                                                                                    | Modification                                                                                                    |  |  |  |  |
|                    | Cisco IOS X                                                                                                    | KE Gibraltar 16.12.1This command was introduced.                                                                                                    |  |  |  |  |
| Usage Guidelines   | You enter access-map configuration mode by using the <b>vlan access-map</b> global configuration command.                                                                                                    |                                                                                                    |  |  |  |  |
|                    | You must enter one access list name or number; others are optional. You can match packets against one or more access lists. Matching any of the lists counts as a match of the entry.                                               |                                                                                                    |  |  |  |  |
|                    | In access-map configuration mode, use the <b>match</b> command to define the match conditions for a VLAN map applied to a VLAN. Use the <b>action</b> command to set the action that occurs when the packet matches the conditions. |                                                                                                    |  |  |  |  |
|                    | Packets are matched only against access lists of the same protocol type; IP packets are matched against IP access lists, and all other packets are matched against MAC access lists.                                                |                                                                                                    |  |  |  |  |
|                    | Both IP and MAC addresses can be specified for the same map entry.                                                                                                    |                                                                                                    |  |  |  |  |
| Examples           | -                                                                                                    | e shows how to define and apply a VLAN access map <i>vmap4</i> to VLANs 5 and 6 that e interface to drop an IP packet if the packet matches the conditions defined in access                                                                                                    |  |  |  |  |
|                    | Device(conf<br>Device(conf                                                                                                    | Fig)# vlan access-map vmap4<br>Fig-access-map)# match ip address al2<br>Fig-access-map)# action drop<br>Fig-access-map)# exit                                                                                                    |  |  |  |  |

Device(config) # vlan filter vmap4 vlan-list 5-6

You can verify your settings by entering the show vlan access-map privileged EXEC command.

## match (class-map configuration)

To define the match criteria to classify traffic, use the **match** command in class-map configuration mode. Use the **no** form of this command to remove the match criteria.

### Cisco IOS XE Everest 16.5.x and Earlier Releases

match {access-group {nameacl-name acl-index} | class-map class-map-name | cos cos-value | dscp *dscp-value* | [ ip ] *dscp dscp-list* | [ip] **precedence** *ip-precedence-list* | **precedence** precedence-value1...value4 | qos-group qos-group-value | vlan vlan-id} **no match** {access-group{nameacl-name acl-index} | class-map class-map-name | cos cos-value | dscp dscp-value | [ ip ] dscp dscp-list | [ip] precedence ip-precedence-list | precedence precedence-value1...value4 | qos-group qos-group-value | vlan vlan-id}

### **Cisco IOS XE Everest 16.6.x and Later Releases**

match {access-group{name acl-name acl-index} | cos cos-value | dscp dscp-value | [ ip ] dscp dscp-list [ip] precedence *ip-precedence-list* | mpls *experimental-value* | non-client-nrt | precedence precedence-value1...value4 | protocol protocol-name | qos-group qos-group-value | vlan vlan-id | wlan wlan-id}

**no match** {access-group{name acl-name acl-index} | cos cos-value | dscp dscp-value | [ ip ] dscp dscp-list | [ ip ] precedence ip-precedence-list | mpls experimental-value | non-client-nrt | precedence precedence-value1...value4 | protocol protocol-name | qos-group qos-group-value | vlan vlan-id | wlan wlan-id}

| Syntax Description | access-group             | Specifies an access group.                                                                                                    |  |
|--------------------|--------------------------|----------------------------------------------------------------------------------------------------|--|
|                    | name acl-name            | Specifies the name of an IP standard or extended access control list (ACL) or MAC ACL.                                                                                                    |  |
|                    | acl-index                | Specifies the number of an IP standard or extended access control list (ACL) or MAC ACL. For an IP standard ACL, the ACL index range is 1 to 99 and 1300 to 1999. For an IP extended ACL, the ACL index range is 100 to 199 and 2000 to 2699. |  |
|                    | class-map class-map-name | Uses a traffic class as a classification policy and specifies a traffic class name to use as the match criterion.                                                                                                    |  |
|                    | cos cos-value            | Matches a packet on the basis of a Layer 2 class of service (CoS)/Inter-Switch Link (ISL) marking. The cos-value is from 0 to 7. You can specify up to four CoS values in one <b>match cos</b> statement, separated by a space.               |  |
|                    | dscp dscp-value          | Specifies the parameters for each DSCP value. You can specify a value in the range 0 to 63 specifying the differentiated services code point value.                                                                                           |  |
|                    |                          |                                                                                                    |  |

# Sy

I

|                  | ip dscp dscp-lis                                                                                                    | t                      | Specifies a list of up to eight IP Differentiated Services<br>Code Point (DSCP) values to match against incoming<br>packets. Separate each value with a space. The range is 0<br>to 63. You also can enter a mnemonic name for a<br>commonly used value. |  |
|------------------|----------------------------------------------------------------------------------------------------|------------------------|----------------------------------------------------------------------------------------------------|--|
|                  | ip precedence <i>i</i>                                                                                                    | p-precedence-list      | Specifies a list of up to eight IP-precedence values to match against incoming packets. Separate each value with a space. The range is 0 to 7. You also can enter a mnemonic name for a commonly used value.                                             |  |
|                  | precedence       precedence-value1value4         qos-group       qos-group-value         vlan       vlan-id         mpls       experimental-value         non-client-nrt       precedence-value                       |                        | Assigns an IP precedence value to the classified traffic.<br>The range is 0 to 7. You also can enter a mnemonic name<br>for a commonly used value.                                                                                                    |  |
|                  |                                                                                                    |                        | Identifies a specific QoS group value as a match criterion.<br>The range is 0 to 31.                                                                                                    |  |
|                  |                                                                                                    |                        | Identifies a specific VLAN as a match criterion. The range is 1 to 4094.                                                                                                    |  |
|                  |                                                                                                    |                        | Specifies Multi Protocol Label Switching specific values.                                                                                                    |  |
|                  |                                                                                                    |                        | Matches a non-client NRT (non-real-time).                                                                                                    |  |
|                  | protocol protocol-name                                                                                                    |                        | Specifies the type of protocol.                                                                                                    |  |
|                  | wlan wlan-id                                                                                                    |                        | Identifies 802.11 specific values.                                                                                                    |  |
| Command Default  | No match criteria are defined.                                                                                                    |                        |                                                                                                    |  |
| Command Modes    | Class-map config                                                                                                    | guration               |                                                                                                    |  |
| Command History  | Release                                                                                                    |                        | Modification                                                                                                    |  |
|                  | Cisco IOS XE C                                                                                                    | dibraltar 16.12.1      | This command was introduced.                                                                                                    |  |
| Usage Guidelines | The <b>match</b> command is used to specify which fields in the incoming packets are examined to classify the packets. Only the IP access group or the MAC access group matching to the Ether Type/Len are supported. |                        |                                                                                                    |  |
|                  | If you enter the <b>c</b> following <b>match</b>                                                                                                    |                        | <i>s-map-name</i> global configuration command, you can enter the                                                                                                    |  |
|                  | <ul> <li>match acce</li> </ul>                                                                                                    | ss-group name acl-name |                                                                                                    |  |
|                  |                                                                                                    |                        |                                                                                                    |  |
|                  | *4                                                                                                    |                        |                                                                                                    |  |

• match ip precedence *ip-precedence-list* 

The **match access-group** *acl-index* command is not supported. To define packet classification on a physical-port basis, only one **match** command per class map is supported. In this situation, the **match-any** keyword is equivalent. For the **match ip dscp**-list or the **match ip precedence** *ip*-precedence-list command, you can enter a mnemonic name for a commonly used value. For example, you can enter the **match ip dscp af11** command, which is the same as entering the **match ip dscp 10** command. You can enter the **match ip precedence critical** command, which is the same as entering the match ip precedence 5 command. For a list of supported mnemonics, enter the **match ip dscp**? or the **match ip precedence**? command to see the command-line help strings. Use the **input-interface** *interface-id-list* keyword when you are configuring an interface-level class map in a hierarchical policy map. For the *interface-id-list*, you can specify up to six entries. **Examples** This example shows how to create a class map called class2, which matches all the incoming traffic with DSCP values of 10, 11, and 12: Device(config) # class-map class2 Device(config-cmap) # match ip dscp 10 11 12 Device(config-cmap)# exit This example shows how to create a class map called class3, which matches all the incoming traffic with IP-precedence values of 5, 6, and 7: Device(config) # class-map class3 Device(config-cmap) # match ip precedence 5 6 7 Device(config-cmap)# exit This example shows how to delete the IP-precedence match criteria and to classify traffic using acl1: Device(config) # class-map class2 Device(config-cmap) # match ip precedence 5 6 7 Device(config-cmap) # no match ip precedence Device(config-cmap) # match access-group acl1 Device(config-cmap)# exit This example shows how to specify a list of physical ports to which an interface-level class map in a hierarchical policy map applies:

```
Device(config)# class-map match-any class4
Device(config-cmap)# match cos 4
Device(config-cmap)# exit
```

This example shows how to specify a range of physical ports to which an interface-level class map in a hierarchical policy map applies:

```
Device(config)# class-map match-any class4
Device(config-cmap)# match cos 4
Device(config-cmap)# exit
```

You can verify your settings by entering the show class-map privileged EXEC command.

# match wlan user-priority

|                    | 1                  | ecific values, use the <b>match wlan user-prio</b><br>form of this command to return to the default s | · · · ·                                            |
|--------------------|--------------------|----------------------------------------------------------------------------------------------------|----------------------------------------------------|
|                    |                    | -priority wlan-value [wlan-value] [wla<br>user-priority wlan-value [wlan-value] [                     | n-value] [wlan-value]<br>[wlan-value] [wlan-value] |
| Syntax Description |                    | 02.11-specific values. Enter the user priority 8<br>up to three user priority values separated by w   |                                                    |
| Command Default    | None               |                                                                                                    |                                                    |
| Command Modes      | Class-map configur | ration (config-cmap)                                                                                  |                                                    |
| Command History    | Release            | Modification                                                                                          |                                                    |
|                    | Cisco IOS XE Gibr  | raltar 16.12.1 This command was introduced.                                                           |                                                    |
| Usage Guidelines   | None               |                                                                                                    |                                                    |
|                    | This example show  | how you can configure user-priority values:                                                           |                                                    |
|                    | -                  | class-map test_1000<br>ap)# match wlan user-priority 7                                                |                                                    |

## max-bandwidth

To configure the wireless media-stream's maximum expected stream bandwidth in Kbps, use the **max-bandwidth** command.

max-bandwidth bandwidth

| Syntax Description | <i>bandwidth</i> Maximum Expected Stream Bandwidth in Kbps. Valid range is 1 to 35000 Kbps. |                                                                                       |  |
|--------------------|---------------------------------------------------------------------------------------------|---------------------------------------------------------------------------------------|--|
| Command Default    |                                                                                             |                                                                                       |  |
| Command Modes      | media-stream                                                                                |                                                                                       |  |
| Command History    | Release                                                                                     | Modification                                                                          |  |
|                    | Cisco IOS XE Gibraltar 16.10.1                                                              | This command was introduced in a release earlier than Cisco IOS XE Gibraltar 16.10.1. |  |

### **Examples**

The following example shows how to configure wireless media-stream bandwidth in Kbps:

```
Device# configure terminal
Enter configuration commands, one per line. End with CNTL/Z.
Device(config)# wireless media-stream group doc-grp 224.0.0.0 224.0.0.223
Device(config-media-stream)# max-bandwidth 3500
```

# max-through

To limit multicast router advertisements (RAs) per VLAN per throttle period, use the **max-through** command in IPv6 RA throttle policy configuration mode. To reset the command to its defaults, use the **no** form of this command.

**max-through** {*mt-value* | **inherit** | **no-limit**}

| Syntax Description | mt-value           | <i>mt-value</i> Number of multicast RAs allowed on the VLAN before throttling occurs. The range is from 0 through 256. |                                                               |                                                            |
|--------------------|--------------------|----------------------------------------------------------------------------------------------------|---------------------------------------------------------------|------------------------------------------------------------|
|                    | inherit            | Merges the set                                                                                                    | ting between target policies.                                 |                                                            |
|                    | no-limit           | Multicast RAs                                                                                                    | are not limited on the VLAN                                   | Ι.                                                         |
| Command Default    | - 10 RAs pe        | er VLAN per 10                                                                                                    | minutes                                                       |                                                            |
| Command Modes      | IPv6 RA t          | hrottle policy co                                                                                                    | nfiguration (config-nd-ra-thro                                | ottle)                                                     |
| Command History    | Release            |                                                                                                    | Modification                                                  |                                                            |
|                    | Cisco IOS<br>3.2XE | S XE Release                                                                                                    | This command was introduced.                                  |                                                            |
| Usage Guidelines   |                    | 0                                                                                                    | nd limits the amount of multi<br>and can be configured only o | cast RAs that are passed through to the VLAN per n a VLAN. |
|                    | Example            |                                                                                                    |                                                               |                                                            |

```
Device(config)# ipv6 nd ra-throttle policy policy1
Device(config-nd-ra-throttle)# max-through 25
```

### mdns-sd

To configure the mDNS service discovery gateway, use the **mdns-sd** command. To disable the configuration, use the **no** form of this command.

**mdns-sd** { **gateway** | **service-definition** *service-definition-name* | **service-list** *service-list-name* { **IN** | **OUT** } | **service-policy** *service-policy-name* }

**no mdns-sd** { **gateway** | **service-definition** *service-definition-name* | **service-list** *service-list-name* { **IN** | **OUT** } | **service-policy** *service-policy-name* }

| <u> </u>           |                                                                    |                                                                                                    |  |  |  |
|--------------------|--------------------------------------------------------------------|----------------------------------------------------------------------------------------------------|--|--|--|
| Syntax Description | mdns-sd                                                            | Configures the mDNS service discovery gateway.                                                                                              |  |  |  |
|                    | gateway                                                            | Configures mDNS gateway.                                                                                                    |  |  |  |
|                    | service-definition                                                 | Configures mDNS service definition.                                                                                                    |  |  |  |
|                    | service-definition-name                                            | Specifies the mDNS service definition name.                                                                                                 |  |  |  |
|                    | service-list                                                       | Configures mDNS service list.                                                                                                    |  |  |  |
|                    | service-list-name                                                  | Specifies the mDNS service definition name.Specifies the inbound filtering.Specifies the outbound filtering.Configures mDNS service policy. |  |  |  |
|                    | IN                                                                 |                                                                                                    |  |  |  |
|                    | OUT                                                                |                                                                                                    |  |  |  |
|                    | service-policy                                                     |                                                                                                    |  |  |  |
|                    | <i>service-policy-name</i> Specifies the mDNS service policy name. |                                                                                                    |  |  |  |
| Command Default    | None                                                               |                                                                                                    |  |  |  |
| Command Modes      | Global configuration                                               |                                                                                                    |  |  |  |
| Command History    | Release                                                            | Modification                                                                                                    |  |  |  |
|                    | Cisco IOS XE Amsterda                                              | introduced.                                                                                                    |  |  |  |
| Usage Guidelines   | None                                                               |                                                                                                    |  |  |  |
|                    | Example                                                            |                                                                                                    |  |  |  |

The following example shows how to configure the mDNS service discovery gateway:

Device(config) # mdns-sd gateway

## mdns-sd-interface

|                    | U                                                                               | NS service discovery per WLAN, use the <b>mdns-sd</b> of form of this command. | -interface command. To disable the |  |  |
|--------------------|---------------------------------------------------------------------------------|--------------------------------------------------------------------------------|------------------------------------|--|--|
|                    | mdns-sd-interface { drop   gateway }<br>no mdns-sd-interface { drop   gateway } |                                                                                |                                    |  |  |
|                    |                                                                                 |                                                                                |                                    |  |  |
| Syntax Description | mdns-sd-interface                                                               | Configures the mDNS service discovery per WLA                                  | N                                  |  |  |
|                    | drop                                                                            | Disables mDNS gateway and bridging for WLAN                                    | <br>Į.                             |  |  |
|                    | gateway                                                                         | Enables mDNS gateway for WLAN.                                                 | _                                  |  |  |
| Command Default    | None                                                                            |                                                                                |                                    |  |  |
| Command Modes      | WLAN configuration                                                              | 1                                                                              |                                    |  |  |
| Command History    | Release                                                                         | Modification                                                                   |                                    |  |  |
|                    | Cisco IOS XE Amste                                                              | erdam 17.3.1 This command was introduced.                                      |                                    |  |  |
| Usage Guidelines   | None                                                                            |                                                                                |                                    |  |  |

### Example

The following example shows how to configure the mDNS service discovery per WLAN:

Device(config-wlan)# mdns-sd-interface gateway

# mdns-sd flex-profile

To configure the mDNS service discovery flex profile, use the **mdns-sd flex-profile** command. To disable the command, use the **no** form of this command.

mdns-sd flex-profile flex-profile-name

no mdns-sd flex-profile flex-profile-name

| Syntax Description | mdns-sd flex-profile | Configures the mDNS service discovery flex profile. |
|--------------------|----------------------|-----------------------------------------------------|
|                    | flex-profile-name    | Specifies the mDNS flex profile name.               |
| Command Default    | None                 |                                                     |
| Command Modes      | Global configuration |                                                     |
| Command History    | Release              | Modification                                        |
|                    | Cisco IOS XE Amsterd | dam 17.3.1 This command was introduced.             |
| Usage Guidelines   | None                 |                                                     |

### Example

The following example shows how to configure the mDNS service discovery flex profile:

Device(config)# mdns-sd flex-profile mdns-flex-profile

# mdns-sd profile

To apply the mDNS flex profile to the wireless flex profile, use the **mdns-sd profile** command in the wireless flex profile mode. To disable the command, use the **no** form of this command.

|                    | mdns-sd profile flex-pr     | ofile-name                                        |          |
|--------------------|-----------------------------|---------------------------------------------------|----------|
|                    | no mdns-sd profile flex     | :-profile-name                                    |          |
| Syntax Description | mdns-sd profile Confi       | igures the mDNS flex profile in the wireless flex | profile. |
|                    | flex-profile-name Speci     | ifies the mDNS flex profile name.                 |          |
| Command Default    | None                        |                                                   |          |
| Command Modes      | Wireless flex profile confi | iguration                                         |          |
| Command History    | Release                     | Modification                                      |          |
|                    | Cisco IOS XE Amsterdan      | n 17.3.1 This command was introduced.             |          |
| Usage Guidelines   | None                        |                                                   |          |

### Example

The following example shows how to apply the mDNS flex profile to the wireless flex profile:

Device(config-wireless-flex-profile) # mdns-sd profile mdns-flex-profile

## method fast

To configure EAP profile to support EAP-FAST method, use the method fast command.

**method fast** [**profile** *profile-name*]

| Syntax Description | profile-name Specify the methor profile. | od                                                                                    |
|--------------------|------------------------------------------|---------------------------------------------------------------------------------------|
| Command Default    | None                                     |                                                                                       |
| Command Modes      | config-eap-profile                       |                                                                                       |
| Command History    | Release                                  | Modification                                                                          |
|                    | Cisco IOS XE Gibraltar 16.10.1           | This command was introduced in a release earlier than Cisco IOS XE Gibraltar 16.10.1. |

### **Examples**

The following example shows how to enable EAP Fast method on a EAP profile:

```
Device# configure terminal
Enter configuration commands, one per line. End with CNTL/Z.
Device(config)# eap profile profile-name
Device(config-eap-profile)# method fast
```

### mgmtuser username

To set a username and password for AP management, use the **mgmtuser username** command. To disable this feature, use the **no** form of this command.

| mgmtuser username   | username | password | {0  | 8 | ł | password |
|---------------------|----------|----------|-----|---|---|----------|
| ingintuser username | username | passworu | [U] | 0 | ì | passwora |

| username                             | Enter a username                       | for AP management.                             |  |  |
|--------------------------------------|----------------------------------------|------------------------------------------------|--|--|
| 0 Specifies an UNENCRYPTED password. |                                        |                                                |  |  |
| 8                                    | 8 Specifies an AES encrypted password. |                                                |  |  |
| password                             | Configures the end                     | cryption password (key).                       |  |  |
| None                                 |                                        |                                                |  |  |
| AP Profil                            | e Configuration (c                     | onfig-ap-profile)                              |  |  |
|                                      |                                        |                                                |  |  |
| Release                              |                                        | Modification                                   |  |  |
|                                      | 0<br>8<br>password<br>None             | 8 Specifies an AES password Configures the end |  |  |

#### **Examples**

The following example shows how to set a username and password for AP management:

```
Device# enable
Device# configure terminal
Device(config)# ap profile default-ap-profile
Device(config-ap-profile)# mgmtuser username myusername password 0
Device(config-ap-profile)# end
```

I

## mop sysid

To enable an interface to send out periodic Maintenance Operation Protocol (MOP) system identification messages, use the **mopsysid** command in interface configuration mode. To disable MOP message support on an interface, use the **no** form of this command.

mop sysid no mop sysid

| Syntax Description | This command has n | no arguments | or keywords. |
|--------------------|--------------------|--------------|--------------|
|--------------------|--------------------|--------------|--------------|

Command Default Enabled

**Command Modes** Interface configuration

| Command History                             | Release | Modification                                                                                                    |
|---------------------------------------------|---------|----------------------------------------------------------------------------------------------------|
|                                             | 10.0    | This command was introduced.                                                                                                    |
| 12.2(33)SRA This command was integrated int |         | This command was integrated into Cisco IOS Release 12.2(33)SRA.                                                                                                    |
|                                             | 12.2SX  | This command is supported in the Cisco IOS Release 12.2SX train. Support in a specific 12.2SX release of this train depends on your feature set, platform, and platform hardware. |

**Usage Guidelines** You can still run MOP without having the background system ID messages sent. This command lets you use the MOP remote console, but does not generate messages used by the configurator.

### **Examples** The following example enables serial interface 0 to send MOP system identification messages:

Router(config)# interface serial 0
Router(config-if)# mop sysid

| Related Commands | Command         | Description                                                                            |
|------------------|-----------------|----------------------------------------------------------------------------------------|
|                  | mop device-code | Identifies the type of device sending MOP sysid messages and request program messages. |
|                  | mop enabled     | Enables an interface to support the MOP.                                               |

### nac

|                    | To enable RADIUS Network Admission Control (NAC) support for a WLAN, use the <b>nac</b> command. To disable NAC out-of-band support, use the <b>no</b> form of this command.                                                                                                    |                              |         |  |  |
|--------------------|----------------------------------------------------------------------------------------------------|------------------------------|---------|--|--|
|                    | nac<br>no nac                                                                                                    |                              |         |  |  |
| Syntax Description | This command has no keywords                                                                                                    | or arguments.                |         |  |  |
| Command Default    | NAC is disabled.                                                                                                    |                              |         |  |  |
| Command Modes      | WLAN configuration                                                                                                    |                              |         |  |  |
| Command History    | Release                                                                                                    | Modification                 | -       |  |  |
|                    | Cisco IOS XE Gibraltar 16.12.1                                                                                                    | This command was introduced. | -<br>-  |  |  |
| Usage Guidelines   | You should enable AAA override before you enable the RADIUS NAC state.                                                                                                    |                              |         |  |  |
|                    | This example shows how to con<br>Device# configure terminal<br>Enter configuration command<br>Device (config)# wlan wlan1<br>Device (config-wlan)# aaa-ow<br>Device (config-wlan)# nac<br>This example shows how to disa<br>Device# configure terminal<br>Enter configuration command<br>Device (config)# wlan wlan1 | erride                       | CNTL/Z. |  |  |
|                    | Device (config-wlan) # <b>no nac</b><br>Device (config-wlan) # <b>no aaa</b>                                                                                                    |                              |         |  |  |

# nas-id option2

To configure option 2 parameters for a NAS-ID, use the nas-id option2 command.

nas-id option2 {sys-ip | sys-name | sys-mac }

| Syntax Description | sys-ip System IP Address      |                                                                                         |
|--------------------|-------------------------------|-----------------------------------------------------------------------------------------|
|                    | sys-name System Name.         | _                                                                                       |
|                    | sys-mac System MAC address.   |                                                                                         |
| Command Default    | None                          |                                                                                         |
| Command Modes      | config-aaa-policy             |                                                                                         |
| Command History    | Release                       | Modification                                                                            |
|                    | Cisco IOS XE Gibraltar 16.10. | 1 This command was introduced in a release earlier than Cisco IOS XE Gibraltar 16.10.1. |

### **Examples**

The following example shows how to configure the system IP address for the NAS-ID:

```
Device# configure terminal
Enter configuration commands, one per line. End with CNTL/Z.
Device(config)# wireless aaa policy profile-name
Device(config-aaa-policy)# nas-id option2 sys-ip
```

## network

To configure the network number in decimal notation, use the network command.

**network** *network-number* [{*network-mask* | **secondary** }]

| Syntax Description | ipv4-address | Network number in dotted-decimal notation. |
|--------------------|--------------|--------------------------------------------|
|                    | network-mask | Network mask or prefix length.             |
|                    | secondary    | Configure as secondary subnet.             |
| Command Default    | None         |                                            |

Command Modes dhcp-config

### Command History

Cisco IOS XE Gibraltar 16.10.1 This command was introduced in a release earlier than Cisco IOS XE Gibraltar 16.10.1.

### **Examples**

Release

The following example shows how to configure network number and the mask address:

Modification

```
Device# configure terminal
Enter configuration commands, one per line. End with CNTL/Z.
Device(config)# ip dhcp pool name
Device(dhcp-config)# network 209.165.200.224 255.255.255.0
```

## nmsp cloud-services enable

To configure NMSP cloud services, use the **nmsp cloud-services enable** command.

#### nmsp cloud-services enable

Command DefaultNoneCommand ModesGlobal of

Global configuration (config)

### **Command History**

 Release
 Modification

 Cisco IOS XE Gibraltar 16.10.1
 This command was introduced in a release earlier than Cisco IOS XE Gibraltar 16.10.1.

### Examples

The following example shows how to enable NMSP cloud services:

```
Device# configure terminal
Enter configuration commands, one per line. End with CNTL/Z.
Device(config)# nmsp cloud-services enable
```

# nmsp cloud-services http-proxy

To configure the proxy for NMSP cloud server, use the **nmsp cloud-services http-proxy** command.

### **nmsp cloud-services http-proxy** *proxy-server port*

| Syntax Description | proxy-server Enter the hostnam | ne or the IP address of the proxy server for NMSP cloud services.                     |
|--------------------|--------------------------------|---------------------------------------------------------------------------------------|
|                    | <i>port</i> Enter the proxy s  | erver port number for NMSP cloud services.                                            |
| Command Default    | - None                         |                                                                                       |
| Command Modes      | Global configuration (config)  |                                                                                       |
| Command History    | Release                        | Modification                                                                          |
|                    | Cisco IOS XE Gibraltar 16.10.1 | This command was introduced in a release earlier than Cisco IOS XE Gibraltar 16.10.1. |

### **Examples**

The following example shows how to configure the proxy for NMSP cloud server:

Device# configure terminal Enter configuration commands, one per line. End with CNTL/Z. Device(config)# nmsp cloud-services http-proxy host-name port-number

# nmsp cloud-services server token

To configure the NMSP cloud services server parameters, use the **nmsp cloud-services server token** command.

nmsp cloud-services server token token

| Syntax Description | token Authentication token for the NMSP cloud services. |                                                                                       |  |
|--------------------|---------------------------------------------------------|---------------------------------------------------------------------------------------|--|
| Command Default    | None                                                    |                                                                                       |  |
| Command Modes      | - config                                                |                                                                                       |  |
| Command History    | Release Modification                                    |                                                                                       |  |
|                    | Cisco IOS XE Gibraltar 16.10.1                          | This command was introduced in a release earlier than Cisco IOS XE Gibraltar 16.10.1. |  |

### **Examples**

The following example shows how to configure the for the NMSP cloud services server parameters:

Device# configure terminal Enter configuration commands, one per line. End with CNTL/Z. Device(config)# nmsp cloud-services server token authentication-token

## nmsp cloud-services server url

To configure NMSP cloud services server URL, use the **nmsp cloud-services server url** command.

 nmsp cloud-services server url url

 Syntax Description
 ul URL of the NMSP cloud services server.

 Command Default
 None

 Gommand Modes
 Global configuration (config)

 Command History
 Release
 Modification

 Cisco IOS XE Gibraltar 16.10.1
 This command was introduced in a release earlier than Cisco IOS XE Gibraltar 16.10.1.

### Examples

The following example shows how to configure a URL for NMSP cloud services server:

Device(config) # nmps cloud-services server url http://www.example.com

# nmsp notification interval

To modify the Network Mobility Services Protocol (NMSP) notification interval value on the controller to address latency in the network, use the **nmsp notification interval** command in global configuration mode.

nmsp notification interval { attachment | location | rssi { clients | rfid | rogues { ap | client }
} }

| Syntax Description | attachment                                                                                                    | Specifies the time u                  | used to aggregate attachment information |
|--------------------|----------------------------------------------------------------------------------------------------|---------------------------------------|------------------------------------------|
|                    | location                                                                                                    | Specifies the time                    | used to aggregate location information.  |
|                    | rssi                                                                                                    | Specifies the time                    | used to aggregate RSSI information.      |
|                    | clients                                                                                                    | Specifies the time                    | interval for clients.                    |
|                    | rfid                                                                                                    | Specifies the time                    | interval for rfid tags.                  |
|                    | rogues                                                                                                    | Specifies the time                    | interval for rogue APs and rogue clients |
|                    | ap                                                                                                    | Specifies the time                    | used to aggregate rogue APs .            |
|                    | client                                                                                                    | Specifies the time                    | used to aggregate rogue clients.         |
| Command Default    | No default behavior or values.                                                                                                    |                                       |                                          |
| Command Modes      | Global configuration                                                                                                    |                                       |                                          |
| Command History    | Release                                                                                                    | Modification                          |                                          |
|                    | Cisco IOS XE Gibraltar 16.12.1                                                                                                    | This command was introduced.          |                                          |
|                    | This example shows how to set the                                                                                                    | ne NMSP notification interval for the | active RFID tags to 25 seconds:          |
|                    | Device# <b>configure terminal</b><br>Device(config)# <b>nmsp notifi</b><br>Device(config)# <b>end</b>                                                              | cation-interval rfid 25               |                                          |
|                    | This example shows how to modify NMSP notification intervals for device attachment (connecting to the network or disconnecting from the network) every 10 seconds: |                                       |                                          |
|                    | Device# <b>configure terminal</b><br>Device(config)# <b>nmsp notifi</b><br>Device(config)# <b>end</b>                                                              | cation-interval attachment 10         |                                          |
|                    |                                                                                                    |                                       |                                          |

Device# configure terminal Device(config)# nmsp notification-interval location 20 Device(config)# end

## nmsp strong-cipher

To enable the new ciphers, use the **nmsp strong-cipher** command in global configuration mode. To disable, use the **no** form of this command.

nmsp strong-cipher no nmsp strong-cipher

| Syntax Description | This command has no | o arguments or keyword | s. |
|--------------------|---------------------|------------------------|----|
|--------------------|---------------------|------------------------|----|

**Command Default** The new ciphers are not enabled.

**Command Modes** 

Global configuration (config)

| Command History | Release  | Modification                 |
|-----------------|----------|------------------------------|
|                 | 15.2(2)E | This command was introduced. |

Usage Guidelines The nmsp strong-cipher command enables strong ciphers for new Network Mobility Service Protocol (NMSP) connections.

**Note** The existing NMSP connections will use the default cipher.

**Examples** The following example shows how to enable a strong-cipher for NMSP:

Device> enable Device> configure terminal Device(config)# nmsp strong-cipher

| Related Commands | Command          | Description                                     |
|------------------|------------------|-------------------------------------------------|
|                  | show nmsp status | Displays the status of active NMSP connections. |

# option

To configure optional data parameters for a flow exporter for , use the **option** command in flow exporter configuration mode. To remove optional data parameters for a flow exporter, use the **no** form of this command.

option {exporter-stats | interface-table | sampler-table} [{timeout seconds}] no option {exporter-stats | interface-table | sampler-table}

| Syntax Description | exporter-stats                                                                                                    | Configures the exporter statistics option for flow exporters.                                                                                                    |
|--------------------|----------------------------------------------------------------------------------------------------|----------------------------------------------------------------------------------------------------|
|                    | interface-table                                                                                                    | Configures the interface table option for flow exporters.                                                                                                    |
|                    | sampler-table                                                                                                    | Configures the export sampler table option for flow exporters.                                                                                                    |
|                    | timeout seconds                                                                                                    | (Optional) Configures the option resend time in seconds for flow exporters. The range is 1 to 86400. The default is 600.                                                                                                    |
| Command Default    | The timeout is 600 second                                                                                                    | s. All other optional data parameters are not configured.                                                                                                    |
| Command Modes      | Flow exporter configuration                                                                                                    | on                                                                                                    |
| Command History    | Release                                                                                                    | Modification                                                                                                    |
|                    | Cisco IOS XE Gibraltar 16                                                                                                    | 6.12.1 This command was introduced.                                                                                                    |
| Usage Guidelines   |                                                                                                    |                                                                                                    |
| Usage Guidelines   | number of records, bytes, a                                                                                                    | s command causes the periodic sending of the exporter statistics, including the<br>and packets sent. This command allows the collector to estimate packet loss for the<br>The optional timeout alters the frequency at which the reports are sent.                                                                                                    |
| Usage Guidelines   | <ul> <li>number of records, bytes, a export records it receives.</li> <li>The option interface-tabl collector to map the interface.</li> </ul>                                                                                                    | and packets sent. This command allows the collector to estimate packet loss for th                                                                                                    |
| Usage Guidelines   | <ul> <li>number of records, bytes, a export records it receives.</li> <li>The option interface-tabl collector to map the interfa timeout can alter the frequ</li> <li>The option sampler-table configuration of each sample</li> </ul>                                                                                                    | and packets sent. This command allows the collector to estimate packet loss for the<br>The optional timeout alters the frequency at which the reports are sent.<br>The command causes the periodic sending of an options table, which allows the<br>ace SNMP indexes provided in the flow records to interface names. The optional<br>ency at which the reports are sent.<br>The command causes the periodic sending of an options table, which details the<br>pler and allows the collector to map the sampler ID provided in any flow record to<br>use to scale up the flow statistics. The optional timeout can alter the frequency at                                                                                                    |
| Usage Guidelines   | number of records, bytes, a<br>export records it receives.<br>The <b>option interface-tabl</b><br>collector to map the interfa<br>timeout can alter the frequ<br>The <b>option sampler-table</b><br>configuration of each samp<br>a configuration that it can<br>which the reports are sent.                                                                                                    | and packets sent. This command allows the collector to estimate packet loss for the<br>The optional timeout alters the frequency at which the reports are sent.<br>The command causes the periodic sending of an options table, which allows the<br>ace SNMP indexes provided in the flow records to interface names. The optional<br>ency at which the reports are sent.<br>The command causes the periodic sending of an options table, which details the<br>pler and allows the collector to map the sampler ID provided in any flow record to<br>use to scale up the flow statistics. The optional timeout can alter the frequency at                                                                                                    |
| Usage Guidelines   | <ul> <li>number of records, bytes, a export records it receives.</li> <li>The option interface-table collector to map the interface timeout can alter the freque.</li> <li>The option sampler-table configuration of each sample a configuration that it can which the reports are sent.</li> <li>To return this command to command.</li> <li>The following example shows a set of the set of the</li></ul> | and packets sent. This command allows the collector to estimate packet loss for th<br>The optional timeout alters the frequency at which the reports are sent.<br>The command causes the periodic sending of an options table, which allows the<br>ace SNMP indexes provided in the flow records to interface names. The optional<br>ency at which the reports are sent.<br>The command causes the periodic sending of an options table, which details the<br>pler and allows the collector to map the sampler ID provided in any flow record to<br>use to scale up the flow statistics. The optional timeout can alter the frequency at                                                                                                    |
| Usage Guidelines   | <ul> <li>number of records, bytes, a export records it receives.</li> <li>The option interface-table collector to map the interface timeout can alter the freque.</li> <li>The option sampler-table configuration of each sample a configuration that it can which the reports are sent.</li> <li>To return this command to command.</li> <li>The following example shot allows the collector to map the shot allows the collector to map the shot allows the collector</li></ul> | and packets sent. This command allows the collector to estimate packet loss for th<br>The optional timeout alters the frequency at which the reports are sent.<br>The optional timeout alters the frequency at which the reports are sent.<br>The command causes the periodic sending of an options table, which allows the<br>acce SNMP indexes provided in the flow records to interface names. The optional<br>ency at which the reports are sent.<br>The command causes the periodic sending of an options table, which details the<br>pler and allows the collector to map the sampler ID provided in any flow record to<br>use to scale up the flow statistics. The optional timeout can alter the frequency at<br>its default settings, use the <b>no option</b> or <b>default option</b> flow exporter configuration<br>ows how to enable the periodic sending of the sampler option table, which                                                                                                    |
| Usage Guidelines   | <ul> <li>number of records, bytes, a export records it receives.</li> <li>The option interface-table collector to map the interfactimeout can alter the freque.</li> <li>The option sampler-table configuration of each sample a configuration that it can which the reports are sent.</li> <li>To return this command to command.</li> <li>The following example she allows the collector to map bevice (config) # flow e Device (config-flow-exp</li> </ul>                                                                                                    | and packets sent. This command allows the collector to estimate packet loss for th<br>The optional timeout alters the frequency at which the reports are sent.<br>The optional timeout alters the frequency at which the reports are sent.<br>The command causes the periodic sending of an options table, which allows the<br>acc SNMP indexes provided in the flow records to interface names. The optional<br>ency at which the reports are sent.<br>The command causes the periodic sending of an options table, which details the<br>pler and allows the collector to map the sampler ID provided in any flow record to<br>use to scale up the flow statistics. The optional timeout can alter the frequency at<br>its default settings, use the <b>no option</b> or <b>default option</b> flow exporter configuration<br>ows how to enable the periodic sending of the sampler option table, which<br>p the sampler ID to the sampler type and rate:<br><b>exporter FLOW-EXPORTER-1</b><br><b>porter) # option sampler-table</b><br>ows how to enable the periodic sending of the exporter statistics, including |

The following example shows how to enable the periodic sending of an options table, which allows the collector to map the interface SNMP indexes provided in the flow records to interface names:

Device(config)# flow exporter FLOW-EXPORTER-1
Device(config-flow-exporter)# option interface-table

## parameter-map type subscriber attribute-to-service

To configure parameter map type and name, use the **parameter-map type subscriber attribute-to-service** command.

parameter-map type subscriber attribute-to-service parameter-map-name

| Syntax Description | attribute-to-service Name the attribute to service. |                                                                                       |  |
|--------------------|-----------------------------------------------------|---------------------------------------------------------------------------------------|--|
|                    | parameter-map-name Name of                          | the parameter map. The map name is limited to 33 characters.                          |  |
| Command Default    | None                                                |                                                                                       |  |
| Command Modes      | Global configuration (config)                       |                                                                                       |  |
| Command History    | Release                                             | Modification                                                                          |  |
|                    | Cisco IOS XE Gibraltar 16.10.1                      | This command was introduced in a release earlier than Cisco IOS XE Gibraltar 16.10.1. |  |

### Examples

The following example shows how to configure parameter map type and name:

```
Device# configure terminal
Enter configuration commands, one per line. End with CNTL/Z.
Device(config)# parameter-map type subscriber attribute-to-service parameter-map-name
```

# password encryption aes

To enable strong (AES) password encryption, use the **password encryption aes** command. To disable this feature, use the **no** form of this command.

### password encryption aes

no password encryption aes

| Syntax Description | password      | Configures the en    | cryption password (key).     |
|--------------------|---------------|----------------------|------------------------------|
|                    | encryption    | Encrypts system p    | passwords.                   |
|                    | aes           | Enables stronger (A  | AES) password encryption.    |
| Command Default    | None          |                      |                              |
| Command Modes      | Global config | guration mode.       |                              |
| Command History    | Release       |                      | Modification                 |
|                    | Cisco IOS X   | E Gibraltar 16.12.2s | This command was introduced. |
|                    |               |                      | introduced.                  |

### Example

The following example shows how to enable AES password encryption :

Device(config) #password encryption aes

# peer-blocking

To configure peer-to-peer blocking on a WLAN, use the **peer-blocking** command. To disable peer-to-peer blocking, use the **no** form of this command.

peer-blocking {drop | forward-upstream}
no peer-blocking

| Syntax Description | drop                                                                        | Specifies the device to discard the packets.                                                                                                    |  |  |
|--------------------|-----------------------------------------------------------------------------|----------------------------------------------------------------------------------------------------|--|--|
|                    | forward-upstream                                                            | • Specifies the packets to be forwarded on the upstream VLAN. The device next in the hierarchy to the device decides what action to take regarding the packets. |  |  |
| Command Default    | Peer blocking is disab                                                      | bled.                                                                                                    |  |  |
| Command Modes      | WLAN configuration                                                          | L                                                                                                    |  |  |
| Command History    | Release Modification                                                        | 1                                                                                                    |  |  |
|                    | This comma introduced.                                                      | nd was                                                                                                    |  |  |
| Usage Guidelines   | You must disable the V<br>on how to disable a W                             | WLAN before using this command. See Related Commands section for more information VLAN.                                                                         |  |  |
|                    | This example shows h                                                        | now to enable the drop and forward-upstream options for peer-to-peer blocking:                                                                                  |  |  |
|                    | Device# <b>configure</b><br>Enter configuratio<br>Device(config)# <b>wl</b> | n commands, one per line. End with CNTL/Z.                                                                                                    |  |  |
|                    | -                                                                           | )# peer-blocking drop<br>)# peer-blocking forward-upstream                                                                                                    |  |  |
|                    | This example shows h                                                        | now to disable the drop and forward-upstream options for peer-to-peer blocking:                                                                                 |  |  |
|                    | Device# <b>configure</b><br>Enter configuratio<br>Device(config)# <b>wl</b> | n commands, one per line. End with CNTL/Z.                                                                                                    |  |  |
|                    | . 2                                                                         | ) # no peer-blocking drop<br>) # no peer-blocking forward-upstream                                                                                              |  |  |

## policy

 To configure media stream admission policy, use the policy command.

 policy {admit | deny}

 Syntax Description

 admit Allows traffic for a media stream group.

 deny Denies traffic for a media stream group.

 deny Denies traffic for a media stream group.

 deny Denies traffic for a media stream group.

 Command Default

 None

 media-stream

 Command History

 Release
 Modification

 Cisco IOS XE Gibraltar 16.10.1

 This command was introduced in a release earlier than Cisco IOS XE Gibraltar 16.10.1.

#### Examples

The following example shows how to allow traffic for a media stream group:

```
Device # configure terminal
```

```
Enter configuration commands, one per line. End with CNTL/Z.
Device(config)# wireless media-stream group ms-group 224.0.0.0 224.0.0.223
Device(media-stream)# policy admit
```

# police

To define a policer for classified traffic, use the **police** command in policy-map class configuration mode. Use the **no** form of this command to remove an existing policer.

police rate-bps burst-byte [conform-action transmit]
no police rate-bps burst-byte [conform-action transmit]

| Syntax Description | rate-bps                                                                                                    | Specify the average traffic rate in bits per second (b/s). The range is 1000000 to 1000000000. |                                                                       |  |
|--------------------|----------------------------------------------------------------------------------------------------|------------------------------------------------------------------------------------------------|-----------------------------------------------------------------------|--|
|                    | burst-byte                                                                                                    | Specify the norm                                                                               | ormal burst size in bytes. The range is 8000 to 1000000.              |  |
|                    | conform-action<br>transmit                                                                                                    | (Optional) When packet.                                                                        | n less than the specified rate, specify that the switch transmits the |  |
| Command Default    | No policers are define                                                                                                    | ed.                                                                                            |                                                                       |  |
| Command Modes      | Policy-map class cont                                                                                                    | figuration                                                                                     |                                                                       |  |
| Command History    | Release                                                                                                    |                                                                                                | Modification                                                          |  |
|                    | Cisco IOS XE Gibra                                                                                                    | ltar 16.12.1                                                                                   | This command was introduced.                                          |  |
| Usage Guidelines   | A policer defines a maximum permissible rate of transmission, a maximum burst size for transmissions, and an action to take if either maximum is exceeded.                                                                                                    |                                                                                                |                                                                       |  |
|                    | When configuring hierarchical policy maps, you can only use the <b>police</b> policy-map command in a secondary interface-level policy map.                                                                                                    |                                                                                                |                                                                       |  |
|                    | The port ASIC device, which controls more than one physical port, supports 256 policers on the switch (255 user-configurable policers plus 1 policer reserved for internal use). The maximum number of configurable policers supported per port is 63. Policers are allocated on demand by the software and are constrained by the hardware and ASIC boundaries. You cannot reserve policers per port. There is no guarantee that a port will be assigned to any policer. |                                                                                                |                                                                       |  |
|                    | To return to policy-map configuration mode, use the <b>exit</b> command. To return to privileged EXEC mode, use the <b>end</b> command.                                                                                                    |                                                                                                |                                                                       |  |
| Examples           | This example shows how to configure a policer that transmits packets if traffic is less than 1 Mb/s average rate with a burst size of 20 KB. There is no packet modification.                                                                                                    |                                                                                                |                                                                       |  |
|                    | Device(config)# class-map class1<br>Device(config-cmap)# exit<br>Device(config)# policy-map policy1<br>Device(config-pmap)# class class1<br>Device(config-pmap-c)# police 1000000 20000 conform-action transmit<br>Device(config-pmap-c)# exit                                                                                                    |                                                                                                |                                                                       |  |

This example shows how to configure a policer that transmits packets if traffic is less than 1 Mb/s average rate with a burst size of 20 KB. There is no packet modification. This example uses an abbreviated syntax:

```
Device(config) # class-map class1
Device(config-cmap) # exit
Device(config) # policy-map policy1
Device(config-pmap) # class class1
Device(config-pmap-c) # police 1m 20000 conform-action transmit
Device(config-pmap-c) # exit
```

This example shows how to configure a policer, which marks down the DSCP values with the values defined in policed-DSCP map and sends the packet:

```
Device(config) # policy-map policy2
Device(config-pmap)# class class2
Device(config-pmap-c)# police 1000000 20000 exceed-action policed-dscp-transmit
Device(config-pmap-c)# exit
```

You can verify your settings by entering the show policy-map privileged EXEC command.

# police cir

To set the policing of committed information rate, use the **police cir** command.

|                    | <b>police cir</b> < <i>target bit rate</i> > |                                                  |                                         |
|--------------------|----------------------------------------------|--------------------------------------------------|-----------------------------------------|
| Syntax Description | police cir                                   | Polices committed information rate.              |                                         |
|                    | 8000-10000000000                             | Sets the target bit rate at bits per second. The | e range is between 8000 and 1000000000. |
| Command Default    | None                                         |                                                  |                                         |
| Command Modes      | Policy map class configuration               |                                                  |                                         |
| Command History    | Release                                      | Modification                                     | -                                       |
|                    | Cisco IOS XE Amste                           | rdam 17.2.1 This command was introduced.         | -                                       |

### Example

This example shows how to set the committed information rate: Device(config-pmap-c)#police cir 8000

## policy-map

To create or modify a policy map that can be attached to multiple physical ports or switch virtual interfaces (SVIs) and to enter policy-map configuration mode, use the **policy-map** command in global configuration mode. Use the **no** form of this command to delete an existing policy map and to return to global configuration mode.

policy-map policy-map-name
no policy-map policy-map-name

| Syntax Description | policy-map-name Name of the policy map.                                                                                                    |                                                                                                    |  |  |
|--------------------|----------------------------------------------------------------------------------------------------|----------------------------------------------------------------------------------------------------|--|--|
| Command Default    | No policy maps are defined.                                                                                                    |                                                                                                    |  |  |
| Command Modes      | Global configuration (config)                                                                                                    |                                                                                                    |  |  |
| Command History    | Release                                                                                                    | Modification                                                                                                    |  |  |
|                    | Cisco IOS XE Gibraltar 16.12.1                                                                                                    | This command was introduced.                                                                                               |  |  |
| Usage Guidelines   | After entering the <b>policy-map</b> command, you enter policy-map configuration mode, and these configuration commands are available:                                                                                                    |                                                                                                    |  |  |
|                    | • class—Defines the classification match criteria for the specified class map.                                                                                                    |                                                                                                    |  |  |
|                    | • <b>description</b> —Describes the policy map (up to 200 characters).                                                                                                    |                                                                                                    |  |  |
|                    | • exit—Exits policy-map configuration mode and returns you to global configuration mode.                                                                                                    |                                                                                                    |  |  |
|                    | • <b>no</b> —Removes a previously defined policy map.                                                                                                    |                                                                                                    |  |  |
|                    | • sequence-interval—Enables sequence number capability.                                                                                                    |                                                                                                    |  |  |
|                    | To return to global configuration mode, use the <b>exit</b> command. To return to privileged EXEC mode, use the <b>end</b> command.                                                                                                    |                                                                                                    |  |  |
|                    | Before configuring policies for classes whose match criteria are defined in a class map, use the <b>policy-map</b> command to specify the name of the policy map to be created, added to, or modified. Entering the <b>policy-map</b> command also enables the policy-map configuration mode in which you can configure or modify the class policies for that policy map. |                                                                                                    |  |  |
|                    | You can configure class policies in a policy map only if the classes have match criteria defined for them. To configure the match criteria for a class, use the <b>class-map</b> global configuration and <b>match</b> class-map configuration commands. You define packet classification on a physical-port basis.                                                       |                                                                                                    |  |  |
|                    | Only one policy map per ingress port is supported. You can apply the same policy map to multiple physical ports.                                                                                                    |                                                                                                    |  |  |
|                    | You can apply a nonhierarchical policy maps to physical ports. A nonhierarchical policy map is the same as the port-based policy maps in the device.                                                                                                    |                                                                                                    |  |  |
|                    |                                                                                                    | in the format of a parent-child policy. The parent policy cannot be policy) can be modified to suit the QoS configuration. |  |  |

In VLAN-based QoS, a service policy is applied to an SVI interface.

**Note** Not all MQC QoS combinations are supported for wired ports. For information about these restrictions, see chapters "Restrictions for QoS on Wired Targets" in the QoS configuration guide.

#### Examples

This example shows how to create a policy map called policy1. When attached to the ingress port, it matches all the incoming traffic defined in class1, sets the IP DSCP to 10, and polices the traffic at an average rate of 1 Mb/s and bursts at 20 KB. Traffic less than the profile is sent.

```
Device(config)# policy-map policy1
Device(config-pmap)# class class1
Device(config-pmap-c)# set dscp 10
Device(config-pmap-c)# police 1000000 20000 conform-action transmit
Device(config-pmap-c)# exit
```

This example show you how to configure hierarchical polices:

```
Device# configure terminal
Device (config) # class-map cl
Device(config-cmap)# exit
Device (config) # class-map c2
Device(config-cmap)# exit
Device(config) # policy-map child
Device (config-pmap) # class c1
Device(config-pmap-c) # priority level 1
Device (config-pmap-c) # police rate percent 20 conform-action transmit exceed action drop
Device(config-pmap-c-police) # exit
Device(config-pmap-c)# exit
Device(config-pmap)# class c2
Device (config-pmap-c) # bandwidth 20000
Device(config-pmap-c)# exit
Device (config-pmap) # class class-default
Device (config-pmap-c) # bandwidth 20000
Device(config-pmap-c)# exit
Device(config-pmap)# exit
```

```
Device(config)# policy-map parent
Device(config-pmap)# class class-default
Device(config-pmap-c)# shape average 1000000
Device(config-pmap-c)# service-policy child
Deviceconfig-pmap-c)# end
```

This example shows how to delete a policy map:

Device(config) # no policy-map policymap2

You can verify your settings by entering the **show policy-map** privileged EXEC command.

## policy-map

To create or modify a policy map that can be attached to multiple physical ports or switch virtual interfaces (SVIs) and to enter policy-map configuration mode, use the **policy-map** command in global configuration mode. Use the **no** form of this command to delete an existing policy map and to return to global configuration mode.

policy-map policy-map-name
no policy-map policy-map-name

| Syntax Description | <i>policy-map-name</i> Name of the policy map.                                                                                                    |                                                                                                    |  |  |
|--------------------|----------------------------------------------------------------------------------------------------|----------------------------------------------------------------------------------------------------|--|--|
| Command Default    | No policy maps are defined.                                                                                                    |                                                                                                    |  |  |
| Command Modes      | Global configuration (config)                                                                                                    |                                                                                                    |  |  |
| Command History    | Release                                                                                                    | Modification                                                                                                |  |  |
|                    | Cisco IOS XE Gibraltar 16.12.1                                                                                                    | This command was introduced.                                                                                |  |  |
| Usage Guidelines   | After entering the <b>policy-map</b> command, you en commands are available:                                                                                                    | nter policy-map configuration mode, and these configuration                                                 |  |  |
|                    | • class—Defines the classification match criteria for the specified class map.                                                                                                    |                                                                                                    |  |  |
|                    | • <b>description</b> —Describes the policy map (up to 200 characters).                                                                                                    |                                                                                                    |  |  |
|                    | • exit—Exits policy-map configuration mode and returns you to global configuration mode.                                                                                                    |                                                                                                    |  |  |
|                    | • <b>no</b> —Removes a previously defined policy map.                                                                                                    |                                                                                                    |  |  |
|                    | • sequence-interval—Enables sequence number capability.                                                                                                    |                                                                                                    |  |  |
|                    | To return to global configuration mode, use the <b>exit</b> command. To return to privileged EXEC mode, use the <b>end</b> command.                                                                                                    |                                                                                                    |  |  |
|                    | Before configuring policies for classes whose match criteria are defined in a class map, use the <b>policy-map</b> command to specify the name of the policy map to be created, added to, or modified. Entering the <b>policy-map</b> command also enables the policy-map configuration mode in which you can configure or modify the class policies for that policy map. |                                                                                                    |  |  |
|                    | You can configure class policies in a policy map only if the classes have match criteria defined for them. To configure the match criteria for a class, use the <b>class-map</b> global configuration and <b>match</b> class-map configuration commands. You define packet classification on a physical-port basis.                                                       |                                                                                                    |  |  |
|                    | Only one policy map per ingress port is supported. You can apply the same policy map to multiple physical ports.                                                                                                    |                                                                                                    |  |  |
|                    | You can apply a nonhierarchical policy maps to physical ports. A nonhierarchical policy map is the same as the port-based policy maps in the device.                                                                                                    |                                                                                                    |  |  |
|                    | A hierarchical policy map has two levels in the modified but the child policy (port-child policy)                                                                                                    | format of a parent-child policy. The parent policy cannot be can be modified to suit the QoS configuration. |  |  |

In VLAN-based QoS, a service policy is applied to an SVI interface.

**Note** Not all MQC QoS combinations are supported for wired ports. For information about these restrictions, see chapters "Restrictions for QoS on Wired Targets" in the QoS configuration guide.

#### Examples

This example shows how to create a policy map called policy1. When attached to the ingress port, it matches all the incoming traffic defined in class1, sets the IP DSCP to 10, and polices the traffic at an average rate of 1 Mb/s and bursts at 20 KB. Traffic less than the profile is sent.

```
Device(config)# policy-map policy1
Device(config-pmap)# class class1
Device(config-pmap-c)# set dscp 10
Device(config-pmap-c)# police 1000000 20000 conform-action transmit
Device(config-pmap-c)# exit
```

This example show you how to configure hierarchical polices:

```
Device# configure terminal
Device (config) # class-map cl
Device(config-cmap)# exit
Device (config) # class-map c2
Device(config-cmap)# exit
Device(config) # policy-map child
Device (config-pmap) # class c1
Device(config-pmap-c) # priority level 1
Device (config-pmap-c) # police rate percent 20 conform-action transmit exceed action drop
Device(config-pmap-c-police) # exit
Device(config-pmap-c)# exit
Device(config-pmap)# class c2
Device (config-pmap-c) # bandwidth 20000
Device(config-pmap-c)# exit
Device (config-pmap) # class class-default
Device (config-pmap-c) # bandwidth 20000
Device(config-pmap-c)# exit
Device(config-pmap)# exit
```

```
Device(config)# policy-map parent
Device(config-pmap)# class class-default
Device(config-pmap-c)# shape average 1000000
Device(config-pmap-c)# service-policy child
Deviceconfig-pmap-c)# end
```

This example shows how to delete a policy map:

Device(config) # no policy-map policymap2

You can verify your settings by entering the **show policy-map** privileged EXEC command.

### port

To configure the port number to use when configuring the custom application, use the **port** command.

| I                  | port port-no                   |                                                                                       |
|--------------------|--------------------------------|---------------------------------------------------------------------------------------|
| Syntax Description | port-no Port<br>number.        |                                                                                       |
| Command Default    | None                           |                                                                                       |
| Command Modes      | config-custom                  |                                                                                       |
| Command History    | Release                        | Modification                                                                          |
| -                  | Cisco IOS XE Gibraltar 16.10.1 | This command was introduced in a release earlier than Cisco IOS XE Gibraltar 16.10.1. |

#### **Examples**

The following example shows how to configure the port number to use when configuring the custom application:

```
Device# configure terminal
Enter configuration commands, one per line. End with CNTL/Z.
Device(config)# ip nbar custom custom-protocol http host host-string
Device(config-custom)# http host hostname
Device(config-custom)# port port-no
```

# priority priority-value

To configure media stream priority, use the **priority** priority-value command.

priority priority-value

| Syntax Description | <i>priority-value</i> Media stream priority value. Valid range is 1 to 8, with 1 being lowest priority and 8 being highest priority. |                                                                                       |  |
|--------------------|----------------------------------------------------------------------------------------------------|---------------------------------------------------------------------------------------|--|
| Command Default    | None                                                                                                    |                                                                                       |  |
| Command Modes      | config-media-stream                                                                                                    |                                                                                       |  |
| Command History    | Release                                                                                                    | Modification                                                                          |  |
|                    | Cisco IOS XE Gibraltar 16.10.1                                                                                                    | This command was introduced in a release earlier than Cisco IOS XE Gibraltar 16.10.1. |  |

#### Examples

The following example shows how to set the media stream priority value to the highest, that is 8:

```
Device# configure terminal
Enter configuration commands, one per line. End with CNTL/Z.
Device(config)# wireless media-stream group my-media-group 224.0.0.0 224.0.0.223
Device(config-media-stream)# priority 8
```

# public-ip

To configure the NAT public IP address of the controller, use the **public-ip** command.

**public-ip**{*ipv4-address*| *ipv6-address*}

Sets IPv4

**Syntax Description** *ipv4-address* 

*ipv6-address* Sets IPv6 address.

Command Default None

**Command Modes** Management Interface Configuration(config-mgmt-interface)

| Command History Release |                                | Modification                                                                          |  |
|-------------------------|--------------------------------|---------------------------------------------------------------------------------------|--|
|                         | Cisco IOS XE Gibraltar 16.10.1 | This command was introduced in a release earlier than Cisco IOS XE Gibraltar 16.10.1. |  |

**Usage Guidelines** 

#### Example

The following example shows how to configure the NAT public IP address of the controller:

```
Device# configure terminal
Device(config)# wireless management interface Vlan1
Device(config-mgmt-interface)# public-ip 192.168.172.100
```

# qos video

To configure over-the-air QoS class to video only, use the **qos video** command.

|                 | qos video                      |                                                                                       |
|-----------------|--------------------------------|---------------------------------------------------------------------------------------|
| Command Default | None                           |                                                                                       |
| Command Modes   | config-media-stream            |                                                                                       |
| Command History | Release                        | Modification                                                                          |
|                 | Cisco IOS XE Gibraltar 16.10.1 | This command was introduced in a release earlier than Cisco IOS XE Gibraltar 16.10.1. |

#### **Examples**

The following example shows how to configure over-the-air QoS class to video only:

```
Device# configure terminal
Enter configuration commands, one per line. End with CNTL/Z.
Device(config)# wireless media-stream group my-media-group 224.0.0.0 224.0.0.223
Device(config-media-stream)# qos video
```

# radius server

To configure the RADIUS server, use the radius server command in global configuration mode.

|                    | radius server server-name      |                                   |
|--------------------|--------------------------------|-----------------------------------|
| Syntax Description | server-name RADIUS server      | name.                             |
| Command Default    | None                           |                                   |
| Command Modes      | Global configuration           |                                   |
| Command History    | Release                        | Modification                      |
|                    | Cisco IOS XE Gibraltar 16.12.1 | This command was introduced.      |
| Usage Guidelines   | None                           |                                   |
|                    | The following example shows h  | now to configure a radius server: |
|                    |                                |                                   |

### radius-server attribute wireless accounting call-station-id

To configure call station identifier sent in the RADIUS accounting messages, use the **radius-server attribute** wireless accounting call-station-id command. To remove the call station identifier from the radius accounting messages, use the **no** form of the command.

radius-server attribute wireless authentication call-station-id { ap-ethmac-only | ap-ethmac-ssid | ap-ethmac-ssid-flexprofilename | ap-ethmac-ssid-policytagname | ap-ethmac-ssid-sitetagname | ap-group-name | ap-label-address | ap-label-address-ssid | ap-location | ap-macaddress | ap-macaddress-ssid | ap-macaddress-ssid-flexprofilename | ap-macaddress-ssid-policytagname | ap-macaddress-ssid-sitetagname | ap-name | ap-name-ssid | flex-profile-name | ipaddress | macaddress | ap-location | ap-macaddress | ap-macaddress | ap-macaddress | ap-macaddress | ap-macaddress | ap-macaddress | ap-macaddress | ap-macaddress | ap-macaddress | ap-macaddress | ap-macaddress | ap-macaddress | ap-macaddress | ap-macaddress | ap-macaddress | ap-macaddress | ap-macaddress | ap-macaddress | ap-macaddress | ap-macaddress | ap-macaddress | ap-macaddress | ap-macaddress | ap-macaddress | ap-macaddress | ap-macaddress | ap-macaddress | ap-macaddress | ap-macaddress | ap-macaddress | ap-macaddress | ap-macaddress | ap-macaddress | ap-macaddress | ap-macaddress | ap-macaddress | ap-macaddress | ap-macaddress | ap-macaddress | ap-macaddress | ap-macaddress | ap-macaddress | ap-macaddress | ap-macaddress | ap-macaddress | ap-macaddress | ap-macaddress | ap-macaddress | ap-macaddress | ap-macaddress | ap-macaddress | ap-macaddress | ap-macaddress | ap-macaddress | ap-macaddress | ap-macaddress | ap-macaddress | ap-macaddress | ap-macaddress | ap-macaddress | ap-macaddress | ap-macaddress | ap-macaddress | ap-macaddress | ap-macaddress | ap-macaddress | ap-macaddress | ap-macaddress | ap-macaddress | ap-macaddress | ap-macaddress | ap-macaddress | ap-macaddress | ap-macaddress | ap-macaddress | ap-macaddress | ap-macaddress | ap-macaddress | ap-macaddress | ap-macaddress | ap-macaddress | ap-macaddress | ap-macaddress | ap-macaddress | ap-macaddress | ap-macaddress | ap-macaddress | ap-macaddress | ap-macaddress | ap-macaddress | ap-macaddress | ap-macaddress | ap-macaddress | ap-macaddress | ap-macaddress | ap-macaddress | ap-macaddress | ap

| Syntax Description | ap-ethmac-only                     | Sets the call station identifier type to be AP's radio MAC address.                                                                                                    |  |  |
|--------------------|------------------------------------|----------------------------------------------------------------------------------------------------|--|--|
|                    | ap-ethmac-ssid                     | Sets the call station identifier type AP's radio MAC address with SSID.                                                                                                    |  |  |
|                    | ap-ethmac-ssid-flexprofilename     | Sets the call station identifier type AP's radio MAC address with SSID and flex profile name.                                                                                                    |  |  |
|                    | ap-ethmac-ssid-policytagname       | Sets the call station identifier type AP's radio MAC address with SSID and policy tag name.                                                                                                    |  |  |
|                    | ap-ethmac-ssid-sitetagname         | Sets the call station identifier type AP's radio MAC address with<br>SSID and site tag name.Sets the call station identifier type to use the AP group name.Sets the call station identifier type to the AP's radio MAC address<br>that is printed on the AP label.Sets the call station identifier type to the AP's radio MAC address<br>and SSID that is printed on the AP label. |  |  |
|                    | ap-group-name                      |                                                                                                    |  |  |
|                    | ap-label-address                   |                                                                                                    |  |  |
|                    | ap-label-address-ssid              |                                                                                                    |  |  |
|                    | ap-location                        | Sets the call station identifier type to the AP location.                                                                                                    |  |  |
|                    | ap-macaddress                      | Sets the call station identifier type to the AP's radio MAC address.                                                                                                    |  |  |
|                    | ap-macaddress-ssid                 | Sets the call station identifier type to the AP's radio MAC address with SSID.                                                                                                    |  |  |
|                    | ap-macaddress-ssid-flexprofilename | Sets the call station identifier type to the AP's radio MAC address with SSID and flex profile name.                                                                                                    |  |  |
|                    | ap-macaddress-ssid-policytagname   | Sets the call station identifier type to the AP's radio MAC address with SSID and policy tag name.                                                                                                    |  |  |
|                    | ap-macaddress-ssid-sitetagname     | Sets the call station identifier type to the AP's radio MAC address with SSID and site tag name.                                                                                                    |  |  |
|                    | ap-name                            | Sets the call station identifier type to the AP name.                                                                                                    |  |  |

|                 | ap-name-ssid                       | Sets the call station identifier type to the AP name with SSID.        |
|-----------------|------------------------------------|------------------------------------------------------------------------|
|                 | flex-profile-name                  | Sets the call station identifier type to the flex profile name.        |
|                 | ipaddress                          | Sets the call station identifier type to the IP address of the system. |
|                 | macaddress                         | Sets the call station identifier type to the MAC address of the system |
|                 | policy-tag-name                    | Sets the call station identifier type to the policy tag name.          |
|                 | site-tag-name                      | Sets the call station identifier type to the site tag name.            |
|                 | vlan-id                            | Sets the call station identifier type to the system's VLAN ID.         |
| Command Default | Call station identifier is not con | figured.                                                               |
| Command Modes   | Global Configuration(config)       |                                                                        |
| Command History | Release                            | Modification                                                           |
|                 | Cisco IOS XE Gibraltar 16.12.1     | This command was introduced.                                           |
|                 |                                    |                                                                        |

### Usage Guidelines

#### Example

The following example shows how to configure a call station identifier sent in the RADIUS accounting messages:

Device (config) # radius-server attribute wireless accounting call-station-id site-tag-name

### radius-server attribute wireless authentication call-station-id

To configure call station identifier sent in the RADIUS authentication messages, use the **radius-server attribute wireless authentication call-station-id** command. To remove the call station identifier from the radius accounting messages, use the **no** form of the command.

radius-server attribute wireless authentication call-station-id { ap-ethmac-only | ap-ethmac-ssid | ap-ethmac-ssid-flexprofilename | ap-ethmac-ssid-policytagname | ap-ethmac-ssid-sitetagname | ap-group-name | ap-label-address | ap-label-address-ssid | ap-location | ap-macaddress | ap-macaddress-ssid | ap-macaddress-ssid-flexprofilename | ap-macaddress-ssid-policytagname | ap-macaddress-ssid-sitetagname | ap-name | ap-name-ssid | flex-profile-name | ipaddress | macaddress | ap-location | ap-macaddress | ap-macaddress | ap-macaddress | ap-macaddress | ap-macaddress | ap-macaddress | ap-macaddress | ap-macaddress | ap-macaddress | ap-macaddress | ap-macaddress | ap-macaddress | ap-macaddress | ap-macaddress | ap-macaddress | ap-macaddress | ap-macaddress | ap-macaddress | ap-macaddress | ap-macaddress | ap-macaddress | ap-macaddress | ap-macaddress | ap-macaddress | ap-macaddress | ap-macaddress | ap-macaddress | ap-macaddress | ap-macaddress | ap-macaddress | ap-macaddress | ap-macaddress | ap-macaddress | ap-macaddress | ap-macaddress | ap-macaddress | ap-macaddress | ap-macaddress | ap-macaddress | ap-macaddress | ap-macaddress | ap-macaddress | ap-macaddress | ap-macaddress | ap-macaddress | ap-macaddress | ap-macaddress | ap-macaddress | ap-macaddress | ap-macaddress | ap-macaddress | ap-macaddress | ap-macaddress | ap-macaddress | ap-macaddress | ap-macaddress | ap-macaddress | ap-macaddress | ap-macaddress | ap-macaddress | ap-macaddress | ap-macaddress | ap-macaddress | ap-macaddress | ap-macaddress | ap-macaddress | ap-macaddress | ap-macaddress | ap-macaddress | ap-macaddress | ap-macaddress | ap-macaddress | ap-macaddress | ap-macaddress | ap-macaddress | ap-macaddress | ap-macaddress | ap-macaddress | ap-macaddress | ap-macaddress | ap-macaddress | ap-macaddress | ap-macaddress | ap-macaddress | ap-macaddress | ap-macaddress | ap-macaddress | ap-macaddress | ap-macaddress | ap-macaddress | ap-macaddress | ap-macaddress | ap-macaddress | ap-macaddress | ap-macaddress | ap-macaddress | ap-macaddress | ap

| Syntax Description | ap-ethmac-only                     | Sets the call station identifier type to be AP's radio MAC address.                                                                                                    |
|--------------------|------------------------------------|----------------------------------------------------------------------------------------------------|
|                    | ap-ethmac-ssid                     | Sets the call station identifier type AP's radio MAC address with SSID.                                                                                                    |
|                    | ap-ethmac-ssid-flexprofilename     | Sets the call station identifier type AP's radio MAC address with SSID and flex profile name.                                                                                                    |
|                    | ap-ethmac-ssid-policytagname       | Sets the call station identifier type AP's radio MAC address with SSID and policy tag name.                                                                                                    |
|                    | ap-ethmac-ssid-sitetagname         | Sets the call station identifier type AP's radio MAC address with<br>SSID and site tag name.Sets the call station identifier type to use the AP group name.Sets the call station identifier type to the AP's radio MAC address<br>that is printed on the AP label.Sets the call station identifier type to the AP's radio MAC address<br>and SSID that is printed on the AP label. |
|                    | ap-group-name                      |                                                                                                    |
|                    | ap-label-address                   |                                                                                                    |
|                    | ap-label-address-ssid              |                                                                                                    |
|                    | ap-location                        | Sets the call station identifier type to the AP location.                                                                                                    |
|                    | ap-macaddress                      | Sets the call station identifier type to the AP's radio MAC address.                                                                                                    |
|                    | ap-macaddress-ssid                 | Sets the call station identifier type to the AP's radio MAC address with SSID.                                                                                                    |
|                    | ap-macaddress-ssid-flexprofilename | Sets the call station identifier type to the AP's radio MAC address with SSID and flex profile name.                                                                                                    |
|                    | ap-macaddress-ssid-policytagname   | Sets the call station identifier type to the AP's radio MAC address with SSID and policy tag name.                                                                                                    |
|                    | ap-macaddress-ssid-sitetagname     | Sets the call station identifier type to the AP's radio MAC address with SSID and site tag name.                                                                                                    |
|                    | ap-name                            | Sets the call station identifier type to the AP name.                                                                                                    |
|                    |                                    |                                                                                                    |

|                 | ap-name-ssid                       | Sets the call station identifier type to the AP name with SSID.                                                                                                    |
|-----------------|------------------------------------|----------------------------------------------------------------------------------------------------|
|                 | flex-profile-name                  | Sets the call station identifier type to the flex profile name.                                                                                                    |
|                 | ipaddress                          | Sets the call station identifier type to the IP address of the system.                                                                                                    |
|                 | macaddress                         | Sets the call station identifier type to the MAC address of the system                                                                                                    |
|                 | policy-tag-name                    | Sets the call station identifier type to the policy tag name.                                                                                                    |
|                 | site-tag-name                      | Sets the call station identifier type to the site tag name.                                                                                                    |
|                 | vlan-id                            | Sets the call station identifier type to the system's VLAN ID.                                                                                                    |
| Command Default | Call station identifier is not con | figured.                                                                                                    |
| Command Modes   | Global Configuration(config)       |                                                                                                    |
| Command History | Release                            | Modification                                                                                                    |
|                 | Cisco IOS XE Gibraltar 16.12.1     | This command was introduced.                                                                                                    |
|                 | Cisco IOS XE Bengaluru 17.4.1      | This command was modified. The <b>policy-tag-name</b> , <b>flex-profile-name</b> ,<br><b>ap-macaddress-ssid-flexprofilename</b> , <b>ap-macaddress-ssid-policytagname</b><br><b>ap-macaddress-ssid-sitetagname</b> , <b>ap-ethmac-ssid-flexprofilename</b> ,<br><b>ap-ethmac-ssid-policytagname</b> , and <b>ap-ethmac-ssid-sitetagname</b><br>keywords were introduced. |

### **Usage Guidelines**

#### Example

The following example shows how to configure a call station identifier sent in the RADIUS authentication messages:

Device (config) # radius-server attribute wireless authentication call-station-id site-tag-name

### range

To configure range from MAP to RAP bridge, use the range command.

range range-in-feet

| Syntax Description | range-in-feet Configure the range | ge value in terms of feet. Valid range is from 150 feet to 132000 feet.               |
|--------------------|-----------------------------------|---------------------------------------------------------------------------------------|
| Command Default    | 1200                              |                                                                                       |
| Command Modes      | config-wireless-mesh-profile      |                                                                                       |
| Command History    | Release                           | Modification                                                                          |
|                    | Cisco IOS XE Gibraltar 16.10.1    | This command was introduced in a release earlier than Cisco IOS XE Gibraltar 16.10.1. |

#### **Examples**

The following example shows how to configure range from MAP to RAP bridge for a mesh AP profile:

Device # configure terminal Enter configuration commands, one per line. End with CNTL/Z. Device (config)# wireless profile mesh mesh-profile Device (config-wireless-mesh-profile)# range 300

### record wireless avc basic

To apply the *wireless avc basic* AVC flow record to a flow monitor, use the **record wireless avc basic** command.

record wireless avc basic

| Command Default  | None                                                    |                                                                                                    |
|------------------|---------------------------------------------------------|----------------------------------------------------------------------------------------------------|
| Command Modes    | config-flow-monitor                                     |                                                                                                    |
| Command History  | Release                                                 | Modification                                                                                                    |
|                  | Cisco IOS XE Gibraltar 16.10.1                          | This command was introduced in a release earlier than Cisco IOS XE Gibraltar 16.10.1.                               |
| Usage Guidelines | ÷                                                       | sic wireless AVC template. When you are configuring AVC, you will need to <b>record wireless avc basic</b> command. |
|                  | Examples                                                |                                                                                                    |
|                  | The following example shows he named <i>test-flow</i> : | ow to apply the wireless avc basic AVC flow record to a flow monitor                                                |

```
Device# configure terminal
Enter configuration commands, one per line. End with CNTL/Z.
Device(config)# flow monitor test-flow
Device(config-flow-monitor)# record wireless avc basic
```

## redirect

To configure a redirect to an external portal, use the redirect command.

redirect {for-login | on-failure | on-success } redirect-url-name

| Syntax Description | for-login         | To login, redirect to this URL.              |
|--------------------|-------------------|----------------------------------------------|
|                    | on-failure        | If login fails, redirect to this URL.        |
|                    | on-success        | If login is sucessful, redirect to this URL. |
|                    | redirect-url-name | Redirect URL name.                           |
|                    |                   |                                              |

| <b>Command Default</b> | None                           |                                                                                       |
|------------------------|--------------------------------|---------------------------------------------------------------------------------------|
| Command Modes          | config-params-parameter-map    |                                                                                       |
| <b>Command History</b> | Release                        | Modification                                                                          |
|                        | Cisco IOS XE Gibraltar 16.10.1 | This command was introduced in a release earlier than Cisco IOS XE Gibraltar 16.10.1. |

#### **Examples**

The following example shows how to configure an redirect to an external IPv4 URL to login:

```
Device# configure terminal
Enter configuration commands, one per line. End with \ensuremath{\texttt{CNTL}/\texttt{Z}} .
Device(config) # parameter-map type webauth parameter-name
Device(config-params-parameter-map) # redirect for-login cisco.com
```

## redirect portal

To configure external IPv4 or IPv6 portal, use the redirect portal command.

redirect portal {ipv4 | ipv6 }ip-addr

| Syntax Description | <b>ipv4</b> IPv4 portal address |                                                                                       |
|--------------------|---------------------------------|---------------------------------------------------------------------------------------|
|                    | <b>ipv6</b> IPv6 portal address |                                                                                       |
| Command Default    | None                            |                                                                                       |
| Command Modes      | config-params-parameter-map     |                                                                                       |
| Command History    | Release                         | Modification                                                                          |
|                    | Cisco IOS XE Gibraltar 16.10.1  | This command was introduced in a release earlier than Cisco IOS XE Gibraltar 16.10.1. |

#### **Examples**

The following example shows how to configure an external IPv4 portal address:

```
Device# configure terminal
Enter configuration commands, one per line. End with CNTL/Z.
Device(config)# parameter-map type webauth parameter-name
Device(config-params-parameter-map)# redirect portal ipv4 192.168.1.100
```

### remote-lan

To map an RLAN policy profile to an RLAN profile, use the remote-lan command.

remote-lan remote-lan-profile-name policy rlan-policy-profile-name port-id port-id

| Syntax Description | remote-lan-profile-name    | Remote LAN profile name.            |
|--------------------|----------------------------|-------------------------------------|
|                    | rlan-policy-profile-name   | Remote LAN policy profile name.     |
|                    | port-id                    | Port ID.                            |
| Command Default    | None                       |                                     |
| Command Modes      | Global configuration (conf | ig)                                 |
| Command History    | Release                    | Modification                        |
|                    | Cisco IOS XE Gibraltar 16  | 5.10.1 This command was introduced. |

#### Example

This example shows how to map an RLAN policy profile to an RLAN profile:

```
Device# configure terminal
Enter configuration commands, one per line. End with CNTL/Z.
Device(config)# wireless tag policy remote-lan-policy-tag
Device(config-policy-tag)# remote-lan rlan_profile_name policy rlan_policy_profile port-id
2
Device(config-policy-tag)# end
```

## request platform software trace archive

To archive all the trace logs relevant to all the processes running on a system since the last reload on the and to save this in the specified location, use the **request platform software trace archive** command in privileged EXEC or user EXEC mode.

**request platform software trace archive** [last *number-of-days* [days [target *location*]] | target *location*]

| Syntax Description | last number-of-days            | Specifies the nut to be archived.         | mber of days for which the trace files have |
|--------------------|--------------------------------|-------------------------------------------|---------------------------------------------|
|                    | target location                | Specifies the loc                         | cation and name of the archive file.        |
| Command Modes      | User EXEC (>)                  |                                           |                                             |
|                    | Privileged EXEC (#)            |                                           |                                             |
| Command History    | Release                        | Modification                              | _                                           |
|                    | Cisco IOS XE Gibraltar         | 16.12.1 This command was introduced       | -                                           |
| Usage Guidelines   | This archive file can be c     | opied from the system, using the tftp o   | or scp commands.                            |
| Examples           | This example shows how 5 days: | to archive all the trace logs of the pro- | cesses running on the since the last        |
|                    | Device# <b>request platf</b>   | form software trace archive last          | 5 days target flash:test_archive            |

I

# rf tag

To configure an RF tag to the AP, use the **rf tag**command.

|                    | rf tag rf-tag-nan | ne               |                                |
|--------------------|-------------------|------------------|--------------------------------|
| Syntax Description | 0                 | LF tag<br>ame.   |                                |
| Command Default    | None              |                  |                                |
| Command Modes      | config-ap-tag     |                  |                                |
| Command History    | Release           |                  | Modification                   |
|                    | Cisco IOS XE G    | ibraltar 16.10.1 | This command was introduced.   |
| Usage Guidelines   | The AP will disc  | connect and rejo | in after running this command. |
|                    | Example           |                  |                                |
|                    | The following ex  | cample shows he  | ow to configure an RF tag:     |

Device(config-ap-tag)# rf-tag rftag1

### rrc-evaluation

To configure Resource Reservation Control (RRC) reevaluation admission, use the rrc-evaluation command.

|                    | rrc-evaluation {initial   perio                    | odic}                                                                              |
|--------------------|----------------------------------------------------|------------------------------------------------------------------------------------|
| Syntax Description | initial Configures initial adm                     | ission evaluation.                                                                 |
|                    | periodic Configures periodic admission evaluation. |                                                                                    |
| Command Default    | None                                               |                                                                                    |
| Command Modes      | config-media-stream                                |                                                                                    |
| Command History    | Release                                            | Modification                                                                       |
|                    | Cisco IOS XE Gibraltar 16.10.1                     | This command was introduced in a release earlier than Cisco IOS Gibraltar 16.10.1. |

#### **Examples**

The following example shows how to configure the RRC reevaluation admission to initial admission evaluation.

```
Device# configure terminal
Enter configuration commands, one per line. End with CNTL/Z.
Device(config)# wireless media-stream group my-media-group 224.0.0.0 224.0.0.223
Device(config-media-stream)# rrc-evaluation initial
```

## security

To configure mesh security, use the security command.

|                    | <pre>security { eap   psk }</pre>    |                                                                                       |
|--------------------|--------------------------------------|---------------------------------------------------------------------------------------|
| Syntax Description | <b>ep</b> Configure mesh security EA | AP for Mesh AP.                                                                       |
|                    | <b>pk</b> Configure mesh security PS | SK for Mesh AP                                                                        |
| Command Default    | EAP                                  |                                                                                       |
| Command Modes      | config-wireless-mesh-profile         |                                                                                       |
| Command History    | Release                              | Modification                                                                          |
|                    | Cisco IOS XE Gibraltar 16.10.1       | This command was introduced in a release earlier than Cisco IOS XE Gibraltar 16.10.1. |

#### **Examples**

The following example shows how to configure mesh security with EAP protcol on an Mesh AP:

```
Device# configure terminal
Enter configuration commands, one per line. End with CNTL/Z.
Device(config)# wireless profile mesh profile-name
Device(config-wireless-mesh-profile)# security eap
```

## security dot1x authentication-list

To configure security authentication list for IEEE 802.1x, use the **security dot1x authentication-list** *auth-list-name* command.

security dot1x authentication-list auth-list-name

| Syntax Description | Parameter                      | Description                                                                           |
|--------------------|--------------------------------|---------------------------------------------------------------------------------------|
|                    | auth-list-name                 | Authentication list name.                                                             |
| Command Default    | None                           |                                                                                       |
| Command Modes      | config-wlan                    |                                                                                       |
| Command History    | Release                        | Modification                                                                          |
|                    | Cisco IOS XE Gibraltar 16.10.1 | This command was introduced in a release earlier than Cisco IOS XE Gibraltar 16.10.1. |

#### Examples

The following example shows how to configure security authentication list for IEEE 802.1x:

```
Device# configure terminal
Enter configuration commands, one per line. End with CNTL/Z.
Device(config)# wlan wlan-name
Device(config-wlan)# security dot1x authentication-list auth-list-realm
```

## security ft

To configure 802.11r fast transition parameters, use the **security ft** command. To configure fast transition **over the air**, use the **no security ft over-the-ds** command.

security ft [{over-the-ds | reassociation-timeout timeout-jn-seconds}]
no security ft [{over-the-ds | reassociation-timeout}]

| Syntax Description | over-the-ds                                                                  | (Optional) Specifies that the 802.11r fast transition occurs over a distributed system.<br>The no form of the command with this parameter configures security ft over the air. |                      |  |  |
|--------------------|------------------------------------------------------------------------------|----------------------------------------------------------------------------------------------------|----------------------|--|--|
|                    | reassociation-timeout                                                        | (Optional) Configures the reassociation                                                                                                    | on timeout interval. |  |  |
|                    | timeout-in-seconds                                                           | (Optional) Specifies the reassociation timeout interval in seconds. The valid ran is between 1 to 100. The default value is 20.                                                |                      |  |  |
| Command Default    | The feature is disabled.                                                     |                                                                                                    |                      |  |  |
| Command Modes      | WLAN configuration                                                           |                                                                                                    |                      |  |  |
| Command History    | Release                                                                      | Modification                                                                                                    |                      |  |  |
|                    | Cisco IOS XE Gibraltar                                                       | 16.12.1 This command was introduced.                                                                                                    | -<br>-               |  |  |
| Usage Guidelines   | None                                                                         |                                                                                                    |                      |  |  |
|                    | WLAN Security must be enabled.                                               |                                                                                                    |                      |  |  |
|                    | Example                                                                      |                                                                                                    |                      |  |  |
|                    | The following example configures security FT configuration for an open WLAN: |                                                                                                    |                      |  |  |
|                    | Device(config-wlan)#<br>Device(config-wlan)#<br>Device(config-wlan)#         | no mobility anchor sticky<br>no security wpa<br>no security wpa akm dotlx<br>no security wpa wpa2<br>no security wpa wpa2 ciphers aes<br>security ft                           |                      |  |  |
|                    | The following example s                                                      | hows a sample security FT on a WPA-e                                                                                                    | enabled WLAN:        |  |  |
|                    | Device(config-wlan)#                                                         | client vlan 0140<br>no security wpa akm dotlx<br>security wpa akm ft psk<br>security wpa akm psk set-key asc                                                                   | ii 0 test-test       |  |  |

Device(config-wlan)# security ft
Device(config-wlan)# no shutdown

### security pmf

To configure 802.11w Management Frame Protection (PMF) on a WLAN, use the **security pmf** command. To disable management frame protection, use the **no** form of the command.

security pmf {association-comeback association-comeback-time-seconds | mandatory | optional |
saquery-retry-time saquery-retry-time-milliseconds}

**no security pmf** [{**association-comeback** *association-comeback-time-seconds* | **mandatory** | **optional** | **saquery-retry-time** *saquery-retry-time-milliseconds*}]

| Syntax Description | association-comeback                            | Configures the                   | Configures the 802.11w association comeback time.                                                                                                    |  |
|--------------------|-------------------------------------------------|----------------------------------|----------------------------------------------------------------------------------------------------|--|
|                    | association-comeback-time-sec                   | associated cl<br>after it is den | Association comeback interval in seconds. Time interval that an associated client must wait before the association is tried again after it is denied with a status code 30. The status code 30 message is "Association request rejected temporarily; Try again later."        |  |
|                    |                                                 | The range is                     | from 1 through 20 seconds.                                                                                                    |  |
|                    | mandatory Specifies that clie protection on the |                                  | t clients are required to negotiate 802.1w PMF<br>the WLAN.                                                                                                    |  |
|                    | optional                                        |                                  | Specifies that the WLAN does not mandate 802.11w support on<br>clients. Clients with no 802.11w capability can also join.<br>Time interval identified before which the SA query response is<br>expected. If the device does not get a response, another SA query<br>is tried. |  |
|                    | saquery-retry-time                              | expected. If t                   |                                                                                                    |  |
|                    | to 50                                           |                                  | The saquery retry time in milliseconds. The range is from 100 to 500 ms. The value must be specified in multiples of 100 milliseconds.                                                                                                    |  |
| Command Default    | PMF is disabled.                                |                                  |                                                                                                    |  |
| Command Modes      | WLAN configuration                              |                                  |                                                                                                    |  |
| Command History    | Release                                         | Modification                     |                                                                                                    |  |
|                    | Cisco IOS XE Gibraltar 16.12.1                  | This command was introduced.     |                                                                                                    |  |
| Usage Guidelines   |                                                 |                                  | 1 (Authentication Key Management) configured to information on configuring the security parameters.                                                                                                    |  |
|                    | robust management frames. IGT                   | K is a random value, ass         | GTK) that is used to protect broadcast or multicast signed by the authenticator station (device) used to s) from the source STA. The 802.11w IGTK key is                                                                                                    |  |

L

derived using the four-way handshake and is used only on WLANs that are configured with WPA2 security at Layer 2.

This example shows how to enable the association comeback value at 15 seconds.

Device(config-wlan) # security pmf association-comeback 15

This example shows how to configure mandatory 802.11w MPF protection for clients on a WLAN:

Device(config-wlan) # security pmf mandatory

This example shows how to configure optional 802.11w MPF protection for clients on a WLAN:

Device(config-wlan) # security pmf optional

This example shows how to configure the saquery parameter:

Device(config-wlan)# security pmf saquery-retry-time 100

This example shows how to disable the PMF feature:

Device(config-wlan)# no security pmf

## security static-wep-key

To configure static WEP keys on a WLAN, use the security static-wep-key command.

security static-wep-key {authentication {open | sharedkey } | encryption {104 | 40 } {ascii | hex | {0 | 8}wep-key | wep-index }}

| open       | Open system authentication.                                     |                                                                                                    |                                                                                                    |
|------------|-----------------------------------------------------------------|----------------------------------------------------------------------------------------------------|----------------------------------------------------------------------------------------------------|
| sharedkey  | Shared key authentie                                            | cation.                                                                                                    |                                                                                                    |
| 0          | Specifies an UNENC                                              | CRYPTED password is used.                                                                                                    |                                                                                                    |
| 8          | Specifies an AES encrypted password is used.                    |                                                                                                    |                                                                                                    |
| wep-key    | <i>ep-key</i> Enter the name of the WEP key.                    |                                                                                                    |                                                                                                    |
| None       |                                                                 |                                                                                                    |                                                                                                    |
| config-wla | n                                                               |                                                                                                    |                                                                                                    |
| Release    |                                                                 | Modification                                                                                                    |                                                                                                    |
| Cisco IOS  | XE Gibraltar 16.10.1                                            | This command was introduc<br>Gibraltar 16.10.1.                                                                                                    | eed in a release earlier than Cisco IOS XE                                                                                                    |
| _          | sharedkey<br>0<br>8<br>wep-key<br>None<br>config-wla<br>Release | sharedkey       Shared key authenti         0       Specifies an UNENC         8       Specifies an AES er         wep-key       Enter the name of the         None       config-wlan         Release       Image: Config-wlan | sharedkey       Shared key authentication.         0       Specifies an UNENCRYPTED password is used.         8       Specifies an AES encrypted password is used.         wep-key       Enter the name of the WEP key.         None       config-wlan         Release       Modification         Cisco IOS XE Gibraltar 16.10.1       This command was introduced |

#### **Examples**

The following example shows how to authenticate 802.11 using shared key:

```
Device# configure terminal
Enter configuration commands, one per line. End with CNTL/Z.
Device(config)# wlan profile-name wlan-id
Device(config-wlan)# security static-wep-key authentication sharedkey
```

### security web-auth

To change the status of web authentication used on a WLAN, use the **security web-auth** command. To disable web authentication on a WLAN, use the **no** form of the command.

**security web-auth** [{authentication-list authentication-list-name | on-macfilter-failure | parameter-map parameter-map-name}]

no security web-auth [{authentication-list [authentication-list-name]|on-macfilter-failure| parameter-map [parameter-name]}]

| Syntax Description | authentication-list authentication-list-name |                             | Sets the authentication list for IEEE 802.1x. |  |
|--------------------|----------------------------------------------|-----------------------------|-----------------------------------------------|--|
|                    | on-macfilter-failure                         | Ena                         | bles web authentication on MAC failure.       |  |
|                    | parameter-map parameter-ma                   | <i>p-name</i> Cor           | figures the parameter map.                    |  |
| Command Default    | Web authentication is disabled.              |                             |                                               |  |
| Command Modes      | WLAN configuration                           |                             |                                               |  |
| Command History    | Release                                      | Modification                |                                               |  |
|                    | Cisco IOS XE Gibraltar 16.12.1               | This command wa introduced. | S                                             |  |

#### Examples

The following example shows how to configure the authentication-list web authentication on a WLAN:

Device(config-wlan)# security web-auth authentication-list test

### security wpa akm

To configure authentication key management using Cisco Centralized Key Management (CCKM), use the **security wpa akm** command. To disable the authentication key management for Cisco Centralized Key Management, use the **no** form of the command.

 $\begin{array}{l} security \ wpa \ [\{akm \ \{cckm \mid dot1x \mid ft \mid pmf \mid psk\} \mid wpa1 \ [ciphers \ \{aes \mid tkip\}]\} | \ wpa2 \ [ciphers \ \{aes \mid tkip\}]\} ] \\ no \ security \ wpa \ [\{akm \ \{cckm \mid dot1x \mid ft \mid pmf \mid psk\} \mid wpa1 \ [ciphers \ \{aes \mid tkip\}]\} | \ wpa2 \ [ciphers \ \{aes \mid tkip\}]\} ] \\ \end{array}$ 

| Syntax Description | akm                                                                                                    |                                   | Configures the Authentication Key Management (AKM) parameters.              |  |
|--------------------|----------------------------------------------------------------------------------------------------|-----------------------------------|-----------------------------------------------------------------------------|--|
|                    | aes                                                                                                    |                                   | Configures AES (Advanced<br>Encryption Standard) encryption<br>support.     |  |
|                    | cckm                                                                                                    |                                   | Configures Cisco Centralized Key<br>Management support.                     |  |
|                    | ciphers                                                                                                    |                                   | Configures WPA ciphers.                                                     |  |
|                    | dot1x                                                                                                    |                                   | Configures 802.1x support.                                                  |  |
|                    | ft                                                                                                    |                                   | Configures fast transition using 802.11r.                                   |  |
|                    | pmf                                                                                                    |                                   | Configures 802.11w management frame protection.                             |  |
|                    | psk                                                                                                    |                                   | Configures 802.11r fast transition pre-shared key (PSK) support.            |  |
|                    | tkip                                                                                                    |                                   | Configures Temporal Key Integrity<br>Protocol (TKIP) encryption<br>support. |  |
|                    | wpa2                                                                                                    |                                   | Configures Wi-Fi Protected Access 2 (WPA2) support.                         |  |
| Command Default    | By default Wi-Fi Protected Access2, 802.1x are enabled. WPA2, PSK, CCKM, FT dot1x, FT PSK, PMF dot1x, PMF PSK, FT Support are disabled. The FT Reassociation timeout is set to 20 seconds, PMF SA Que time is set to 200. |                                   |                                                                             |  |
| Command Modes      | WLAN configuration                                                                                                    |                                   |                                                                             |  |
| Command History    | Release                                                                                                    | Modification                      |                                                                             |  |
|                    | Cisco IOS XE Gibraltar 16.                                                                                                    | 12.1 This command was introduced. |                                                                             |  |

### Example

The following example shows how to configure CCKM on the WLAN.

Device(config-wlan) #security wpa akm cckm

## service-policy (WLAN)

To configure the WLAN quality of service (QoS) service policy, use the **service-policy** command. To disable a QoS policy on a WLAN, use the **no** form of this command.

service-policy [client] {input | output} policy-name
no service-policy [client] {input | output} policy-name

| Syntax Description | client                                                                                                    | (Optional) Assigns a policy map to all clients in the WLAN.                                                                         |  |  |  |
|--------------------|----------------------------------------------------------------------------------------------------|----------------------------------------------------------------------------------------------------|--|--|--|
|                    | input                                                                                                    | Assigns an input policy map.                                                                                                    |  |  |  |
|                    | output                                                                                                    | Assigns an output policy map.                                                                                                    |  |  |  |
|                    | policy-name                                                                                                    | The policy name.                                                                                                    |  |  |  |
| Command Default    | No policies ar                                                                                                    | e assigned and the state assigned to the policy is None.                                                                            |  |  |  |
| Command Modes      | WLAN configuration                                                                                                    |                                                                                                    |  |  |  |
| Command History    | Release                                                                                                    | Modification                                                                                                    |  |  |  |
|                    | Cisco IOS XE                                                                                                    | E Gibraltar 16.12.1 This command was introduced.                                                                                    |  |  |  |
| Usage Guidelines   | You must disable the WLAN before using this command. See Related Commands section for more information on how to disable a WLAN.                                                                          |                                                                                                    |  |  |  |
| Examples           | This example shows how to configure the input QoS service policy on a WLAN:                                                                                                    |                                                                                                    |  |  |  |
|                    | Device# <b>configure terminal</b><br>Enter configuration commands, one per line. End with CNTL/Z.<br>Device(config)# <b>wlan wlan1</b><br>Device(config-wlan)# <b>service-policy input policy-test</b>    |                                                                                                    |  |  |  |
|                    | This example shows how to disable the input QoS service policy on a WLAN:                                                                                                    |                                                                                                    |  |  |  |
|                    | Device# <b>configure terminal</b><br>Enter configuration commands, one per line. End with CNTL/Z.<br>Device(config)# <b>wlan wlan1</b><br>Device(config-wlan)# <b>no service-policy input policy-test</b> |                                                                                                    |  |  |  |
|                    | This example shows how to configure the output QoS service policy on a WLAN to platinum (precious metal policy):                                                                                          |                                                                                                    |  |  |  |
|                    | Enter config<br>Device(confi                                                                                                    | figure terminal<br>guration commands, one per line. End with CNTL/Z.<br>lg)# wlan wlan1<br>lg-wlan)# service-policy output platinum |  |  |  |

### service-policy qos

To configure a QoS service policy, use the service-policy qos command.

service-policy qos {input | output}policy-name

| Syntax Description | input        | Input QoS policy.     | -                                                                                     |
|--------------------|--------------|-----------------------|---------------------------------------------------------------------------------------|
|                    | output       | Output QoS<br>policy. | -                                                                                     |
|                    | policy-name  | Policy name.          | -                                                                                     |
| Command Default    | None         |                       |                                                                                       |
| Command Modes      | config-servi | ce-template           |                                                                                       |
| Command History    | Release      |                       | Modification                                                                          |
|                    | Cisco IOS X  | XE Gibraltar 16.10.1  | This command was introduced in a release earlier than Cisco IOS XE Gibraltar 16.10.1. |

#### **Examples**

The following example shows how to configure an output QoS policy:

```
Device# configure terminal
Enter configuration commands, one per line. End with CNTL/Z.
Device(config)# service-template fabric-profile-name
Device(config-service-template)# service-policy qos output policy-name
```

## service-template

To configure service template, use the service-template command.

service-template service-template-name {access-group acl\_list | vlan vlan\_id | absolute-timer seconds
| service-policy qos {input | output}}

| Syntax Description | service-template-name                                                                                                    | Name of the service template.                                                                         |
|--------------------|----------------------------------------------------------------------------------------------------|----------------------------------------------------------------------------------------------------|
|                    | acl_list                                                                                                    | Access list name to be applied.                                                                       |
|                    | vlan_id                                                                                                    | VLAN ID. The VLAN ID value ranges from 1 to 4094.                                                     |
|                    | seconds                                                                                                    | Session timeout value for service template. The session timeout value ranges from 1 to 65535 seconds. |
|                    | service-policy qos { input   o                                                                                                    | utput QoS policies for client.                                                                        |
| Command Default    | None                                                                                                    |                                                                                                    |
| Command Modes      | Global configuration                                                                                                    |                                                                                                    |
| Command History    | Release                                                                                                    | Modification                                                                                          |
|                    | Cisco IOS XE Gibraltar 16.12.1                                                                                                    | This command was introduced.                                                                          |
| Usage Guidelines   | None                                                                                                    |                                                                                                    |
|                    | The following example shows he                                                                                                    | ow to configure service template:                                                                     |
|                    | Device#configure terminal<br>Device(config)#service-templ<br>Device(config-service-templ<br>Device(config-service-templ<br>Device(config-service-templ<br>Device(config-service-templ | ate)#access-group foo-acl<br>ate)#vlan 100<br>ate)#service-policy qos input foo-qos                   |

## service timestamps

To configure the system to time-stamp debugging or logging messages, use the**service timestamps** command in global configuration commands. Use the **no** form of this command to disable this service.

**service timestamps debug log {datetime** | **uptime***localtimemsecshow-timezoneyear*} **no service timestamps debuglog** 

| Syntax Description | debug                                                                                                    | Debug as the timestamp message type.                                                                                                    |                                                   |  |
|--------------------|----------------------------------------------------------------------------------------------------|----------------------------------------------------------------------------------------------------|---------------------------------------------------|--|
|                    | log                                                                                                    | Log as the timestamp message type.                                                                                                    |                                                   |  |
|                    | datetime                                                                                                 | datetime                                                                                                    |                                                   |  |
|                    | uptime                                                                                                   | (Optional) Time stamp with time since the system was rebooted.                                                                                                    |                                                   |  |
|                    | localtime                                                                                                | (Optional) Time stamp relative to the local time zone.                                                                                                    |                                                   |  |
|                    | msec                                                                                                    | (Optional) Include milliseconds in the date and time stamp.                                                                                                    |                                                   |  |
|                    | show-timezone                                                                                            | (Optional) Include the time zone name in the time stamp.                                                                                                    |                                                   |  |
|                    | year                                                                                                    | (Optional) Include year in timestamp.                                                                                                    |                                                   |  |
| Command Default    | No time-stamping                                                                                         | g.                                                                                                    |                                                   |  |
|                    | If service timesta<br>uptime.                                                                            | amps is specified with no arguments or keywords, default is service                                                                                                    | ce timestamps debug                               |  |
|                    | The default for set no time zone nam                                                                     | ervice timestamps debugdatetime is to format the time in UTC, when                                                                                                    | with no milliseconds and                          |  |
|                    | The command <b>no service timestamps</b> by itself disables time stamps for both debug and log messages. |                                                                                                    |                                                   |  |
| Command Modes      | Global configurat                                                                                        | tion                                                                                                    |                                                   |  |
| Command History    | Release                                                                                                  | Modification                                                                                                    |                                                   |  |
|                    | Cisco IOS XE Ar                                                                                          | nsterdam 17.1.1s This command was introduced in a release earlie<br>Amsterdam 17.1.1s.                                                                                                    | er than Cisco IOS XE                              |  |
| Usage Guidelines   | command adds tin<br>The datetime form<br>date and time acco                                              | be added to either debugging or logging messages independently.<br>me stamps in the format HHHH:MM:SS, indicating the time since in<br>n of the command adds time stamps in the format MMM DD HH:<br>ording to the system clock. If the system clock has not been set, the d<br>to indicate that the date and time are probably not correct. | the system was rebooted.<br>MM:SS, indicating the |  |
|                    | Example                                                                                                  |                                                                                                    |                                                   |  |
|                    | The following exa                                                                                        | ample enables time stamps on debugging messages, showing the tir                                                                                                    | ne since reboot:                                  |  |
|                    |                                                                                                    |                                                                                                    |                                                   |  |

Device(config) # service timestamps debug uptime

The following example enables time stamps on logging messages, showing the current time and date relative to the local time zone, with the time zone name included:

Device(config) # service timestamps log datetime localtime show-timezone

# session-timeout

To configure session timeout for clients associated to a WLAN, use the **session-timeout** command. To disable a session timeout for clients that are associated to a WLAN, use the **no** form of this command.

session-timeout seconds no session-timeout

| Syntax Description | <i>seconds</i> Timeout or session duration in seconds. The range is from 300 to 86400.<br>Configuring 86400 is equivalent to max timeout. And value 0 is not recommended.                                                                     |
|--------------------|----------------------------------------------------------------------------------------------------|
| Command Default    | The client timeout is set to 1800 seconds for WLANs that are configured with dot1x security. The client timeout is set to 0 for open WLANs.                                                                                                   |
| Command Modes      | WLAN configuration                                                                                                    |
| Command History    | Release Modification                                                                                                    |
|                    | Cisco IOS XE Gibraltar 16.12.1 This command was introduced.                                                                                                    |
|                    | This example shows how to configure a session timeout to 300 seconds:<br>Device# configure terminal<br>Enter configuration commands, one per line. End with CNTL/Z.<br>Device(config)# wlan wlan1<br>Device(config-wlan)# session-timeout 300 |
|                    | This example shows how to disable a session timeout:                                                                                                    |
|                    | Device# <b>configure terminal</b><br>Enter configuration commands, one per line. End with CNTL/Z.<br>Device(config)# <b>wlan wlan1</b>                                                                                                    |

Device(config-wlan) # no session-timeout

### set

set

To classify IP traffic by setting a Differentiated Services Code Point (DSCP) or an IP-precedence value in the packet, use the **set** command in policy-map class configuration mode. Use the **no** form of this command to remove traffic classification.

set

cos | dscp | precedence | ip | qos-group | wlan
set cos
{cos-value } | {cos | dscp | precedence | qos-group | wlan} [{table table-map-name}]
set dscp
{dscp-value } | {cos | dscp | precedence | qos-group | wlan} [{table table-map-name}]
set ip {dscp | precedence}
set precedence {precedence-value } | {cos | dscp | precedence | qos-group} [{table table-map-name}]
set qos-group
{qos-group-value | dscp [{table table-map-name}] | precedence [{table table-map-name}]}

set wlan user-priority

*user-priority-value* | **costable** *table-map-name* | **dscptable** *table-map-name* | **qos-grouptable** *table-map-name* | **wlantable** *table-map-name* 

Syntax Description cos

Sets the Layer 2 class of service (CoS) value or user priority of an outgoing packet. You can specify these values:

- *cos-value*—CoS value from 0 to 7. You also can enter a mnemonic name for a commonly used value.
- Specify a packet-marking category to set the CoS value of the packet. If you also configure a table map for mapping and converting packet-marking values, this establishes the "map from" packet-marking category. Packet-marking category keywords:
  - cos—Sets a value from the CoS value or user priority.
  - **dscp**—Sets a value from packet differentiated services code point (DSCP).
  - **precedence**—Sets a value from packet precedence.
  - qos-group—Sets a value from the QoS group.
  - wlan—Sets the WLAN user priority values.
- (Optional)**table** *table-map-name*—Indicates that the values set in a specified table map are used to set the CoS value. Enter the name of the table map used to specify the CoS value. The table map name can be a maximum of 64 alphanumeric characters.

If you specify a packet-marking category but do not specify the table map, the default action is to copy the value associated with the packet-marking category as the CoS value. For example, if you enter the **set cos precedence** command, the precedence

(packet-marking category) value is copied and used as the CoS value.

dscp

Sets the differentiated services code point (DSCP) value to mark IP(v4) and IPv6 packets. You can specify these values:

- *cos-value*—Number that sets the DSCP value. The range is from 0 to 63. You also can enter a mnemonic name for a commonly used value.
- Specify a packet-marking category to set the DSCP value of the packet. If you also configure a table map for mapping and converting packet-marking values, this establishes the "map from" packet-marking category. Packet-marking category keywords:
  - **cos**—Sets a value from the CoS value or user priority.
  - **dscp**—Sets a value from packet differentiated services code point (DSCP).
  - **precedence**—Sets a value from packet precedence.
  - **qos-group**—Sets a value from the QoS group.
  - wlan—Sets a value from WLAN.
- (Optional)**table** *table-map-name*—Indicates that the values set in a specified table map will be used to set the DSCP value. Enter the name of the table map used to specify the DSCP value. The table map name can be a maximum of 64 alphanumeric characters.

If you specify a packet-marking category but do not specify the table map, the default action is to copy the value associated with the packet-marking category as the DSCP value. For example, if you enter the **set dscp cos** command, the CoS value (packet-marking category) is copied and used as the DSCP value.

Sets IP values to the classified traffic. You can specify these values:

- **dscp**—Specify an IP DSCP value from 0 to 63 or a packet marking category.
- **precedence**—Specify a precedence-bit value in the IP header; valid values are from 0 to 7 or specify a packet marking category.

ip

| precedence | Sets the precedence value in the packet header. You can specify these values:                                                                                                    |
|------------|----------------------------------------------------------------------------------------------------|
|            | • <i>precedence-value</i> — Sets the precedence bit in the packet header; valid values are from 0 to 7. You also can enter a mnemonic name for a commonly used value.                                                                                                    |
|            | • Specify a packet marking category to set the precedence value of the packet.                                                                                                    |
|            | • cos—Sets a value from the CoS or user priority.                                                                                                    |
|            | • <b>dscp</b> —Sets a value from packet differentiated services code point (DSCP).                                                                                                    |
|            | • <b>precedence</b> —Sets a value from packet precedence.                                                                                                    |
|            | • <b>qos-group</b> —Sets a value from the QoS group.                                                                                                    |
|            | • (Optional) <b>table</b> <i>table-map-name</i> —Indicates that the values set in a specified table map will be used to set the precedence value. Enter the name of the table map used to specify the precedence value. The table map name can be a maximum of 64 alphanumeric characters.                                                                     |
|            | If you specify a packet-marking category but do not<br>specify the table map, the default action is to copy the<br>value associated with the packet-marking category as<br>the precedence value. For example, if you enter the<br><b>set precedence cos</b> command, the CoS value<br>(packet-marking category) is copied and used as the<br>precedence value. |

#### qos-group

set

- qos-group-value—Sets a QoS value to the classified traffic. The range is 0 to 31. You also can enter a mnemonic name for a commonly used value.
- **dscp**—Sets the original DSCP field value of the packet as the QoS group value.
- **precedence**—Sets the original precedence field value of the packet as the QoS group value.
- (Optional)**table** *table-map-name*—Indicates that the values set in a specified table map will be used to set the DSCP or precedence value. Enter the name of the table map used to specify the value. The table map name can be a maximum of 64 alphanumeric characters.

If you specify a packet-marking category (**dscp** or **precedence**) but do not specify the table map, the default action is to copy the value associated with the packet-marking category as the QoS group value. For example, if you enter the **set qos-group precedence** command, the precedence value (packet-marking category) is copied and used as the QoS group value.

| wlan user-priority wlan-user-priority | Assigns a WLAN user-priority to the classified traffic. You can specify these values:                                                                                                    |
|---------------------------------------|----------------------------------------------------------------------------------------------------|
|                                       | • <i>wlan-user-priority</i> —Sets a WLAN user priority to the classified traffic. The range is 0 to 7.                                                                                                    |
|                                       | <ul> <li>cos—Sets the Layer 2 CoS field value as the WLAN<br/>user priority.</li> </ul>                                                                                                    |
|                                       | <ul> <li>dscp—Sets the DSCP field value as the WLAN use<br/>priority.</li> </ul>                                                                                                    |
|                                       | • <b>precedence</b> —Sets the precedence field value as the WLAN user priority.                                                                                                    |
|                                       | <ul> <li>wlan—Sets the WLAN user priority field value as th<br/>WLAN user priority.</li> </ul>                                                                                                    |
|                                       | • (Optional) <b>table</b> <i>table-map-name</i> —Indicates that the values set in a specified table map will be used to see the WLAN user priority value. Enter the name of the table map used to specify the value. The table map name can be a maximum of 64 alphanumeric characters.                                                                                  |
|                                       | If you specify a packet-marking category but do not<br>specify the table map, the default action is to copy th<br>value associated with the packet-marking category a<br>the WLAN user priority. For example, if you enter<br>the <b>set wlan user-priority cos</b> command, the cos<br>value (packet-marking category) is copied and used<br>as the WLAN user priority. |

| Command Default  | No traffic classification is defined.         Policy-map class configuration                                                                            |                                                                                                    |  |
|------------------|----------------------------------------------------------------------------------------------------|----------------------------------------------------------------------------------------------------|--|
| Command Modes    |                                                                                                    |                                                                                                    |  |
| Command History  | Release                                                                                                    | Modification                                                                                                    |  |
|                  | Cisco IOS XE Gibraltar 16.12.1                                                                                                    | This command was introduced.                                                                                                    |  |
| Usage Guidelines | <i>precedence-value</i> command, you can enter<br>can enter the <b>set dscp af11</b> command, which<br>the <b>set ip precedence critical</b> command, w | set cos <i>cos-value</i> command, and the set ip precedence<br>a mnemonic name for a commonly used value. For example, you<br>h is the same as entering the set dscp 10 command. You can enter<br>hich is the same as entering the set ip precedence 5 command.<br>e set dscp ? or the set ip precedence ? command to see the |  |
|                  | When you configure the <b>set dscp cos</b> comm DSCP value is a 6-bit field. Only the three                                                             | and, note the following: The CoS value is a 3-bit field, and the bits of the CoS field are used.                                                                                                    |  |
|                  | When you configure the set dscp qos-grou                                                                                                    | <b>p</b> command, note the following:                                                                                                    |  |

- The valid range for the DSCP value is a number from 0 to 63. The valid value range for the QoS group is a number from 0 to 99.
- If a QoS group value falls within both value ranges (for example, 44), the packet-marking value is copied and the packets is marked.
- If QoS group value exceeds the DSCP range (for example, 77), the packet-marking value is not be copied and the packet is not marked. No action is taken.

The **set qos-group** command cannot be applied until you create a service policy in policy-map configuration mode and then attach the service policy to an interface or ATM virtual circuit (VC).

To return to policy-map configuration mode, use the **exit** command. To return to privileged EXEC mode, use the **end** command.

Examples

set

This example shows how to assign DSCP 10 to all FTP traffic without any policers:

```
Device(config) # policy-map policy_ftp
Device(config-pmap) # class-map ftp_class
Device(config-cmap) # exit
Device(config) # policy policy_ftp
Device(config-pmap) # class ftp_class
Device(config-pmap-c) # set dscp 10
Device(config-pmap) # exit
```

You can verify your settings by entering the show policy-map privileged EXEC command.

### sftp-image-path (image-download-mode sftp)

To configure the image path of the SFTP server for image download, use the **sftp-image-path** command. Use the **no** form of the command to negate the command or to set the command to its default.

sftp-image-pathsftp-image-path

no sftp-image-pathsftp-image-path

| Syntax Description | sftp-image-path Specifies the im | age path of the SFTP server. |
|--------------------|----------------------------------|------------------------------|
| Command Default    | None                             |                              |
| Command Modes      | Wireless image download profile  | SFTP configuration           |
| Command History    | Release                          | Modification                 |
|                    | Cisco IOS XE Gibraltar 16.12.2s  | This command was introduced. |

#### Example

Device(config)# wireless profile image-download default Device(config-wireless-image-download-profile)# image-download-mode sftp Device(config-wireless-image-download-profile-sftp)# sftp-image-path /download/object/stream/images/ap-images

# sftp-image-server (image-download-mode sftp)

To configure the SFTP server address for image download, use the **sftp-image-server** command. Use the **no** form of this command to negate the configuration or to set the command to its default.

sftp-image-server {A.B.C.D | X:X:X:X:X}}

no sftp-image-server {A.B.C.D | X:X:X:X:X}}

| Syntax Description | A.B.C.D Specifies the SFTP I    | Pv4 server address.          |
|--------------------|---------------------------------|------------------------------|
|                    | X:X:X:X:X Specifies the SFTP I  | Pv6 server address.          |
| Command Default    | None                            |                              |
| Command Modes      | Wireless image download profile | SFTP configuration mode.     |
| Command History    | Release                         | Modification                 |
|                    | Cisco IOS XE Gibraltar 16.12.2s | This command was introduced. |
|                    |                                 |                              |

#### Example

Device(config) # wireless profile image-download default Device(config-wireless-image-download-profile) # image-download-mode sftp Device(config-wireless-image-download-profile-sftp) # sftp-image-server 10.1.1.1

### sftp-password (image-download-mode sftp)

To configure the SFTP server password for image dowload, use the **sftp-password** command. Use the **no** form of this command to negate the configuration or to set the command to its default.

sftp-password {0| 8}<Enter password> <Re-enter password>

no sftp-password {0 | 8}<*Enter password*> <*Re-enter password*>

| Syntax Description | 0                  | Specifies that an unencrypted password will follow.                     |
|--------------------|--------------------|-------------------------------------------------------------------------|
|                    | 8                  | Specifies that an AES encrypted password will follow.                   |
|                    | password           | Specifies the SFTP server password.                                     |
|                    | re-enter password  | <i>l</i> Indicates that the user must re-enter the SFTP server password |
| Command Default    | None               |                                                                         |
| Command Modes      | Wireless image dow | wnload profile SFTP configuration                                       |
| Command History    | Release            | Modification                                                            |
|                    | Cisco IOS XE Gibi  | oraltar 16.12.2s This command was introduced.                           |

#### Example

Device(config)# wireless profile image-download default Device(config-wireless-image-download-profile)# image-download-mode sftp Device(config-wireless-image-download-profile-sftp)# sftp-password 0 xxxxxxx

### sftp-password (trace-export)

To configure the SFTP server password for trace export, use the **sftp-password** command. Use the **no** form of this command to negate the configuration or to set the command to its default.

sftp-password<Enter password> <Re-enter password>

no sftp-password<*Enter password*> <*Re-enter password*>

| Syntax Description | password Spe             | cifies the SFTP server password.                           |
|--------------------|--------------------------|------------------------------------------------------------|
|                    | re-enter password Ind    | cates that the user must re-enter the SFTP server password |
| Command Default    | None                     |                                                            |
| Command Modes      | Wireless trace export pr | ofile SFTP configuration                                   |
| Command History    | Release                  | Modification                                               |
|                    | Cisco IOS XE Gibraltar   | 16.12.2s This command was introduced.                      |

#### Example

Device(config)# wireless profile transfer trace-export trace\_export\_name
Device(config-wireless-trace-export-profile)# log-export-mode sftp
Device(config-wireless-trace-export-profile-sftp)# sftp-password xxxxxxx xxxxxxx

### sftp-path

L

To configure the path at the SFTP server for trace log export, use the **sftp-path** command. Use the **no** form of the command to negate the command or to set the command to its default.

sftp-pathsftp-path

no sftp-pathsftp-path

None **Command Default** 

Wireless trace export profile SFTP configuration **Command Modes** 

**Command History** 

Modification Cisco IOS XE Gibraltar 16.12.2s This command was

introduced.

#### Example

Release

Device (config) # wireless profile transfer trace-export trace export name Device(config-wireless-trace-export-profile)# log-export-mode sftp Device(config-wireless-trace-export-profile-sftp)# sftp-path /download/object/stream/images/ap-images

## sftp-server

To configure the SFTP server address for trace export, use the **sftp-server** command. Use the **no** form of this command to negate the configuration or to set the command to its default.

sftp-server{*A.B.C.D* | *X:X:X:X:X*}

no sftp-server  $\{A.B.C.D \mid X:X:X:X:X\}$ 

| A.B.C.D Specifies the SFTP I      | Pv4 server address.                                                                                                    |
|-----------------------------------|----------------------------------------------------------------------------------------------------|
| X:X:X:X::X Specifies the SFTP I   | Pv6 server address.                                                                                                    |
| None                              |                                                                                                    |
| Wireless trace export profile SFT | P configuration                                                                                                    |
| Release                           | Modification                                                                                                    |
| Cisco IOS XE Gibraltar 16.12.2s   | This command was introduced.                                                                                                    |
|                                   | X:X:X:X:X       Specifies the SFTP I         None       Wireless trace export profile SFT         Release       Image: Comparison of the second second |

#### Example

Device(config) # wireless profile transfer trace-export trace\_export\_name
Device(config-wireless-trace-export-profile) # log-export-mode sftp
Device(config-wireless-trace-export-profile-sftp) # sftp-server 10.1.1.1

### sftp-username (image-download-mode sftp)

To configure the SFTP server username for image download, use the **sftp-username**command. Use the **no** form of this command to negate the configuration or to set the command to its default.

sftp-username Username

no sftp-username Username

| Syntax Description | username | Specifies the SFTP server username. |
|--------------------|----------|-------------------------------------|
|                    |          |                                     |

**Command Modes** Wireless image download profile SFTP configuration

Command History Release

None

**Command Default** 

Cisco IOS XE Gibraltar 16.12.2s This command was introduced.

Modification

#### Example

Device(config)# wireless profile image-download default Device(config-wireless-image-download-profile)# image-download-mode sftp Device(config-wireless-image-download-profile-sftp)# sftp-username sftp-server-username

## sftp-username (trace-export)

To configure the SFTP server username for trace export, use the **sftp-username**command. Use the **no** form of this command to negate the configuration or to set the command to its default.

sftp-username Username

no sftp-username Username

| Syntax Description | username Specifies                                          | the SFTP server username.     |
|--------------------|-------------------------------------------------------------|-------------------------------|
| Command Default    | None                                                        |                               |
| Command Modes      | <b>des</b> Wireless trace export profile SFTP configuration |                               |
| Command History    | Release                                                     | Modification                  |
|                    | Cisco IOS XE Gibral                                         | tar 16.12.2s This command was |

introduced.

#### Example

Device(config)# wireless profile transfer trace-export trace\_export\_name
Device(config-wireless-trace-export-profile)# log-export-mode sftp
Device(config-wireless-trace-export-profile-sftp)# sftp-username sftp-server-username

To configure a policy tag for an AP filter, use the tag rf command.

|                    | tag rf rf-tag                  |                                                                                       |
|--------------------|--------------------------------|---------------------------------------------------------------------------------------|
| Syntax Description | <i>rf-tag</i> RF tag<br>name.  |                                                                                       |
| Command Default    | None                           |                                                                                       |
| Command Modes      | config-ap-filter               |                                                                                       |
| Command History    | Release                        | Modification                                                                          |
|                    | Cisco IOS XE Gibraltar 16.10.1 | This command was introduced in a release earlier than Cisco IOS XE Gibraltar 16.10.1. |
|                    |                                |                                                                                       |

### **Examples**

The following example shows how to configure a policy tag for an AP filter:

```
Device# configure terminal
Enter configuration commands, one per line. End with CNTL/Z.
Device(config)# ap filter name ap-filter-name
Device(config-ap-filter)# rf tag rf-tag-name
```

### tag site

To configure a site tag for an AP filter, use the tag site site-tag command.

|                    | tag site site-tag              |                                                                                       |
|--------------------|--------------------------------|---------------------------------------------------------------------------------------|
| Syntax Description | site-tag                       | Name of the site tag.                                                                 |
| Command Default    | None                           |                                                                                       |
| Command Modes      | config-ap-filter               |                                                                                       |
| Command History    | Release                        | Modification                                                                          |
|                    | Cisco IOS XE Gibraltar 16.10.1 | This command was introduced in a release earlier than Cisco IOS XE Gibraltar 16.10.1. |

#### **Examples**

The following example shows how to configure a site tag for an AP filter:

```
Device# configure terminal
Enter configuration commands, one per line. End with CNTL/Z.
Device(config)# ap filter name ap-filter-name
Device(config-ap-filter)# site tag site-tag-name
```

### tftp-image-path (image-download-mode tftp)

To configure the image path at the TFTP server for image download, use the **tftp-image-path** command. Use the **no** form of this command to negate the configuration or to set the command to its default.

tftp-image-path tftp-image-path

no tftp-image-path tftp-image-path

| Syntax Description | <i>tftp-image-path</i> Specifies the image path of the TFTP server. |                              |  |
|--------------------|---------------------------------------------------------------------|------------------------------|--|
| Command Default    | None                                                                |                              |  |
| Command Modes      | Wireless image dowload profile                                      | FFTP configuration           |  |
| Command History    | Release                                                             | Modification                 |  |
|                    | Cisco IOS XE Gibraltar 16.12.2s                                     | This command was introduced. |  |

#### Example

Device(config)# wireless profile image-download default Device(config-wireless-image-download-profile)# image-download-mode tftp Device(config-wireless-image-download-profile-tftp)# tftp-image-path /download/object/stream/images/ap-images

### tftp-image-server (image-download-mode tftp)

To configure the TFTP server address for image download, use the tftp-image-server command. Use the no form of this command to negate the configuration or to set the command to its default.

image-download-mode tftp

tftp-image-server {A.B.C.D | X:X:X:X:X}

no tftp-image-server {A.B.C.D | X:X:X:X:X}

Syntax Description A.B.C.DSpecifies the TFTP IPv4 server address. *X:X:X:X::X* Specifies the TFTP IPv6 server address.

None **Command Default** 

Wireless image download profile TFTP configuration **Command Modes** 

**Command History** 

**Modification** Cisco IOS XE Gibraltar 16.12.2s This command was introduced.

#### Example

Release

Device(config)# wireless profile image-download default Device (config-wireless-image-download-profile) # image-download-mode tftp Device (config-wireless-image-download-profile-tftp) # tftp-image-server 10.1.1.1

## tftp-path

L

To configure the path at the TFTP server for trace log export, use the **tftp-path** command. Use the **no** form of the command to negate the command or to set the command to its default.

tftp-pathtftp-path

no tftp-pathtftp-path

None **Command Default** 

Wireless trace export profile TFTP configuration **Command Modes** 

**Command History** 

Modification Cisco IOS XE Gibraltar 16.12.2s This command was

introduced.

#### Example

Release

Device (config) # wireless profile transfer trace-export trace export name Device(config-wireless-trace-export-profile)# log-export-mode tftp Device(config-wireless-trace-export-profile-tftp)# tftp-path /download/object/stream/images/ap-images

### tftp-server

To configure the TFTP server address for trace export, use the **tftp-server** command. Use the **no** form of this command to negate the configuration or to set the command to its default.

tftp-server {A.B.C.D | X:X:X:X:X}}

no tftp-server {*A.B.C.D* | *X:X:X:X:X*}

| X:X:X:X:X Specifies the TFTP I    | Pv6 server address.          |
|-----------------------------------|------------------------------|
| None                              |                              |
|                                   |                              |
| Wireless trace export profile TFT | P configuration              |
| Release                           | Modification                 |
| Cisco IOS XE Gibraltar 16.12.2s   | This command was introduced. |
|                                   | Release                      |

#### Example

Device(config) # wireless profile transfer trace-export trace\_export\_name
Device(config-wireless-trace-export-profile) # log-export-mode tftp
Device(config-wireless-trace-export-profile-tftp) # tftp-server 10.1.1.1

### udp-timeout

To configure timeout value for UDP sessions, use the udp-timeout command.

udp-timeout timeout\_value

| Syntax Description | timeout_value Is th   | e timeout value for UDP sessions.                                                          |                                                                  |
|--------------------|-----------------------|--------------------------------------------------------------------------------------------|------------------------------------------------------------------|
|                    | The                   | range is from 1 to 30 seconds.                                                             |                                                                  |
|                    | Note                  | The <i>public-key</i> and <i>resolver</i> parameters with the default values. So, you need | eter-map options are automatically populated ed not change them. |
| Command Default    | None                  |                                                                                            |                                                                  |
| Command Modes      | Profile configuration | 1                                                                                          |                                                                  |
| Command History    | Release               | Modification                                                                               | _                                                                |
|                    | Cisco IOS XE Gibra    | tar 16.10.1 This command was introduced.                                                   |                                                                  |
|                    | Example               |                                                                                            |                                                                  |
|                    | This example shows    | how to configure timeout value for UDF                                                     | e sessions:                                                      |

```
Device# configure terminal
Enter configuration commands, one per line. End with CNTL/Z.
Device(config)# parameter-map type umbrella global
Device(config-profile)# token 57CC80106C087FB1B2A7BAB4F2F4373C00247166
Device(config-profile)# local-domain dns_wl
Device(config-profile)# udp-timeout 2
Device(config-profile)# end
```

### umbrella-param-map

To configure the Umbrella OpenDNS feature for WLAN, use the umbrella-param-map command.

umbrella-param-map umbrella-name

| Syntax Description | umbrella-name                  |                              |
|--------------------|--------------------------------|------------------------------|
| Command Default    | None                           |                              |
| Command Modes      | config-wireless-policy         |                              |
| Command History    | Release                        | Modification                 |
|                    | Cisco IOS XE Gibraltar 16.10.1 | This command was introduced. |

#### Example

This example shows how to configure the Umbrella OpenDNS feature for WLAN:

```
Device# configure terminal
Enter configuration commands, one per line. End with CNTL/Z.
Device(config)# wireless profile policy default-policy-profile
Device(config-wireless-policy)# umbrella-param-map global
Device(config-wireless-policy)# end
```

### update-timer

To configure the mDNS update timers for flex profile, use the **update-timer** command. To disable the command, use the **no** form of this command.

|                    | update-timer { service-cache <1-100>   statistics <1-100> } |                                                                                                  |  |
|--------------------|-------------------------------------------------------------|--------------------------------------------------------------------------------------------------|--|
|                    | update-timer { service-                                     | cache <1-100>   statistics <1-100> }                                                             |  |
| Syntax Description | update-timer                                                | Configures the mDNS update timers for flex profile.                                              |  |
|                    | service-cache <1-100>                                       | Specifies the mDNS update service-cache timer for flex profile. The default value is one minute, |  |
|                    | statistics <1-100>                                          | Specifies the mDNS update statistics timer for flex profile. The default value is one minute,    |  |
| Command Default    | None                                                        |                                                                                                  |  |
| Command Modes      | mDNS flex profile config                                    | uration                                                                                          |  |
| Command History    | Release                                                     | Modification                                                                                     |  |
|                    | Cisco IOS XE Amsterdam 17.3.1 This command was introduced.  |                                                                                                  |  |
| Usage Guidelines   | None                                                        |                                                                                                  |  |
|                    | Example                                                     |                                                                                                  |  |
|                    | The following example sh                                    | nows how to configure the mDNS update timers for flex profile:                                   |  |

Device(config-mdns-flex-prof)# update-timer service-cache 20

### urlfilter list

**Command Modes** 

To configure Flex URL filtering commands for ACL binding, use the urlfilter list c in the wireless flex profile ACL mode. To disable the feature, use the **no** form of the ommand.

urlfilter list urlfilter-list-name

[no] urlfilter list urlfilter-list-name

| Syntax Description | urlfilter list      | Configures the Flex URL filtering commands for ACL binding. |
|--------------------|---------------------|-------------------------------------------------------------|
|                    | urlfilter-list-name | Specifies the URL filter list name.                         |
| Command Default    | None                |                                                             |
| Command Modes      | Wireless Flex Profi | le ACL configuration                                        |

**Command History** Modification Release Cisco IOS XE Amsterdam 17.1.1 This command was introduced.

#### Example

This example shows how the Flex URL filtering commands for ACL binding, is configured:

Device (config-wireless-flex-profile-acl) # urlfilter list urlfilter-list-name

### username

To add a user who can access the Cisco ISE-3315 using SSH, use the **username** command in configuration mode. If the user already exists, the password, the privilege level, or both change with this command. To delete the user from the system, use the **no** form of this command.

[no] username username password {hash | plain} password role {admin | user] [disabled [email email-address]] [email email-address]

For an existing user, use the following command option:

username username password role {admin | user} password

| Syntax Description | username                                                                                                    | You should enter only one word which can include hyphen (-), underscore (_) and period (.). |  |  |
|--------------------|----------------------------------------------------------------------------------------------------|---------------------------------------------------------------------------------------------|--|--|
|                    |                                                                                                    | <b>Note</b> Only alphanumeric characters are allowed at an initial setup.                   |  |  |
|                    | password                                                                                                    | The command to use specify password and user role                                           |  |  |
|                    | <i>password</i> Password character length up to 40 alphar characters. You must specify the password users.                          |                                                                                             |  |  |
|                    | hash   plainType of password. Up to 34 alphanumeric character                                                                       |                                                                                             |  |  |
|                    | role admin   user                                                                                                    | Sets the privilege level for the user.                                                      |  |  |
|                    | disabled                                                                                                    | Disables the user according to the user's email address.                                    |  |  |
|                    | email email-addressThe user's email address. For example,<br>user1@example.com.                                                     |                                                                                             |  |  |
|                    | wlan-profile-name                                                                                                    | Displays details of the WLAN profile.                                                       |  |  |
| Command Default    | The initial user during setup.                                                                                                    |                                                                                             |  |  |
| Command Modes      | - Configuration                                                                                                    |                                                                                             |  |  |
| Usage Guidelines   | The <b>username</b> command requires that the username and password keywords precede the hash / plain and the admin / user options. |                                                                                             |  |  |
|                    | Example 1                                                                                                    |                                                                                             |  |  |
|                    | ncs/admin(config) <b># username admi</b><br>ncs/admin(config)#                                                                      | password hash ####### role admin                                                            |  |  |
|                    | Example 2                                                                                                    |                                                                                             |  |  |
|                    | ncs/admin(config)# username admi                                                                                                    | password plain Secr3tp@swd role admin                                                       |  |  |

ncs/admin(config)# username admin password plain Secr3tp@swd role admin ncs/admin(config)#

#### Example 3

ncs/admin(config)# username admin password plain Secr3tp@swd role admin email admin123@example.com ncs/admin(config)#

### violation

To configure stream violation policy on periodic reevaluation, use the violation command.

|                    | violation | $\{drop \mid fallback\}$ |                                                                     |                        |
|--------------------|-----------|--------------------------|---------------------------------------------------------------------|------------------------|
| Syntax Description | Parameter | Description              |                                                                     |                        |
|                    | drop      | Stream will be dropp     | ped on periodic reevaluation.                                       |                        |
|                    | fallback  | Stream will be demo      | ted to BestEffort class on periodic reevaluation.                   |                        |
| Command Default    | None      |                          |                                                                     |                        |
| Command Modes      | config-me | edia-stream              |                                                                     |                        |
| Command History    | Release   |                          | Modification                                                        |                        |
|                    | Cisco IOS | XE Gibraltar 16.10.1     | This command was introduced in a release earl<br>Gibraltar 16.10.1. | lier than Cisco IOS XE |
|                    |           |                          |                                                                     |                        |

#### **Examples**

The following example shows how to configure stream violation policy on periodic reevaluation:

```
Device# configure terminal
Enter configuration commands, one per line. End with CNTL/Z.
Device(config)# wireless media-stream group my-media-group 224.0.0.0 224.0.0.223
Device(config-media-stream)# violation drop
```

### wgb broadcast-tagging

To configure WGB broadcast tagging for a wireless policy profile, use the wgb broadcast-tagging command.

|                 | wgb broadcast-tagging          |                                                                                       |
|-----------------|--------------------------------|---------------------------------------------------------------------------------------|
| Command Default | None                           |                                                                                       |
| Command Modes   | config-wireless-policy         |                                                                                       |
| Command History | Release                        | Modification                                                                          |
|                 | Cisco IOS XE Gibraltar 16.10.1 | This command was introduced in a release earlier than Cisco IOS XE Gibraltar 16.10.1. |

#### **Examples**

The following example shows how to enable WGB broadcast tagging for a wireless policy profile:

Device# configure terminal Enter configuration commands, one per line. End with CNTL/Z. Device(config)# wireless profile policy profile-policy-name Device(config-wireless-policy)# wgb broadcast-tagging

### wgb vlan

To configure WGB VLAN client support for a WLAN policy profile, use the wgb vlan command.

|                 | wgb vlan                       |                                                                                       |
|-----------------|--------------------------------|---------------------------------------------------------------------------------------|
| Command Default | None                           |                                                                                       |
| Command Modes   | config-wireless-policy         |                                                                                       |
| Command History | Release                        | Modification                                                                          |
|                 | Cisco IOS XE Gibraltar 16.10.1 | This command was introduced in a release earlier than Cisco IOS XE Gibraltar 16.10.1. |

#### Examples

The following example shows how to enable WGB VLAN client support for the WLAN policy profile named *wlan1-policy-profile*:

```
Device# configure terminal
Enter configuration commands, one per line. End with CNTL/Z.
Device(config)# wireless profile policy wlan1-policy-profile
Device(config-wireless-policy)# wgb vlan
```

## whitelist acl

| andard_acl_value Specif<br>ctended_acl_value Specif<br>cl_name Specif | cl_value   extended_acl_value<br>fies the standard access list. Ra<br>fies the extended access list. Ra<br>fies the named access list. | ange is from 1 to 199.                                                                                                    |
|-----------------------------------------------------------------------|----------------------------------------------------------------------------------------------------|----------------------------------------------------------------------------------------------------|
| ctended_acl_value Specif                                              | fies the extended access list. Ra                                                                                                    |                                                                                                    |
| cl_name Specif                                                        |                                                                                                    | ange is from 1300 to 2699.                                                                                                    |
|                                                                       | fies the named access list.                                                                                                    |                                                                                                    |
|                                                                       |                                                                                                    |                                                                                                    |
| one                                                                   |                                                                                                    |                                                                                                    |
| C-Analytics configuration                                             |                                                                                                    |                                                                                                    |
| elease                                                                | Modification                                                                                                    |                                                                                                    |
| isco IOS XE Gibraltar 16.                                             | 12.1 This command was introduced.                                                                                                    |                                                                                                    |
| vice# configure termin                                                | <b>nal</b><br>mands, one per line. End                                                                                                 | ET-Analytics configuration mode:                                                                                                    |
| t                                                                     | 2                                                                                                    | <pre>cer configuration commands, one per line. End vice(config)# et-analytics vice(config-et-analytics)# whitelist acl a-whitelist</pre> |

Device(config-ext-nacl) # permit udp any any eq tftp Device(config-ext-nacl) # end

# wired-vlan-range

To configure wired VLANs on which mDNS service discovery should take place, use the **wired-vlan-range** command. To disable the command, use the **no** form of this command.

|                    | wired-vlan-range wired-vlan-range-value |                                         |                                           |
|--------------------|-----------------------------------------|-----------------------------------------|-------------------------------------------|
| Syntax Description | wired-vlan-range                        | Configures wired VLANs on which r       | nDNS service discovery should take place. |
|                    | wired-vlan-range-valu                   | e Specifies the wired VLAN range val    | lue.                                      |
| Command Default    | None                                    |                                         |                                           |
| Command Modes      | mDNS flex profile con                   | figuration                              |                                           |
| Command History    | Release                                 | Modification                            | _                                         |
|                    | Cisco IOS XE Amstere                    | dam 17.3.1 This command was introduced. | _                                         |
| Usage Guidelines   | None                                    |                                         |                                           |
|                    | Example                                 |                                         |                                           |
|                    | The following example                   | e shows how to configure wired VLANs    | on which mDNS service discovery           |

should take place:

Device(config-mdns-flex-prof) # wired-vlan-range range-value

# config wlan assisted-roaming

To configure assisted roaming on a WLAN, use the config wlan assisted-roaming command.

| config wlan ass                                        | sisted-roaming {neighbor-list   dual-list   prediction} {enable   disable} wlan_id                                                                                                    |  |
|--------------------------------------------------------|----------------------------------------------------------------------------------------------------|--|
| neighbor-list                                          | Configures an 802.11k neighbor list for a WLAN.                                                                                                    |  |
| dual-list                                              | Configures a dual band 802.11k neighbor list for a WLAN. The default is the band that the client is currently associated with.                                                                                              |  |
| prediction                                             | Configures an assisted roaming optimization prediction for a WLAN.                                                                                                    |  |
| enable                                                 | Enables the configuration on the WLAN.                                                                                                    |  |
| <b>disable</b> Disables the configuration on the WLAN. |                                                                                                    |  |
| wlan_id                                                | Wireless LAN identifier between 1 and 512 (inclusive).                                                                                                    |  |
| The 802.11k neighbor list is enabled for all WLANs.    |                                                                                                    |  |
| By default, dua                                        | I band list is enabled if the neighbor list feature is enabled for the WLAN.                                                                                                    |  |
| Release                                                | Modification                                                                                                    |  |
| 8.3                                                    | This command was introduced.                                                                                                    |  |
|                                                        | ble the assisted roaming prediction list, a warning appears and load balancing is disabled for<br>load balancing is already enabled on the WLAN.                                                                            |  |
| The following of                                       | example shows how to enable an 802.11k neighbor list for a WLAN:                                                                                                    |  |
|                                                        | neighbor-list         dual-list         prediction         enable         disable         wlan_id         The 802.11k ne         By default, dua         Release         8.3         When you enable         the WLAN, if 1 |  |

### wireless aaa policy

To configure a wireless AAA policy, use the wireless aaa policy command.

 wireless aaa policy aaa-policy

 Syntax Description
 aaa-policy Name of the wireless AAA policy.

 Command Default
 None

 Command Modes
 Global configuration (config)

 Command History
 Release
 Modification

 Cisco IOS XE Gibraltar 16.10.1
 This command was introduced in a release earlier than Cisco IOS XE Gibraltar 16.10.1.

#### Examples

The following example shows how to configure a wireless AAA policy named *aaa-policy-test* 

Device# configure terminal Enter configuration commands, one per line. End with CNTL/Z. Device(config)# wireless aaa policy aaa-policy-test

### wireless aaa policy

To configure a new AAA policy, use the wireless aaa policy command.

wireless aaa policy aaa-policy-name

Syntax Description *aaa-policy-name* AAA policy

name.

Command Default None

Command ModesGlobal configuration (config)

| <b>Command History</b> | Release                        | Modification                                                       |
|------------------------|--------------------------------|--------------------------------------------------------------------|
|                        | Cisco IOS XE Gibraltar 16.10.1 | This command was introduced in a release earlier than Cisco IOS XE |
|                        |                                | Gibraltar 16.10.1.                                                 |

#### Examples

The following example shows how to configure a AAA policy name:

Device# configure terminal Enter configuration commands, one per line. End with CNTL/Z. Device(config)# wireless aaa policy my-aaa-policy

## wireless autoqos policy-profile

To enable the **autoqos** wireless policy with an executable command, use the autoqos command. Use the **disable** command to disable wireless AutoQos.

wireless autoqos policy-profilepolicy-profile-name default\_policy\_profile mode { clear |
enterprise-avc | fastlane | guest | voice }

#### wireless autoqos disable

| autoqos                                      | Configures wireless Auto QoS.                                                                                   |                                                                                                    |  |  |  |
|----------------------------------------------|----------------------------------------------------------------------------------------------------|----------------------------------------------------------------------------------------------------|--|--|--|
| mode                                         | Specifies the wireless AutoQoS mode.                                                                            |                                                                                                    |  |  |  |
| enterprise-avc                               | vc Enables AutoQos wireless enterprise AVC policy.                                                              |                                                                                                    |  |  |  |
| clear                                        | Clears the configured wireless policy.                                                                          |                                                                                                    |  |  |  |
| fastlane                                     | fastlaneEnables the AutoQos fastlane policy. This will disable and enable the 2.4GHz or 5GHz<br>802.11 network. |                                                                                                    |  |  |  |
| guest Enables AutoQos wireless guest policy. |                                                                                                    |                                                                                                    |  |  |  |
| voice                                        | Enables AutoQos wireless voice policy. This w 802.11 network.                                                   | ill disable and enable the 2.4GHz or 5GHz                                                                                                    |  |  |  |
| None                                         |                                                                                                    |                                                                                                    |  |  |  |
| Privilege EXEC                               | mode                                                                                                    |                                                                                                    |  |  |  |
| Release                                      | Modification                                                                                                    | -                                                                                                    |  |  |  |
| Cisco IOS XE C                               | Gibraltar 16.12.2s This command was introduced.                                                                 | -                                                                                                    |  |  |  |
|                                              | mode<br>enterprise-avc<br>clear<br>fastlane<br>guest<br>voice<br>None<br>Privilege EXEC<br>Release              | mode       Specifies the wireless AutoQoS mode.         enterprise-avc       Enables AutoQos wireless enterprise AVC policities         clear       Clears the configured wireless policy.         fastlane       Enables the AutoQos fastlane policy. This will 802.11 network.         guest       Enables AutoQos wireless guest policy.         voice       Enables AutoQos wireless voice policy. This w 802.11 network.         None       Privilege EXEC mode         Release       Modification         Cisco IOS XE Gibraltar 16.12.2s       This command was |  |  |  |

#### Example

This example shows how to enable AutoQoS wireless enterprise policy:

Device# wireless autoqos policy-profile default-policy-profile mode enterprise-avc

**Command Modes** 

### wireless broadcast vlan

To enable broadcast support on a VLAN, use the **wireless broadcast vlan** command in global configuration mode. To disable Ethernet broadcast support, use the **no** form of the command.

wireless broadcast vlan [vlan-id] no wireless broadcast vlan [vlan-id]

 Syntax Description
 vlan-id
 (Optional) Specifies the VLAN ID to enable broadcast support to that VLAN. The value ranges from 1 to 4095.

 Command Default
 None

| Command History  | Release Modification              |                              |
|------------------|-----------------------------------|------------------------------|
|                  | Cisco IOS XE Gibraltar 16.12.1    | This command was introduced. |
| Usage Guidelines | Use this command in the global of | configuration mode only.     |

Global configuration mode

This example shows how to enable broadcasting on VLAN 20:

Device(config) # wireless broadcast vlan 20

### wireless client

To configure client parameters, use the wireless client command in global configuration mode.

wireless client {association limit assoc-number interval interval | band-select {client-rssi rssi | cycle-count count | cycle-threshold threshold | expire dual-band timeout | expire suppression timeout} | max-user-login max-user-login | timers auth-timeout seconds | user-timeout user-timeout}

| Syntax Description | association limit assoc-number<br>interval interval | Enables association request limit per access point slot at a given interval<br>and configures the association request limit interval. |  |  |
|--------------------|-----------------------------------------------------|----------------------------------------------------------------------------------------------------|--|--|
|                    |                                                     | You can configure number of association request per access point slot<br>at a given interval from one through 100.                    |  |  |
|                    |                                                     | You can configure client association request limit interval from 100 through 10000 milliseconds.                                      |  |  |
|                    | band-select                                         | Configures the band select options for the client.                                                                                    |  |  |
|                    | client-rssi rssi                                    | Sets the client received signal strength indicator (RSSI) threshold for band select.                                                  |  |  |
|                    |                                                     | The minimum dBm of a client RSSI to respond to probe is between -90 and -20.                                                          |  |  |
|                    | cycle-count count                                   | Sets the band select probe cycle count.                                                                                               |  |  |
|                    |                                                     | You can configure the cycle count from 1 to 10.                                                                                       |  |  |
|                    | cycle-threshold threshold                           | Sets the time threshold for a new scanning cycle.                                                                                     |  |  |
|                    |                                                     | You can configure the cycle threshold from 1 to 1000 milliseconds.                                                                    |  |  |
|                    | expire dual-band timeout                            | Sets the timeout before stopping to try to push a given client to the 5-GHz band.                                                     |  |  |
|                    |                                                     | You can configure the timeout from 10 to 300 seconds, and the default value is 60 seconds.                                            |  |  |
|                    | expire suppression timeout                          | Sets the expiration time for pruning previously known dual-band clients.                                                              |  |  |
|                    |                                                     | You can configure the suppression from 10 to 200 seconds, and the default timeout value is 20 seconds.                                |  |  |
|                    | max-user-login max-user-login                       | Configures the maximum number of login sessions for a user.                                                                           |  |  |
|                    | timers auth-timeout seconds                         | Configures the client timers.                                                                                                    |  |  |
|                    | user-timeout user-timeout                           | Configures the idle client timeout.                                                                                                   |  |  |
| Command Default    | No default behavior or values.                      |                                                                                                    |  |  |
| Command Modes      | Global configuration                                |                                                                                                    |  |  |

| Command History | Release                                                                                              | Modification                     |                                     |  |  |
|-----------------|----------------------------------------------------------------------------------------------------|----------------------------------|-------------------------------------|--|--|
|                 | Cisco IOS XE Gibraltar 16.10.1                                                                       | This command was introduced.     |                                     |  |  |
|                 | This example shows how to set the proble cycle count for band select to 8:                           |                                  |                                     |  |  |
|                 | Device# <b>configure terminal</b><br>Device(config)# <b>wireless c</b><br>Device(config)# <b>end</b> | lient band-select cycle-cou      | nt 8                                |  |  |
|                 | This example shows how to set 700 milliseconds:                                                      | the time threshold for a new sca | nning cycle with threshold value of |  |  |
|                 | Device# <b>configure terminal</b><br>Device(config)# <b>wireless c</b><br>Device(config)# <b>end</b> | lient band-select cycle-thr      | reshold 700                         |  |  |

This example shows how to suppress dual-band clients from the dual-band database after 70 seconds:

```
Device# configure terminal
Device(config)# wireless client band-select expire suppression 70
Device(config)# end
```

### wireless client mac-address

To configure the wireless client settings, use the **wireless client mac-address** command in global configuration mode.

wireless client mac-address *mac-addr* ccx {clear-reports | clear-results | default-gw-ping | dhcp-test | dns-ping | dns-resolve hostname *host-name* | get-client-capability | get-manufacturer-info | get-operating-parameters | get-profiles | log-request {roam | rsna | syslog} | send-message *message-id* | stats-request *measurement-duration* {dot11 | security} | test-abort | test-association *ssid bssid dot11 channel* | test-dot1x [*profile-id*] *bssid dot11 channel* | test-profile {anyprofile-id}}

| Syntax Description | mac-addr                          | MAC address of the client.                                                                                       |
|--------------------|-----------------------------------|----------------------------------------------------------------------------------------------------|
|                    | ссх                               | Cisco client extension (CCX).                                                                                    |
|                    | clear-reports                     | Clears the client reporting information.                                                                         |
|                    | clear-results                     | Clears the test results on the controller.                                                                       |
|                    | default-gw-ping                   | Sends a request to the client to perform the default gateway ping test.                                          |
|                    | dhcp-test                         | Sends a request to the client to perform the DHCP test.                                                          |
|                    | dns-ping                          | Sends a request to the client to perform the Domain Name System (DNS) server IP address ping test.               |
|                    | dns-resolve hostname<br>host-name | Sends a request to the client to perform the Domain Name System (DNS) resolution test to the specified hostname. |
|                    | get-client-capability             | Sends a request to the client to send its capability information.                                                |
|                    | get-manufacturer-info             | Sends a request to the client to send the manufacturer's information.                                            |
|                    | get-operating-parameters          | Sends a request to the client to send its current operating parameters.                                          |
|                    | get-profiles                      | Sends a request to the client to send its profiles.                                                              |
|                    | log-request                       | Configures a CCX log request for a specified client device.                                                      |
|                    | roam                              | (Optional) Specifies the request to specify the client CCX roaming log                                           |
|                    | rsna                              | (Optional) Specifies the request to specify the client CCX RSNA log.                                             |
|                    | syslog                            | (Optional) Specifies the request to specify the client CCX system log.                                           |
|                    |                                   |                                                                                                    |

send-message message-id

Sends a message to the client.

Message type that involves one of the following:

- 1—The SSID is invalid
- 2—The network settings are invalid.
- 3—There is a WLAN credibility mismatch.
- 4—The user credentials are incorrect.
- 5—Please call support.
- 6—The problem is resolved.
- 7—The problem has not been resolved.
- 8—Please try again later.
- 9—Please correct the indicated problem.
- 10—Troubleshooting is refused by the network.
- 11—Retrieving client reports.
- 12—Retrieving client logs.
- 13—Retrieval complete.
- 14—Beginning association test.
- 15—Beginning DHCP test.
- 16—Beginning network connectivity test.
- 17—Beginning DNS ping test.
- 18—Beginning name resolution test.
- 19—Beginning 802.1X authentication test.
- 20—Redirecting client to a specific profile.
- 21—Test complete.
- 22—Test passed.
- 23—Test failed.
- 24—Cancel diagnostic channel operation or select a WLAN profile to resume normal operation.
- 25—Log retrieval refused by the client.
- 26-Client report retrieval refused by the client.
- 27—Test request refused by the client.
- 28—Invalid network (IP) setting.
- 29—There is a known outage or problem with the network.

|                  |                                                                  |                                                                                                    |                                                | 1                                                  |
|------------------|------------------------------------------------------------------|----------------------------------------------------------------------------------------------------|------------------------------------------------|----------------------------------------------------|
|                  |                                                                  | • 31-                                                                                                    | -The WLAN security n                           | nethod is not correct.                             |
|                  |                                                                  | • 32-                                                                                                    | -The WLAN encryptio                            | n method is not correct.                           |
|                  |                                                                  | • 33–                                                                                                    | -The WLAN authentica                           | ation method is not correct.                       |
|                  | stats-request<br>measurement-duration                            | Senda a                                                                                                    | request for statistics.                        |                                                    |
|                  | dot11                                                            | Optional                                                                                                    | ) Specifies dot11 count                        | ers.                                               |
|                  | security                                                         | (Optiona                                                                                                    | l) Specifies security con                      | unters.                                            |
|                  | test-abort                                                       | Sends a                                                                                                    | request to the client to a                     | bort the current test.                             |
|                  | <b>test-association</b> <i>ssid bssid dot11 channel</i>          | Sends a request to the client to perform the association test.                                                                             |                                                |                                                    |
|                  | test-dot1x                                                       | test-dot1x Sends a request to the client to perform the 802.1x test.                                                                       |                                                |                                                    |
|                  | profile-id                                                       | (Optional) Test profile name.                                                                                                    |                                                |                                                    |
|                  | bssid                                                            | Basic SSID.                                                                                                    |                                                |                                                    |
|                  | <i>dot11</i> Specifies the 802.11a, 802.11b, or 802.11g network. |                                                                                                    |                                                |                                                    |
|                  | <i>channel</i> Channel number.                                   |                                                                                                    |                                                |                                                    |
|                  | test-profile                                                     | Sends a request to the client to perform the profile redirect test.<br>Sends a request to the client to perform the profile redirect test. |                                                |                                                    |
|                  | any                                                              |                                                                                                    |                                                |                                                    |
|                  | profile-id                                                       | Test prot                                                                                                    | file name.                                     |                                                    |
|                  |                                                                  | Note                                                                                                    | The profile ID should client reporting is enal | be from one of the client profiles for which bled. |
| Command Default  | No default behavior or values.                                   |                                                                                                    |                                                |                                                    |
| Command Modes    | Global configuration                                             |                                                                                                    |                                                |                                                    |
| Command History  | Release                                                          | Modifi                                                                                                    | cation                                         | -                                                  |
|                  | Cisco IOS XE Gibraltar 16.12.1                                   | This co<br>introdu                                                                                                    |                                                | -                                                  |
| Usage Guidelines | The <b>default-gw-ping</b> test does                             | not requi                                                                                                    | re the client to use the c                     | liagnostic channel.                                |
|                  |                                                                  | .1                                                                                                    |                                                | he client MAC address                              |

• 30—Scheduled maintenance period.

Device# configure terminal

Device(config) # wireless client mac-address 00:1f:ca:cf:b6:60 ccx clear-reports
Device(config) # end

### wireless config validate

To validate whether the wireless configuration is complete and consistent (all the functional profiles and tags are defined, and all the associations are complete and consistent), use the **wireless config validate** command in privileged EXEC mode.

#### wireless config validate

| Syntax Description | This command has no keywords   | or arguments.                |
|--------------------|--------------------------------|------------------------------|
| Command Default    | None                           |                              |
| Command Modes      | Privileged EXEC (#)            |                              |
| Command History    | Release                        | Modification                 |
|                    | Cisco IOS XE Gibraltar 16.10.1 | This command was introduced. |

# Usage Guidelines In Cisco vEWLC, the wireless configuration is built using a collection of profiles, with each profile defining a functional block. These functional blocks are defined independently and is used to realize well-defined associations through intent based work-flows in building the wireless LAN. Such flexibility of modularizing the functional blocks requires the administrator to ensure that all associations are consistent and complete.

To ensure completeness and consistency of the wireless configuration, a configuration validation library is used to validate the configuration definitions across tables. The **wireless config validate** exec command is introduced from this release to validate the wireless configuration and report inconsistencies, if any, using contextual error message that is visible in btrace infra and on the console (if console logging is enabled). This command calls out any inconsistencies (unresolved associations) enabling you to realize a functional wireless LAN.

Use the following command to direct the output to a file: show logging | redirect bootflash: filename .

The following set of wireless configurations are validated:

| RF tag    | Site tag     | Policy tag     | Policy profile                                    | Flex profile                  |
|-----------|--------------|----------------|---------------------------------------------------|-------------------------------|
| site-tag  | flex-profile | wlan profile   | IPv4 ACL name                                     | VLAN ACL                      |
| poliy-tag | ap-profile   | policy profile | Fabric name                                       | ACL-policy                    |
| rf-tag    |              |                | service-policy input<br>and output name           | RF Policy (5GHz<br>and 24GHz) |
|           |              |                | service-policy input<br>and client output<br>name |                               |

#### Example

#### The following is sample output from the wireless config validate command

Device# wireless config validate

Oct 10 18:21:59.576 IST: %CONFIG\_VALIDATOR\_MESSAGE-5-EWLC\_GEN\_ERR: Chassis 1 R0/0: wncmgrd: Error in AP: fc99.473e.0a90 Applied site-tag : mysite definitiondoes not exist Oct 10 18:21:59.576 IST: %CONFIG\_VALIDATOR\_MESSAGE-5-EWLC\_GEN\_ERR: Chassis 1 R0/0: wncmgrd: Error in AP: fc99.473e.0a90 Applied policy-tag : mypolicy definition does not exist Oct 10 18:21:59.576 IST: %CONFIG\_VALIDATOR\_MESSAGE-5-EWLC\_GEN\_ERR: Chassis 1 R0/0: wncmgrd: Error in AP: fc99.473e.0a90 Applied policy-tag : mypolicy definition does not exist Oct 10 18:21:59.576 IST: %CONFIG\_VALIDATOR\_MESSAGE-5-EWLC\_GEN\_ERR: Chassis 1 R0/0: wncmgrd: Error in AP: fc99.473e.0a90 Applied rf-tag : myrf definition does not exist

# wireless country

To configure one or more country codes for a device, use the wireless country command.

|                    | wireless country country-code                                                                                                    |                              |  |
|--------------------|----------------------------------------------------------------------------------------------------|------------------------------|--|
| Syntax Description | <i>country-code</i> Two-letter country code.                                                                                                    |                              |  |
| Command Default    | None                                                                                                    |                              |  |
| Command Modes      | Global configuration                                                                                                    |                              |  |
| Command History    | Release                                                                                                    | Modification                 |  |
|                    | Cisco IOS XE Amsterdam 17.3.1                                                                                                    | This command was introduced. |  |
| Usage Guidelines   | The Cisco must be installed by a network administrator or qualified IT professional and the installer must select the proper country code. Following installation, access to the unit should be password protected by the installer to maintain compliance with regulatory requirements and to ensure proper unit functionality. See the related product guide for the most recent country codes and regulatory domains. |                              |  |
|                    | This example shows how to configure country code on the device to IN (India):                                                                                                    |                              |  |
|                    | Device(config)# wireless country IN                                                                                                    |                              |  |

# wireless exclusionlist mac address

To manually add clients to the exclusionlist, use the wireless exclusion list command. To remove the manual entry, use the no form of the command.

wireless exclusionlist mac\_address description

| description <i>value</i> Configures the entry description. |
|------------------------------------------------------------|
| - None                                                     |
| Global Configuration                                       |
| Cisco IOS XE Gibraltar 16.10.1 Modification                |
| This command was introduced in this release.               |
|                                                            |

Usage Guidelines If a client was added to the exclusion list dynamically, the command to remove it is wireless client mac-address xxxx.xxxx deauthenticate from enable mode.

#### Example

This example shows how to manage exclusion entries: Device(config) # wireless exclusion list xxxx.xxxx

### wireless ipv6 ra wired

To enable the forwarding of Router Advertisement message to the wired clients, use the wireless ipv6 ra wired command.

### wireless ipv6 ra wired { nd { na-forward | ns-forward } | ra-wired }

| Syntax Description | nd           | Configures wireless IPv6 ND parameters.                                  |
|--------------------|--------------|--------------------------------------------------------------------------|
|                    | na-forward   | Enables forwarding of Neighbor Advertisement to wireless clients.        |
|                    | ns-forward   | Enable forwarding of Neighbor Solicitation to wireless clients.          |
|                    | ra           | Configures wireless IPv6 Router Advertisement parameters.                |
|                    | wired        | Enables forwarding of Router Advertisement message to the wired clients. |
| Command Default    | None         |                                                                          |
| Command Modes      | Global Confi | guration (config)                                                        |
| Command History    | Release      | Modification                                                             |
|                    | Cisco IOS X  | E Gibraltar 16.12.3 This command was introduced.                         |
|                    |              |                                                                          |

### Example

The following example shows how to enable the forwarding of Router Advertisement message to the wired clients:

Device(config) # wireless ipv6 ra wired

A

Warning

The wireless ipv6 ra wired command must be enabled only for certification purpose and not during the deployment.

# wireless load-balancing

To globally configure aggressive load balancing on the controller, use the **wireless load-balancing** command in global configuration mode.

wireless load-balancing {denial denial-count | window client-count}

| <b>denial</b> <i>denial-count</i> Specifies the number of association denials during load balancing.                                                                               |                                                                                                    |                                                                                                    |  |  |
|----------------------------------------------------------------------------------------------------|----------------------------------------------------------------------------------------------------|----------------------------------------------------------------------------------------------------|--|--|
| Maximum number of association denials during load balancing is from 1 to 10 and the default value is 3.                                                                            |                                                                                                    |                                                                                                    |  |  |
| window client-count         Specifies the aggressive load balancing client window, with the number of clients needed to trigger aggressive load balancing on a given access point. |                                                                                                    |                                                                                                    |  |  |
|                                                                                                    | Aggressive load balancing client windo<br>and the default value is 5.                                                                                                    | w with the number of clients is from 0 to 20                                                                                                    |  |  |
| Disabled.                                                                                                    |                                                                                                    |                                                                                                    |  |  |
| Global configuration                                                                                                    |                                                                                                    |                                                                                                    |  |  |
| Release                                                                                                    | Modification                                                                                                    |                                                                                                    |  |  |
| Cisco IOS XE Gibralta                                                                                                    | ar 16.12.1 This command was introduced.                                                                                                    | -<br>-                                                                                                    |  |  |
| Load-balancing-enable roaming delays.                                                                                                    | ed WLANs do not support time-sensitive                                                                                                    | applications like voice and video because of                                                                                                    |  |  |
| balancing is disabled o                                                                                                    | on the voice WLANs for each controller.                                                                                                    |                                                                                                    |  |  |
| This example shows how to configure association denials during load balancing:                                                                                                    |                                                                                                    |                                                                                                    |  |  |
|                                                                                                    |                                                                                                    |                                                                                                    |  |  |
|                                                                                                    | <ul> <li>Disabled.</li> <li>Global configuration</li> <li>Release</li> <li>Cisco IOS XE Gibralta</li> <li>Load-balancing-enable roaming delays.</li> <li>When you use Cisco 7 balancing is disabled or phone might fail, cause</li> </ul> | the default value is 3.         window client-count       Specifies the aggressive load balancing needed to trigger aggressive load balancing client windo and the default value is 5.         Disabled.       Global configuration         Release       Modification         Cisco IOS XE Gibraltar 16.12.1       This command was introduced.         Load-balancing-enabled WLANs do not support time-sensitive roaming delays.       When you use Cisco 7921 and 7920 Wireless IP Phones with cobalancing is disabled on the voice WLANs for each controller. Ophone might fail, causing a disruption in the audio path. |  |  |

### wireless macro-micro steering transition-threshold

To configure micro-macro transition thresholds, use the **wireless macro-micro steering transition-threshold** command.

wireless macro-micro steering transition-threshold {balancing-window | client count *number-clients* } {macro-to-micro | micro-to-macro *RSSI* in *dBm*}

| Syntax Description | balancing-window     | Active instance of the configuration in Route-processor slot 0.  |
|--------------------|----------------------|------------------------------------------------------------------|
|                    | client               | Standby instance of the configuration in Route-processor slot 0. |
|                    | number-clients       | Valid range is 0 to 65535 clients.                               |
|                    | macro-to-micro       | Configures the macro to micro transition RSSI.                   |
|                    | micro-to-macro       | Configures micro-macro client load balancing window.             |
|                    | RSSI in dBm          | RSSI in dBm. Valid range is –128 to 0.                           |
| Command Default    | None                 |                                                                  |
| Command Modes      | Global configuration | n (config)                                                       |

**Command History** 

 Release
 Modification

 Cisco IOS XE Gibraltar 16.10.1
 This command was introduced in a release earlier than Cisco IOS XE Gibraltar 16.10.1.

#### Examples

The following example shows how to configure balancing-window:

Device# configure terminal Enter configuration commands, one per line. End with CNTL/Z. Device(config)# wireless macro-micro steering transition-threshold balancing-window number-of-clients

# wireless macro-micro steering probe-suppression

To configure micro-macro probe suppressions, use the **wireless macro-micro steering probe-suppression** command.

wireless macro-micro steering probe-suppression {aggressiveness number-of-cycles | | hysteresisRSSI in dBm| probe-auth | probe-only}

| Syntax Description | aggressiveness | Configures probe cycles to be suppressed. The number of cycles range between 0 - 255.                                                                                    |  |  |  |
|--------------------|----------------|----------------------------------------------------------------------------------------------------|--|--|--|
|                    | hysteresis     | Indicate show much greater the signal strength of a neighboring access point must be in order for the client to roam to it. The RSSI decibel value ranges from -6 to -3. |  |  |  |
|                    | probe-auth     | Enables mode to suppress probes and single auth                                                                                                    |  |  |  |
|                    | probe-only     | Enables mode to suppress only probes                                                                                                    |  |  |  |
| Command Default    | None           |                                                                                                    |  |  |  |
| Command Modes      | Global configu | ration (config)                                                                                                    |  |  |  |
| Command History    | -              |                                                                                                    |  |  |  |
|                    | Examples       |                                                                                                    |  |  |  |
|                    | The following  | example shows how to configure balancing-window:                                                                                                    |  |  |  |

```
Device# configure terminal
Enter configuration commands, one per line. End with CNTL/Z.
Device(config)# wireless macro-micro steering probe-suppression aggressiveness
number-of-cycles
```

### wireless management certificate

To create a wireless management certificate details, use the wireless management certificate command.

wireless management certificate ssc { auth-token  $\{0 | 8\}$  token | trust-hash hash-key }

| Syntax Description | auth-token   | Authentication tol  | ken.                                                                                  |
|--------------------|--------------|---------------------|---------------------------------------------------------------------------------------|
|                    | token        | Token name.         |                                                                                       |
|                    | trust-hash   | Trusted SSC hash    | list.                                                                                 |
|                    | hash-key     | SHA1 fingerprint.   |                                                                                       |
|                    | 0            | Specifies an UNEN   | NCRYPTED token.                                                                       |
|                    | 8            | Specifies an AES    | encrypted token.                                                                      |
| Command Default    | None         |                     |                                                                                       |
| Command Modes      | Global Confi | guration(config)    |                                                                                       |
| Command History    | Release      |                     | Modification                                                                          |
|                    | Cisco IOS X  | E Gibraltar 16.10.1 | This command was introduced in a release earlier than Cisco IOS XE Gibraltar 16.10.1. |

### Example

The following example shows how to configure a wireless management certificate:

Device# configure terminal Device(config)# wireless management certificate ssc trust-hash test

# wireless management interface

To create a wireless management interface, use the wireless management interface command.

wireless management interface { GigabitEthernet | Loopback | Vlan } interface-number

| Syntax Description | <i>interface-number</i> Interface number. |                                                                                       |
|--------------------|-------------------------------------------|---------------------------------------------------------------------------------------|
| Command Default    | None                                      |                                                                                       |
| Command Modes      | Global Configuration(config)              |                                                                                       |
| Command History    | Release                                   | Modification                                                                          |
|                    | Cisco IOS XE Gibraltar 16.10.1            | This command was introduced in a release earlier than Cisco IOS XE Gibraltar 16.10.1. |

### Example

The following example shows how to configure a wireless management interface:

Device# configure terminal Device(config)# wireless management interface vlan vlan1

### wireless management trustpoint

Device# configure terminal

Device(config)# wireless management trustpoint test

To create a wireless management trustpoint, use the wireless management trustpoint command.

wireless management trustpoint trustpoint-name

| Syntax Description | trustpoint-name   | Trustpoint name. |                                                                                                    |
|--------------------|-------------------|------------------|----------------------------------------------------------------------------------------------------|
| Command Default    | None              |                  |                                                                                                    |
| Command Modes      | Global Configura  | tion(config)     |                                                                                                    |
| Command History    | Release           |                  | Modification                                                                                                    |
|                    | Cisco IOS XE Gi   | braltar 16.10.1  | This command was introduced in a release earlier than Cisco IOS XE Gibraltar 16.10.1.                                                       |
| Jsage Guidelines   |                   | 2                | Cisco Catalyst 9800 Wireless Controller for Cloud platform and not on<br>the SUDI certificate by default without the need for this command. |
|                    | Example           |                  |                                                                                                    |
|                    | The following exa | ample shows h    | ow to configure a wireless management trustpoint:                                                                                           |

# wireless ewc-ap ap ap-type

To convert a single AP to CAPWAP or to embedded wireless controller, use the **wireless ewc-ap ap ap-type** command.

wireless ewc-ap ap ap-type Cisco-AP-name { capwap | ewc }

| Syntax Description | ewc-ap                                                          | Configures the   | embedded wireless controller pa | arameters. |
|--------------------|-----------------------------------------------------------------|------------------|---------------------------------|------------|
|                    | ap-type                                                         | Configures the   | AP parameter.                   |            |
|                    | Cisco-AP-name                                                   | Indicates the n  | ame of the Cisco AP.            |            |
|                    | capwap                                                          | Changes to Ca    | pwap ap-type.                   |            |
|                    | <b>ewc</b> Changes to the embedded wireless controller ap-type. |                  |                                 |            |
| Command Default    | None                                                            |                  |                                 |            |
| Command Modes      | Privileged EXEC                                                 | C mode           |                                 |            |
| Command History    | Release                                                         |                  | Modification                    |            |
|                    | Cisco IOS XE G                                                  | ibraltar 16.12.1 | This message was introduced.    |            |
|                    |                                                                 |                  |                                 |            |

### Example

The following example shows how to convert a single AP to a CAPWAP ap-type or a embedded wireless controller ap-type:

Device#wireless ewc-ap ap ap-type ap\_name {capwap | ewc}

# wireless ewc-ap ap capwap

To specify the CAPWAP parameters for an AP, use the wireless ewc-ap ap capwap command.

wireless ewc-ap ap capwap Primary-Controller-Name { A.B.C.D | X:X:X:X:X }

| ewc-ap               | Configures the embedded                                                                                                    | wireless controller parameters.                                                                                                    |
|----------------------|----------------------------------------------------------------------------------------------------|----------------------------------------------------------------------------------------------------|
| сарwар               | Configures the CAPWAP                                                                                                    | parameters.                                                                                                    |
| Primay-Controller-Na | <i>ume</i> Indicates the name of the                                                                                            | controller.                                                                                                    |
| A.B.C.D              | Indicates the IPv4 addres                                                                                                    | s of the primary controller.                                                                                                    |
| X:X:X:X:X            | Indicates the IPv6 addres                                                                                                    | s of the primary controller.                                                                                                    |
| None                 |                                                                                                    |                                                                                                    |
| Privileged EXEC mode | e                                                                                                    |                                                                                                    |
| Release              | Modification                                                                                                    | -                                                                                                    |
| Cisco IOS XE 16.12.1 | This message was introduced.                                                                                                    | -                                                                                                    |
|                      | capwap         Primay-Controller-Na         A.B.C.D         X:X:X:X:X         None         Privileged EXEC mode         Release | capwap       Configures the CAPWAP         Primay-Controller-Name       Indicates the name of the         A.B.C.D       Indicates the IPv4 address         X:X:X:X:X       Indicates the IPv6 address         None       Privileged EXEC mode         Release       Modification         Cisco IOS XE 16.12.1       This message was |

### Example

The following example shows how to specify the CAPWAP parameters for an AP:

Device#wireless ewc-ap ap capwap controller\_name {10.1.1.1 | 9:0:0:0::1}

# wireless ewc-ap ap reload

To reload the embedded wireless controller AP, use the wireless ewc-ap ap reload command.

|           |                                | load                                                                     |                                                                                                    |
|-----------|--------------------------------|--------------------------------------------------------------------------|----------------------------------------------------------------------------------------------------|
| ewc-ap    | Configures t                   | he embedded wireless cont                                                | roller parameters.                                                                                                    |
| reload    | Reloads the                    | embedded wireless contro                                                 | ller AP.                                                                                                    |
| None      |                                |                                                                          |                                                                                                    |
| Privilege | d EXEC mode                    | 2                                                                        |                                                                                                    |
| Release   |                                | Modification                                                             |                                                                                                    |
| Cisco IO  | S XE 16.12.1                   | This message was introduced.                                             |                                                                                                    |
|           | reload None Privileged Release | reload     Reloads the       None     Privileged EXEC mode       Release | reload       Reloads the embedded wireless contro         None       Privileged EXEC mode         Release       Modification         Cisco IOS XE 16.12.1       This message was |

### Example

The following example shows how to reload the embedded wireless controller AP:

Device#wireless ewc-ap ap reload

# wireless ewc-ap ap shell

To access the AP parameters on the embedded wireless controller AP shell, use the **wireless ewc-ap ap shell** command.

wireless ewc-ap ap shell { chassis { chassis-number | active | standby } R0 | username }

| Syntax Description | chassis                                               | Specifies the chassis.                                     |  |
|--------------------|-------------------------------------------------------|------------------------------------------------------------|--|
|                    | chassis-number                                        | Specifies the chassis number as either 1 or 2.             |  |
|                    | active                                                | Configures the active instance in route processor slot 0.  |  |
|                    | standby                                               | Configures the standby instance in route processor slot 0. |  |
|                    | R0                                                    | Specifies the route processor in slot 0.                   |  |
|                    | <b>username</b> Specifies the AP management username. |                                                            |  |
| Command Default    | None                                                  |                                                            |  |
| Command Modes      | Privileged EXEC                                       | 2                                                          |  |
| Command History    | Release                                               | Modification                                               |  |
|                    | Cisco IOS XE G                                        | ibraltar 16.12.2s This command was introduced.             |  |

### Example

Device#wireless ewc-ap ap shell chassis 1 R0

# wireless ewc-ap ap shell username

To configure the AP management username on the embedded wireless controller AP shell, use the **wireless** ewc-ap ap shell username command.

wireless ewc-ap ap shell username username chassis { chassis-number | active | standby } R0

| Syntax Description | chassis         | Specifies the chassis.                                       |  |  |
|--------------------|-----------------|--------------------------------------------------------------|--|--|
|                    | chassis-number  | Specifies the chassis number as either 1 or 2.               |  |  |
|                    | active          | Configures the active instance in route processor slot 0.    |  |  |
|                    | standby         | Configures the standby instance in route processor slo<br>0. |  |  |
|                    | R0              | Specifies the route processor in slot 0.                     |  |  |
|                    | username        | Specifies the AP management username.                        |  |  |
| Command Default    | None            |                                                              |  |  |
| Command Modes      | Privileged EXEC |                                                              |  |  |
| Command History    | Release         | Modification                                                 |  |  |
|                    | Cisco IOS XE G  | ibraltar 16.12.2s This command was introduced.               |  |  |

#### Example

Device#wireless ewc-ap ap shell username username1 chassis 1 R0

# wireless ewc-ap preferred-master

To select the standby controller when the network is up and running, use the **wireless ewc-ap preferred-master** command.

wireless ewc-ap preferred-master AP-name

| ewc-ap                                                         | Configures the embedded wireless controller parame                                         |  |  |
|----------------------------------------------------------------|--------------------------------------------------------------------------------------------|--|--|
| <b>preferred-master</b> Configures the preferred primary AP.   |                                                                                            |  |  |
| <i>AP-name</i> Indicates the name of the preferred primary AP. |                                                                                            |  |  |
| None                                                           |                                                                                            |  |  |
| Global configuration (config)                                  |                                                                                            |  |  |
| Release                                                        | Modification                                                                               |  |  |
| Cisco IOS XE Gibr                                              | raltar 16.12.1 This message was introduced.                                                |  |  |
|                                                                | preferred-master         AP-name         None         Global configuration         Release |  |  |

#### Example

The following example shows how to set a preferred primary ap-type:

Device(config)#wireless ewc-ap preferred-master AP-name

### wireless ewc-ap factory-reset

To perform factory reset on the embedded wireless controller and on all the access points connected to the controller, use the **wireless ewc-ap factory-reset** command.

### wireless ewc-ap factory-reset

| ewc-ap               |                                                                         | Configures the embedded wireless controller parameters                                                                                         |
|----------------------|-------------------------------------------------------------------------|----------------------------------------------------------------------------------------------------|
|                      |                                                                         |                                                                                                    |
| factory-reset        |                                                                         | Resets Cisco AP configuration to factory default.                                                                                              |
| None                 |                                                                         |                                                                                                    |
| Privileged EXEC mod  | e                                                                       |                                                                                                    |
| Release              | Modification                                                            | -                                                                                                    |
| Cisco IOS XE 16.12.1 | This command was introduced.                                            | -                                                                                                    |
| -                    | factory-reset         None         Privileged EXEC mode         Release | factory-reset         None         Privileged EXEC mode         Release       Modification         Cisco IOS XE 16.12.1       This command was |

### Example

The following example shows how to factory-reset the embedded wireless controller network:

Device#wireless ewc-ap factory-reset

# wireless ewc-ap vrrp vrid

To configure the embedded wireless controller VRRP network identifier, use the **wireless ewc-ap vrrp vrid** command.

wireless ewc-ap vrrp vridvalue <1-255>

| ewc-ap    | Configures the embed                                                 | lded wireless controller parameters.                                                                                                    |  |  |  |
|-----------|----------------------------------------------------------------------|----------------------------------------------------------------------------------------------------|--|--|--|
| vrrp      | Configires the preferred primary APembedded wireless controller VRRF |                                                                                                    |  |  |  |
| vrid      | Indicates the VRRP V<br>1.                                           | RID. Values are from 1-255. The default value is                                                                                                    |  |  |  |
| value     | Indicates the VRRP V                                                 | /RID value.                                                                                                    |  |  |  |
| None      |                                                                      |                                                                                                    |  |  |  |
| Global co | onfiguration mode                                                    |                                                                                                    |  |  |  |
| Release   |                                                                      | Modification                                                                                                    |  |  |  |
| Cisco IO  | S XE Gibraltar 16.12.1                                               | This message was introduced.                                                                                                    |  |  |  |
|           | vrrp<br>vrid<br>value<br>None<br>Global co<br>Release                | vrrp       Configires the preferration         vrid       Indicates the VRRP V         1.       1.         value       Indicates the VRRP V         None       Global configuration mode |  |  |  |

### Example

The following example shows how to configure the VRRP network identifier:

Device#wireless ewc-ap vrrp vrid 1

### wireless profile flex

To configures a wireless flex profile and enter wireless flex profile configuration mode, use the **wireless profile flex** command. To disable the feature, use the **no** form of the command.

wireless profile flex custom-flex-profile

[no] wireless profile flex custom-flex-profile

| Syntax Description | wireless profile flex | Configures a wireless flex profile and enter wireless flex profile configuration mode. |
|--------------------|-----------------------|----------------------------------------------------------------------------------------|
|                    | custom-flex-profile   | Specifies the flex profile name.                                                       |

Command Default None

**Command Modes** Wireless flex profile mode

| Command History | Release                        | Modification                 |  |
|-----------------|--------------------------------|------------------------------|--|
|                 | Cisco IOS XE Amsterdam 17.1.1s | This command was introduced. |  |

#### Example

This examples shows how the wireless flex profile is configured:

Device(config) #wireless profile flex custom-flex-profile

# wireless profile image-download default

To configure the default image download profile for AP Join Download and Predownload, use the following command:

| Note                                       | <b>Default</b> is the only profile name that you can enter.     |                  |                                |                                                |
|--------------------------------------------|-----------------------------------------------------------------|------------------|--------------------------------|------------------------------------------------|
|                                            | wireless profile image-download default                         |                  |                                |                                                |
| Syntax Description                         | wireless profile Configures the wireless profile parameters.    |                  |                                |                                                |
|                                            | image-download Configures the EWC-AP image download parameters. |                  |                                |                                                |
| default Specifies the profile name - defau |                                                                 |                  | profile name - default. Defaul | t is the only profile name that you can enter. |
| Command Default                            | None                                                            |                  |                                |                                                |
| Command Modes                              | Global configurat                                               | ion              |                                |                                                |
| Command History                            | Release                                                         |                  | Modification                   |                                                |
|                                            | Cisco IOS XE Gi                                                 | braltar 16.12.2s | This command was introduced.   |                                                |
|                                            |                                                                 |                  |                                |                                                |

#### Example

Device# wireless profile image-download default

# wireless profile policy

To configure WLAN policy profile, use the wireless profile policy command.

wireless profile policy policy-profile

**Syntax Description** *policy-profile* Name of the WLAN policy profile.

**Command Default** The default profile name is default-policy-profile.

**Command Modes** Global configuration (config)

| Command History | Release                        | Modification                                                                          |
|-----------------|--------------------------------|---------------------------------------------------------------------------------------|
|                 | Cisco IOS XE Gibraltar 16.10.1 | This command was introduced in a release earlier than Cisco IOS XE Gibraltar 16.10.1. |

### Examples

The following example shows how to configure a WLAN policy profile:

Device(config) # wireless profile policy mywlan-profile-policy

### wireless profile transfer

To configure the export of trace logs on the embedded wireless controller, use the **wireless profile transfer** command. Use the **no** form of this command to negate the command or to set the command to its default.

[no] wireless profiletransfertrace-export trace-export-profile-name

| Syntax Description | trace-export               | Configures the trace export parameters.  |
|--------------------|----------------------------|------------------------------------------|
|                    | trace-export-profile-name  | Specifies the trace export profile name. |
| Command Default    | None                       |                                          |
| Command Modes      | Global configuration       |                                          |
| Command History    | Release                    | Modification                             |
|                    | Cisco IOS XE Gibraltar 16. | 12.2s This command was introduced.       |

### Example

Device# wireless profile transfer trace-export trace-export-profile-name

### wireless rfid

To set the static radio-frequency identification (RFID) tag data timeout value, use the **wireless rfid** command in global configuration mode.

wireless rfid timeout timeout-value

| Syntax Description | timeout         Configures the static RFID tag data timeout value. |                   |                                      |          |  |
|--------------------|--------------------------------------------------------------------|-------------------|--------------------------------------|----------|--|
|                    | timeout-value                                                      | RFID tag data ti  | meout value. Valid values range from | 60-7200. |  |
| Command Default    | None                                                               |                   |                                      |          |  |
| Command Modes      | Global configu                                                     | ration (config)   |                                      |          |  |
| Command History    | Release                                                            |                   | Modification                         |          |  |
|                    | Cisco IOS XE                                                       | Gibraltar 16.10.1 | This command was introduced.         |          |  |

#### Example

This example shows how to set the static RFID tag data timeout value.

Device(config) # wireless rfid timeout 70

### wireless security dot1x

To configure IEEE 802.1x global configurations, use the wireless security dot1x command.

wireless security dot1x [{eapol-key {retries retries | timeout milliseconds} | group-key interval sec | identity-request {retries retries | timeout seconds} | radius [call-station-id] {ap-macaddress | ap-macaddress-ssid | ipaddress | macaddress} | request {retries retries | timeout seconds} | wep key {index 0 | index 3}}]

| Syntax Description | eapol-key              | Configures eapol-key related parameters.                                                                                                    |
|--------------------|------------------------|----------------------------------------------------------------------------------------------------|
|                    | retries retries        | (Optional) Specifies the maximum number of times (0 to 4 retries) that the controller retransmits an EAPOL (WPA) key message to a wireless client.                                             |
|                    |                        | The default value is 2.                                                                                                    |
|                    | timeout milliseconds   | (Optional) Specifies the amount of time (200 to 5000 milliseconds) that the controller waits before retransmitting an EAPOL (WPA) key message to a wireless client using EAP or WPA/WPA-2 PSK. |
|                    |                        | The default value is 1000 milliseconds.                                                                                                    |
|                    | group-key interval sec | Configures EAP-broadcast key renew interval time in seconds (120 to 86400 seconds).                                                                                                    |
|                    | identity-request       | Configures EAP ID request related parameters.                                                                                                    |
|                    | retries retries        | (Optional) Specifies the maximum number of times (0 to 4 retries) that the controller request the EAP ID.                                                                                      |
|                    |                        | The default value is 2.                                                                                                    |
|                    | timeout seconds        | (Optional) Specifies the amount of time (1 to 120 seconds) that the controller waits before retransmitting an EAP Identity Request message to a wireless client.                               |
|                    |                        | The default value is 30 seconds.                                                                                                    |
|                    | radius                 | Configures radius messages.                                                                                                    |
|                    | call-station-id        | (Optional) Configures Call-Station Id sent in radius messages.                                                                                                    |
|                    | ap-macaddress          | Sets Call Station Id Type to the AP's MAC Address.                                                                                                    |
|                    | ap-macaddress-ssid     | Sets Call Station Id Type to 'AP MAC address':'SSID'.                                                                                                    |
|                    | ipaddress              | Sets Call Station Id Type to the system's IP Address.                                                                                                    |
|                    | macaddress             | Sets Call Station Id Type to the system's MAC Address.                                                                                                    |
|                    | request                | Configures EAP request related parameters.                                                                                                    |
|                    |                        |                                                                                                    |

|                  | retries retries                                                                       | (Optional) For EAP messages other than Identity Requests or EAPOL (WPA) key messages, specifies the maximum number of times (0 to 20 retries) that the controller retransmits the message to a wireless client.                                                          |  |  |  |  |  |
|------------------|---------------------------------------------------------------------------------------|----------------------------------------------------------------------------------------------------|--|--|--|--|--|
|                  |                                                                                       | The default value is 2.                                                                                                    |  |  |  |  |  |
|                  | timeout seconds                                                                       | (Optional) For EAP messages other than Identity Requests or EAPOL (WPA) key messages, specifies the amount of time (1 to 120 seconds) that the controlle waits before retransmitting the message to a wireless client.                                                   |  |  |  |  |  |
|                  |                                                                                       | The default value is 30 seconds.                                                                                                    |  |  |  |  |  |
|                  | wep key                                                                               | Configures 802.1x WEP related paramters.                                                                                                    |  |  |  |  |  |
|                  | index 0                                                                               | Specifies the WEP key index value as 0                                                                                                    |  |  |  |  |  |
|                  | index 3                                                                               | Specifies the WEP key index value as 3                                                                                                    |  |  |  |  |  |
| Command Default  | Default for eapol-key-timeout: 1 second.<br>Default for eapol-key-retries: 2 retries. |                                                                                                    |  |  |  |  |  |
| Command Modes    | config                                                                                |                                                                                                    |  |  |  |  |  |
| Command History  | Release                                                                               | Modification                                                                                                    |  |  |  |  |  |
|                  | Cisco IOS XE Gibralta                                                                 | ar 16.12.1 This command was introduced.                                                                                                    |  |  |  |  |  |
| Usage Guidelines | None.                                                                                 |                                                                                                    |  |  |  |  |  |
|                  | This example lists all t                                                              | the commands under wireless security dot1x.                                                                                                    |  |  |  |  |  |
|                  | =                                                                                     | erminal<br>n commands, one per line. End with CNTL/Z.<br>eless security dot1x ?                                                                                                    |  |  |  |  |  |
|                  | eapol-key<br>group-key                                                                | Configure eapol-key related parameters<br>Configures EAP-broadcast key renew interval time in seconds<br>Configure EAP ID request related parameters<br>Configure radius messages<br>Configure EAP request related parameters<br>Configure 802.1x WEP related parameters |  |  |  |  |  |

#### wireless security dot1x radius accounting mac-delimiter

To configure a MAC delimiter for called-station-ID or a calling-station-ID, use the **wireless security dot1x** radius accounting mac-delimiter command.

To remove MAC delimiter for a called-station-ID or a calling-station-ID, use the no form of the command.

wireless security dot1x radius accounting mac-delimiter {colon | hyphen | none | single-hyphen }

| colon                     | Sets the delimiter to colon.                                           |  |
|---------------------------|------------------------------------------------------------------------|--|
| hyphen                    | Sets the delimiter to hyphen.                                          |  |
| none                      | Disables delimiters.                                                   |  |
| single-hyphen             | Sets the delimiters to single hyphen.                                  |  |
| None                      |                                                                        |  |
| Global Configuration Mode |                                                                        |  |
| Release Modification      |                                                                        |  |
| Cisco IOS XE 3            | .6.0 E This command was introduced                                     |  |
|                           | hyphen<br>none<br>single-hyphen<br>None<br>Global Configura<br>Release |  |

This example shows how to configure a MAC delimiter for called-station-ID or a calling-station-ID to colon:

Device(config) # wireless security dot1x radius accounting mac-delimiter colon

### wireless security dot1x radius accounting username-delimiter

To set the delimiter type, use **wireless security dot1x radius accounting username-delimiter** command, to remove the configuration, use the **no** form of this command.

wireless security dot1x radius accounting username-delimiter { colon | hyphen | none | single-hyphen }

| 0                                |                 |                                       |
|----------------------------------|-----------------|---------------------------------------|
| Syntax Description               | colon           | Sets the delimiter to colon.          |
|                                  | hyphen          | Sets the delimiter to hyphen.         |
|                                  | none            | Disables delimiters.                  |
|                                  | single-hyphen   | Sets the delimiters to single hyphen. |
| Command Default                  | None            |                                       |
|                                  |                 |                                       |
| Command Modes                    | Global Configur | ation Mode.                           |
| Command Modes<br>Command History | Global Configur | ation Mode. Modification              |

Device (config) # wireless security dot1x radius acounting username-delimiter colon

### wireless security dot1x radius callStationIdCase

To configure Call Station Id CASE send in RADIUS messages, use the **wireless security dot1x radius** callStationIdCase command.

To remove the Call Station Id CASE send in RADIUS messages, use the no form of the command.

wireless security dot1x radius callStationIdCase {lower|upper}

| Syntax Description | lower Sends all Call Station Ids to RADIUS in lowercase |                                                   |  |  |
|--------------------|---------------------------------------------------------|---------------------------------------------------|--|--|
|                    | upper                                                   | Sends all Call Station Ids to RADIUS in uppercase |  |  |
| Command Default    | None                                                    |                                                   |  |  |
| Command Modes      | Global Configuration Mode                               |                                                   |  |  |
| Command History    | Release                                                 | e Modification                                    |  |  |
|                    | Cisco I                                                 | OS XE 3.6.0 E This command was introduced.        |  |  |

This example shows how to configure Call Station Id CASE send in RADIUS messages in lowercase:

Device(config)# wireless security dot1x radius callstationIdCase lower

# wireless security dot1x radius mac-authentication call-station-id

To configure call station ID type for mac-authentication, use the **wireless security dot1x radius mac-authentication call-station-id** command. To remove the configuration, use the **no** form of it.

wireless security dot1x radius mac-authentication call-station-id ap-ethmac-only | ap-ethmac-ssid | ap-group-name | ap-label-address | ap-label-address-ssid | ap-location | ap-macaddress | ap-macaddress - ssid | ap-name | ap-name-ssid | ipaddress | macaddress | vlan-id

| o-ethmac-only<br>o-ethmac-ssid<br>o-group-name<br>o-label-address<br>o-label-address<br>o-label-address<br>o-label-address<br>o-label-address<br>o-nacaddress<br>o-macaddress<br>o-macaddress<br>o-name | <ul> <li>Sets call station ID type to the AP Ethernet MAC address.</li> <li>Sets call station ID type to the format 'AP Ethernet MAC address': 'SSID'</li> <li>Sets call station ID type to the AP Group Name.</li> <li>Sets call station ID type to the AP MAC address on AP Label.</li> <li>I Sets call station ID type to the format 'AP Label MAC address': 'SSID'.</li> <li>Sets call station ID type to the AP Location.</li> <li>Sets call station ID type to the AP Radio MAC Address.</li> <li>Sets call station ID type to the 'AP radio MAC Address.'</li> <li>Sets call station ID type to the AP name.</li> <li>Sets call station ID type to the format 'AP name':'SSID'.</li> </ul> |  |  |
|----------------------------------------------------------------------------------------------------|----------------------------------------------------------------------------------------------------|--|--|
| o-group-name<br>o-label-address<br>o-label-address-ssid<br>o-location<br>o-macaddress<br>o-macaddress-ssid                                                                                              | Sets call station ID type to the AP Group Name.         Sets call station ID type to the AP MAC address on AP Label.         I Sets call station ID type to the format 'AP Label MAC address': 'SSID'.         Sets call station ID type to the AP Location.         Sets call station ID type to the AP Radio MAC Address.         Sets call station ID type to the 'AP radio MAC Address.         Sets call station ID type to the 'AP radio MAC Address': 'SSID'.         Sets call station ID type to the AP name.                                                                                                    |  |  |
| o-label-address<br>o-label-address-ssid<br>o-location<br>o-macaddress<br>o-macaddress-ssid                                                                                                    | Sets call station ID type to the AP MAC address on AP Label.I Sets call station ID type to the format 'AP Label MAC address': 'SSID'.Sets call station ID type to the AP Location.Sets call station ID type to the AP Radio MAC Address.Sets call station ID type to the 'AP radio MAC Address': 'SSID'.Sets call station ID type to the 'AP radio MAC Address': 'SSID'.Sets call station ID type to the 'AP radio MAC Address': 'SSID'.Sets call station ID type to the AP name.                                                                                                    |  |  |
| o-label-address-ssid<br>o-location<br>o-macaddress<br>o-macaddress-ssid<br>o-name                                                                                                    | <ul> <li>Sets call station ID type to the format 'AP Label MAC address': 'SSID'.</li> <li>Sets call station ID type to the AP Location.</li> <li>Sets call station ID type to the AP Radio MAC Address.</li> <li>Sets call station ID type to the 'AP radio MAC Address': 'SSID'.</li> <li>Sets call station ID type to the AP name.</li> </ul>                                                                                                    |  |  |
| o-location<br>o-macaddress<br>o-macaddress-ssid<br>o-name                                                                                                    | Sets call station ID type to the AP Location.         Sets call station ID type to the AP Radio MAC Address.         Sets call station ID type to the 'AP radio MAC Address': 'SSID'.         Sets call station ID type to the AP name.                                                                                                    |  |  |
| o-macaddress<br>o-macaddress-ssid<br>o-name                                                                                                    | Sets call station ID type to the AP Radio MAC Address.         Sets call station ID type to the 'AP radio MAC Address': 'SSID'.         Sets call station ID type to the AP name.                                                                                                    |  |  |
| o-macaddress-ssid<br>o-name                                                                                                    | Sets call station ID type to the 'AP radio MAC Address':'SSID'.<br>Sets call station ID type to the AP name.                                                                                                    |  |  |
| o-name                                                                                                    | Sets call station ID type to the AP name.                                                                                                    |  |  |
|                                                                                                    |                                                                                                    |  |  |
| o-name-ssid                                                                                                    | Sets call station ID type to the format 'AP name': 'SSID'.                                                                                                    |  |  |
|                                                                                                    | Sets call station ID type to the format 'AP name': 'SSID'.Sets call station ID type to the system IP Address.Sets call station ID type to the system MAC Address.                                                                                                    |  |  |
| address                                                                                                    |                                                                                                    |  |  |
| acaddress                                                                                                    |                                                                                                    |  |  |
| an-id                                                                                                    | Sets call station ID type to the VLAN ID.                                                                                                    |  |  |
| ne                                                                                                    |                                                                                                    |  |  |
| obal Configuration N                                                                                                    | Mode                                                                                                    |  |  |
| elease                                                                                                    | Modification                                                                                                    |  |  |
| sco IOS XE 3.7.2                                                                                                    | This command was introduced.                                                                                                    |  |  |
|                                                                                                    | an-id<br>ne<br>obal Configuration N<br>•lease                                                                                                    |  |  |

Device(config) # wireless security dot1x radius mac-authentication call-station-id ap-ethmac-only

# wireless security dot1x radius mac-authentication mac-delimiter

To configure MAC-Authentication attributes, use the **wireless security dot1x radius mac-authentication mac-delimiter** command.

To remove MAC-Authentication attributes, use the no form of the command.

wireless security dot1x radius mac-authentication mac-delimiter {colon | hyphen | none | single-hyphen }

| Syntax Description | colon                     | Sets the delimiter to colon.          |  |
|--------------------|---------------------------|---------------------------------------|--|
|                    | hyphen                    | Sets the delimiter to hyphen.         |  |
|                    | none                      | Disables delimiters.                  |  |
|                    | single-hyphen             | Sets the delimiters to single hyphen. |  |
| Command Default    | None                      |                                       |  |
| Command Modes      | Global Configuration Mode |                                       |  |
| Command History    | Release Modification      |                                       |  |
|                    | Cisco IOS XE 3            | 6.6.0 E This command was introduced.  |  |
|                    |                           |                                       |  |

This example shows how to configure MAC-Authentication attributes to colon:

Device(config) # Scurity dot1x radius mac-authentication mac-delimiter colon

### wireless security web-auth retries

To enable web authentication retry on a particular WLAN, use the **wireless wireless security web-auth retries** command. To disable, use the **no** form of the command.

wireless securityweb-authretries*retries* nowireless securityweb-authretries

| Syntax Description | wireless security web-auth Enables web authentication on a particular WLAN. |                                                             |                                                               |  |
|--------------------|-----------------------------------------------------------------------------|-------------------------------------------------------------|---------------------------------------------------------------|--|
|                    |                                                                             | Specifies maximum number of is from 0 through 30. The defau | web authentication request retries. The range alt value is 3. |  |
| Command Default    | _                                                                           |                                                             |                                                               |  |
| Command Modes      | config                                                                      |                                                             |                                                               |  |
| Command History    | Release                                                                     | Modification                                                | _                                                             |  |
|                    | Cisco IOS XE Gibraltar 16.12.1                                              | This command was introduced.                                | _                                                             |  |
| Usage Guidelines   | None.                                                                       |                                                             |                                                               |  |
|                    | This example shows how to ena                                               | able web authentication retry on                            | a particular WLAN.                                            |  |
|                    | Device# <b>configure terminal</b><br>Device# <b>wireless security</b> v     | web-auth retries 10                                         |                                                               |  |

## wireless tag policy

To configure wireless tag policy, use the wireless tag policy command.

|                    | wireless tag policy policy-to                 | 18                                                                                    |  |  |
|--------------------|-----------------------------------------------|---------------------------------------------------------------------------------------|--|--|
| Syntax Description | policy-tag Name of the wireless tag policy.   |                                                                                       |  |  |
| Command Default    | The default policy tag is default-policy-tag. |                                                                                       |  |  |
| Command Modes      | Global configuration (config)                 |                                                                                       |  |  |
| Command History    | Release                                       | Modification                                                                          |  |  |
|                    | Cisco IOS XE Gibraltar 16.10.1                | This command was introduced in a release earlier than Cisco IOS XE Gibraltar 16.10.1. |  |  |

#### **Examples**

The following example shows how to configure a wireless policy tag:

Device(config) # wireless tag policy guest-policy

# wireless tag site

To configure a wireless site tag, use the wireless tag site *site-tag*command.

|                    | wireless ta | ag site site-tag      |                              |
|--------------------|-------------|-----------------------|------------------------------|
| Syntax Description | site-tag    | Name of the site tag. |                              |
| Command Default    | None        |                       |                              |
| Command Modes      | Global con  | nfiguration (config)  |                              |
| Command History    | Release     |                       | Modification                 |
|                    | Cisco IOS   | SXE Gibraltar 16.10.1 | This command was introduced. |
|                    |             |                       |                              |

#### Example

The following example shows how to configure a site tag: Device(config) # wireless tag site test-site

### wireless wps ap-authentication threshold

To configure the alarm trigger threshold for access point neighbor authentication, use the **wireless wps ap-authentication threshold** command. To remove the access point neighbor authentication, use the no form of the command.

|                    | wireless wps ap-authentication threshold value    |                                                                |                                                  |  |  |
|--------------------|---------------------------------------------------|----------------------------------------------------------------|--------------------------------------------------|--|--|
|                    | no wireless wps ap-authentication threshold value |                                                                |                                                  |  |  |
| Syntax Description | 1                                                 | the WMM-enabled clients are of en 1 and 255. The default value | on the wireless LAN. The threshold value e is 1. |  |  |
| Command Default    | None                                              |                                                                |                                                  |  |  |
| Command Modes      | Global Configuration mode                         |                                                                |                                                  |  |  |
| Command History    | Release                                           | Modification                                                   | _                                                |  |  |
|                    | Cisco IOS XE Amsterdam 16.12.1                    | This command was introduced.                                   | _                                                |  |  |
| Usage Guidelines   | None                                              |                                                                | _                                                |  |  |

#### Example

The following example shows you how to configure the alarm trigger threshold for access point neighbor authentication:

Device(config) # wireless wps ap-authentication threshold 1

### wireless wps client-exclusion

To configure client exclusion policies, use the **wireless wps client-exclusion** command. To remove the client exclusion policies, use the **no** form of the command.

wireless wps client-exclusion {all | dot11-assoc | dot11-auth | dot1x-auth | ip-theft | web-auth} no wireless wps client-exclusion {all | dot11-assoc | dot11-auth | dot1x-auth | ip-theft | web-auth}

| Syntax Description | dot11-assoc                       | Specifies that the controller excludes clients on the sixth 802.11 association attempt, after five consecutive failures.     |
|--------------------|-----------------------------------|----------------------------------------------------------------------------------------------------|
|                    | dot11-auth                        | Specifies that the controller excludes clients on the sixth 802.11 authentication attempt, after five consecutive failures.  |
|                    | dot1x-auth                        | Specifies that the controller excludes clients on the sixth 802.11X authentication attempt, after five consecutive failures. |
|                    | ip-theft                          | Specifies that the control excludes clients if the IP address is already assigned to another device.                         |
|                    |                                   | For more information, see the Usage Guidelines section.                                                                      |
|                    | web-auth                          | Specifies that the controller excludes clients on the fourth web authentication attempt, after three consecutive failures.   |
|                    | all                               | Specifies that the controller excludes clients for all of the above reasons.                                                 |
| Command Default    | Enabled.                          |                                                                                                    |
| Command Modes      | config                            |                                                                                                    |
| Command History    | Release                           | Modification                                                                                                    |
|                    | Cisco IOS XE                      | E Gibraltar 16.12.1 This command was introduced.                                                                             |
| Usage Guidelines   | In IP-theft sce<br>Denali 16.x re | narios, there are differences between the older Cisco IOS XE releases and the Cisco IOS XE leases:                           |

| Older Cisco IOS XE Releases                                                                                                    | Cisco IOS XE Denali 16.x Releases                                                                                                    |
|----------------------------------------------------------------------------------------------------|----------------------------------------------------------------------------------------------------|
| Priority wise, wired clients have higher priority over<br>wireless clients, and DHCP IP has higher priority over<br>static IP. The client security type is not checked;<br>security of all client types are treated with same<br>priority.<br>If the existing binding is from a higher priority source,<br>the new binding is ignored and an IP-theft is signaled.<br>If the existing binding has the same source-priority<br>as the new binding, the binding is ignored and an<br>IP-theft is signaled. This ensures that the bindings are<br>not toggled if two hosts send traffic using the same<br>IP. Only the initial binding is retained in the software.<br>If the new binding is from a higher priority source,<br>the existing binding is replaced. This results in an<br>IP-theft notification of existing binding and also a<br>new binding notification. | There is not really a fundamental difference between<br>wired and wireless; what matters is the trust (preflevel)<br>of the entry, which is a function on how it was learnt<br>(ARP, DHCP, ND, and so on) and the policy that is<br>attached to the port. When preflevel is equal, the IP<br>takeover is denied if the old entry is still reachable.<br>IP takeover occurs when the update comes from a<br>trusted port or a new entry gets IP from the DHCP<br>server. Otherwise, you must explicitly grant it. The<br>IP-theft is not reported if an old entry is replaced by<br>a new and a more trusted one. |

This example shows how to disable clients on the 802.11 association attempt after five consecutive failures.

```
Device#configure terminal
Enter configuration commands, one per line. End with CNTL/Z.
Device(config)#wireless wps client-exclusion dotll-assoc
```

## wireless wps mfp ap-impersonation

To configure AP impersonation detection, use the **wireless wps mfp ap-impersonation** command. Use the **no** form of this command to disable the configuration.

wireless wps mfp ap-impersonation

no wireless wps mfp ap-impersonation

| Syntax Description | <b>ap-impersonation</b> Configures A | AP impersonation detection.  |
|--------------------|--------------------------------------|------------------------------|
| Command Default    | None                                 |                              |
| Command Modes      | Global Configuration mode            |                              |
| Command History    | Release                              | Modification                 |
|                    | Cisco IOS XE Amsterdam 16.12.1       | This command was introduced. |
|                    |                                      |                              |

#### Example

The following example shows you how to configure AP impersonation detection:

Device(config)# wireless wps mfp ap-impersonation

### wireless wps rogue network-assurance enable

To enable the rogue wireless service assurance (WSA) events, use the **wireless wps rogue network-assurance enable** command. Use the **no** form of this command to disable the configuration.

wireless wps rogue network-assurance enable

no wireless wps rogue network-assurance enable

| Syntax Description |                               | nables rogue WSA<br>vents.     |
|--------------------|-------------------------------|--------------------------------|
| Command Default    | None                          |                                |
| Command Modes      | Global Configuration mode     |                                |
| Command History    | Release                       | Modification                   |
|                    | Cisco IOS XE Amsterdam 16.12. | 1 This command was introduced. |

Usage Guidelines None

#### Example

The following example shows you how to enable the rogue wireless service assurance events:

Device(config) # wireless wps rogue network-assurance enable

#### wireless wps rogue ap aaa

To configure the use of AAA/local database to detect valid AP MAC addresses, use the **wireless wps rogue ap aaa** command. Use the **no** form of this command to disable the configuration.

wireless wps rogue ap aaa

no wireless wps rogue ap aaa

introduced.

Command Default None

Command Modes Global Configuration mode

| Command History | Release                        | Modification     |
|-----------------|--------------------------------|------------------|
|                 | Cisco IOS XE Amsterdam 16.12.1 | This command was |

Usage Guidelines None

#### Example

The following example shows you how to configure the use of AAA/local database to detect valid AP MAC addresses:

Device(config) # wireless wps rogue ap aaa

### wireless wps rogue ap aaa polling-interval

To configures Rogue AP AAA validation interval, in seconds, use the **wireless wps rogue ap aaa polling-interval** command. To disable the configuration, use the no form of this command.

wireless wps rogue ap aaa polling-interval 60 - 86400

no wireless wps rogue ap aaa polling-interval 60 - 86400

| Syntax Description | aaaSets the use of AAA or local database to detect valid AP MAC addresses. |                         |                              |
|--------------------|----------------------------------------------------------------------------|-------------------------|------------------------------|
|                    | polling-interval                                                           | Configures the rogue AP | AAA validation interval.     |
|                    | 60 - 86400                                                                 | Specifies AP AAA valid  | ation interval, in seconds.  |
| Command Default    | None                                                                       |                         |                              |
| Command Modes      | Global configurati                                                         | ion                     |                              |
| Command History    | Release                                                                    |                         | Modification                 |
|                    | Cisco IOS XE Gi                                                            | braltar 16.12.1         | This command was introduced. |
| Usage Guidelines   | None                                                                       |                         |                              |

#### Example

This example shows how to configures Rogue AP AAA validation interval, in seconds:

Device(config) # wireless wps rogue ap aaa polling-interval 120

### wireless wps rogue ap init-timer

To configure the init timer for rogue APs, use the **wireless wps rogue ap init-timer** command. Use the **no** form of this command to disable the configuration.

wireless wps rogue ap init-timer

no wireless wps rogue ap init-timer

| Syntax Description | <b>init-timer</b> Configures the init ti         | mer for rogue APs. |
|--------------------|--------------------------------------------------|--------------------|
| Command Default    | None                                             |                    |
| Command Modes      | Global Configuration mode                        |                    |
|                    |                                                  | <b>NA</b> 1161     |
| Command History    | Release                                          | Modification       |
| Command History    | Kelease           Cisco IOS XE Amsterdam 16.12.1 |                    |

#### Example

The following example shows you how to configure the init timer for rogue APs:

Device(config)# wireless wps rogue ap init-timer

# wireless wps rogue ap mac-address rldp initiate

To initiate and configure Rogue Location Discovery Protocol on rogue APs, use the **wireless wps rogue ap mac-address rldp initiate** command.

|                    | wireless wps rogue ap mac-addro       | ess <i><mac address=""></mac></i> rldp initiate |
|--------------------|---------------------------------------|-------------------------------------------------|
| Syntax Description | wps                                   | Configures the WPS settings.                    |
|                    | rogue                                 | Configures the global rogue devices.            |
|                    | ap mac-address <mac address=""></mac> | The MAC address of the APs.                     |
|                    | rldp initiate                         | Initiates RLDP on rogue APs.                    |
| Command Default    | None                                  |                                                 |
| Command Modes      | Privileged EXEC (#)                   |                                                 |
| Command History    | Release                               | Modification                                    |
|                    | Cisco IOS XE Amsterdam 16.12.1        | This command was introduced.                    |
| Usage Guidelines   | None                                  |                                                 |
|                    | Example                               |                                                 |

The following example shows you how to initiate and configure Rogue Location Discovery Protocol

on rogue APs:

Device# wireless wps rogue ap mac-address 10.1.1 rldp initiate

### wireless wps rogue ap notify-min-rssi

To configure the minimum RSSI notification threshold for rogue APs, use the **wireless wps rogue ap notify-min-rssi** command. Use the **no** form of this command to disable the configuration.

wireless wps rogue ap notify-min-rssi

no wireless wps rogue ap notify-min-rssi

| Syntax Description | notify-min-rssi Configure the n | ninimum RSSI notification threshold for rogue APs. |
|--------------------|---------------------------------|----------------------------------------------------|
| Command Default    | None                            |                                                    |
| Command Modes      | Global Configuration mode       |                                                    |
| Command History    | Release                         | Modification                                       |
|                    | Cisco IOS XE Amsterdam 16.12.1  | This command was introduced.                       |
| Usage Guidelines   | None                            |                                                    |
|                    | Example                         |                                                    |

The following example shows you how to configure the minimum RSSI notification threshold for rogue APs:

Device(config)# wireless wps rogue ap notify-min-rssi

### wireless wps rogue ap notify-rssi-deviation

To configure the RSSI deviation notification threshold for rogue APs, use the **wireless wps rogue ap notify-rssi-deviation** command. Use the **no** form of this command to disable the configuration.

wireless wps rogue ap notify-rssi-deviation

no wireless wps rogue ap notify-rssi-deviation

| Syntax Description | notify-rssi-deviation Configure            | es the RSSI deviation notification threshold for rogue APs.  |
|--------------------|--------------------------------------------|--------------------------------------------------------------|
| Command Default    | None                                       |                                                              |
| Command Modes      | Global Configuration mode                  |                                                              |
| Command History    | Release                                    | Modification                                                 |
|                    | Cisco IOS XE Amsterdam 16.12.1             | This command was introduced.                                 |
| Usage Guidelines   | None                                       |                                                              |
|                    | Example                                    |                                                              |
|                    | The following example shows you rogue APs: | how to configure the RSSI deviation notification threshold f |

Device(config) # wireless wps rogue ap notify-rssi-deviation

### wireless wps rogue ap rldp alarm-only

To set Rogue Location Discovery Protocol (RLDP) and alarm if rogue is detected, use the **wireless wps rogue ap rldp alarm-only** command. Use the **no** form of this command to disable the configuration.

wireless wps rogue ap rldp alarm-only

no wireless wps rogue ap rldp alarm-only

| Syntax Description | <b>alarm-only</b> Sets RLDP and alarm if rogue is detected. |                              |
|--------------------|-------------------------------------------------------------|------------------------------|
| Command Default    | None                                                        |                              |
| Command Modes      | Global Configuration mode                                   |                              |
| Command History    | Release                                                     | Modification                 |
|                    | Cisco IOS XE Amsterdam 16.12.1                              | This command was introduced. |
| Usage Guidelines   | None                                                        |                              |

#### Example

The following example shows you how to set RLDP and alarm if rogue is detected:

Device(config)# wireless wps rogue ap rldp alarm-only

### wireless wps rogue ap rldp alarm-only monitor-ap-only

To perform RLDP only on monitor APs, use the **wireless wps rogue ap rldp alarm-only monitor-ap-only** command. Use the **no** form of this command to disable the configuration.

wireless wps rogue ap rldp alarm-only monitor-ap-only

no wireless wps rogue ap rldp alarm-only monitor-ap-only

| Syntax Description | monitor-ap-only Performs RLI   | OP on monitor APs only.      |
|--------------------|--------------------------------|------------------------------|
| Command Default    | None                           |                              |
| Command Modes      | Global Configuration mode      |                              |
| Command History    | Release                        | Modification                 |
|                    | Cisco IOS XE Amsterdam 16.12.1 | This command was introduced. |
| Usage Guidelines   | None                           |                              |
|                    | Evampla                        |                              |

#### Example

The following example shows you how to perform RLDP only on monitor APs,:

Device(config) # wireless wps rogue ap rldp alarm-only monitor-ap-only

### wireless wps rogue ap rldp auto-contain

To configure RLDP, alarm and auto-contain if rogue is detected, use **wirelesswps rogueaprldp auto-contain** command. Use the **no** form of the command to disable the alarm.

[no] wireless wps rogue ap rldp auto-contain monitor-ap-only

| Syntax Description | monitor-ap-only Perform RL     | DP only on monitor AP                             |
|--------------------|--------------------------------|---------------------------------------------------|
| Command Default    | None                           |                                                   |
| Command Modes      | Global Configuration           |                                                   |
| Command History    | Release                        | Modification                                      |
|                    | Cisco IOS XE Gibraltar 16.12.1 | This command was introduced.                      |
|                    | Cisco IOS XE 3.7.3E            | The <b>no</b> form of the command was introduced. |

#### Example

This example shows how to configure an alarm for a detected rogue.

Devicewireless wps rogue ap rldp auto-contain

Configuration Commands: g to z

### wireless wps rogue ap rldp retries

To configure RLDP retry times on rogue APs, use the **wireless wps rogue ap rldp retries** command. Use the **no** form of this command to disable the configuration.

wireless wps rogue ap rldp retries

no wireless wps rogue ap rldp retries

| Syntax Description | retries Configures RLDP retry times on rogue APs. |                              |  |
|--------------------|---------------------------------------------------|------------------------------|--|
| Command Default    | None                                              |                              |  |
| Command Modes      | Global Configuration mode                         |                              |  |
| Command History    | Release                                           | Modification                 |  |
|                    | Cisco IOS XE Amsterdam 16.12.1                    | This command was introduced. |  |
| Usage Guidelines   | None                                              |                              |  |

#### Example

The following example shows you how to configure RLDP retry times on rogue APs:

Device(config) # wireless wps rogue ap rldp retries

### wireless wps rogue ap rldp schedule

To configure RLDP scheduling, use the wireless wps rogue ap rldp schedule command. Use the no form of this command to disable the configuration.

wireless wps rogue ap rldp schedule

no wireless wps rogue ap rldp schedule

| Syntax Description | schedule Configures RLDP scheduling. |                              |
|--------------------|--------------------------------------|------------------------------|
| Command Default    | None                                 |                              |
| Command Modes      | Global Configuration mode            |                              |
| Command History    | Release                              | Modification                 |
|                    | Cisco IOS XE Amsterdam 16.12.1       | This command was introduced. |
| Usage Guidelines   | None                                 |                              |

**Usage Guidelines** 

#### Example

The following example shows you how to configure RLDP scheduling:

Device(config) # wireless wps rogue ap rldp schedule

### wireless wps rogue ap rldp schedule day

To configure the day when RLDP scheduling is to be done, use the **wireless wps rogue ap rldp schedule day** command. Use the **no** form of this command to disable the configuration.

wireless wps rogue ap rldp schedule day { friday | monday | saturday | sunday | thursday | tuesday | wednesday } start [HH:MM:SS] end [HH:MM:SS]

no wireless wps rogue ap rldp schedule day { friday | monday | saturday | sunday | thursday | tuesday | wednesday } start [HH:MM:SS] end [HH:MM:SS]

| Syntax Description | day {friday   monday   satur<br>  thursday   tuesday   wedne |                            | Configures the day of the week when RLDP scheduling is to be done. |
|--------------------|--------------------------------------------------------------|----------------------------|--------------------------------------------------------------------|
|                    | start [HH:MM:SS]                                             |                            | Configures the start time for RLDP schedule for the day.           |
|                    | end [HH:MM:SS]                                               |                            | Configures the end time for RLDP schedule for the day.             |
| Command Default    | - None                                                       |                            |                                                                    |
| Command Modes      | Global Configuration mode                                    |                            |                                                                    |
| Command History    | Release                                                      | Modification               |                                                                    |
|                    | Cisco IOS XE Amsterdam 16.12.1                               | This comman<br>introduced. | d was                                                              |
| Usage Guidelines   | None                                                         |                            |                                                                    |
|                    | Example                                                      |                            |                                                                    |

The following example shows you how to configure the day of the week, when RLDP scheduling is to be done:

Device(config) # wireless wps rogue ap rldp schedule day friday start 10:10:10 end 15:15:15

### wireless wps rogue ap timeout

To configure the expiry time for rogue APs, in seconds, use the **wireless wps rogue ap timeout** command. Use the **no** form of this command to disable the configuration.

wireless wps rogue ap timeout 240-3600

no wireless wps rogue ap timeout 240-3600

| Syntax Description | rogue ap timeout     | <b>ut</b> Configures the expiry time for rogue APs, in seconds. |                                           |  |
|--------------------|----------------------|-----------------------------------------------------------------|-------------------------------------------|--|
|                    | 240-3600             | Specifies the number of                                         | seconds before rogue entries are flushed. |  |
| Command Default    | None                 |                                                                 |                                           |  |
| Command Modes      | Global configuration | n                                                               |                                           |  |
| Command History    | Release              |                                                                 | Modification                              |  |
|                    | Cisco IOS XE Gib     | raltar 16.12.1                                                  | This command was introduced.              |  |
| Usage Guidelines   | None                 |                                                                 |                                           |  |

#### Example

This example shows how to configure the expiry time for rogue APs, in seconds:

Device(config) # wireless wps rogue ap timeout 250

#### wireless wps rogue auto-contain

To configure the auto contain level and to configure auto containment for monitor AP mode, use the **wireless wps rogue auto-contain** command. To disable the configuration, use the **no** form of this command.

wireless wps rogue auto-contain { level 1 - 4 | monitor-ap-only }

no wireless wps rogue auto-contain { level 1 - 4 | monitor-ap-only }

| Syntax Description | auto-contain       | Configures auto contain for rogue devices.  |          |
|--------------------|--------------------|---------------------------------------------|----------|
|                    | level              | Configures auto contain levels.             | _        |
|                    | 1 - 4              | Specifies the auto containment levels.      | _        |
|                    | monitor-ap-only    | Configures auto contain for monitor AP mode | —<br>    |
| Command Default    | None               |                                             |          |
| Command Modes      | Global configurati | on                                          |          |
| Command History    | Release            | Modi                                        | fication |

| Command History | Release                        | Modification                 |
|-----------------|--------------------------------|------------------------------|
|                 | Cisco IOS XE Gibraltar 16.12.1 | This command was introduced. |

Usage Guidelines None

#### Example

This example shows how to configure the auto contain level and to configure auto containment for monitor AP mode:

Device(config)# wireless wps rogue auto-contain level 2
Device(config)# wireless wps rogue auto-contain monitor-ap-only

# wireless wps rogue client aaa

|                    | To configure the use of AAA or loc<br>wps rogue client aaa command. |                                | AC addresses of rogue clients, use the <b>win</b> and to disable the configuration. |
|--------------------|---------------------------------------------------------------------|--------------------------------|-------------------------------------------------------------------------------------|
|                    | wireless wps rogue client aaa                                       |                                |                                                                                     |
|                    | no wireless wps rogue client aaa                                    |                                |                                                                                     |
| Syntax Description | aaa Configures the use of AAA                                       | or local database to detect va | lid MAC addresses of rogue clients.                                                 |
| Command Default    | - None                                                              |                                |                                                                                     |
| Command Modes      | Global Configuration mode                                           |                                |                                                                                     |
| Command History    | Release                                                             | Modification                   |                                                                                     |
|                    | Cisco IOS XE Amsterdam 16.12.1                                      | This command was introduced.   |                                                                                     |
| Usage Guidelines   | None                                                                |                                |                                                                                     |
|                    | Example                                                             |                                |                                                                                     |
|                    | The following example shows you<br>MAC addresses of rogue clients:  | how to configure the use of A  | AAA or local database to detect valid                                               |
|                    |                                                                     |                                |                                                                                     |

Device(config) # wireless wps rogue client aaa

### wireless wps rogue client mse

To configure Mobility Services Engine (MSE) to detect valid MAC addresses of rogue clients, use the **wireless wps rogue client mse** command. Use the **no** form of this command to disable the configuration.

wireless wps rogue client mse

no wireless wps rogue client mse

| Syntax Description mse | $Configures \ the \ MSE \ to \ detect \ valid \ MAC \ addresses \ of \ rogue \ clients.$ |
|------------------------|------------------------------------------------------------------------------------------|
|------------------------|------------------------------------------------------------------------------------------|

Command Default None

Command Modes Global Configuration mode

| Command History | Release                        | Modification     |
|-----------------|--------------------------------|------------------|
|                 | Cisco IOS XE Amsterdam 16.12.1 | This command was |
|                 |                                | introduced.      |

Usage Guidelines None

**Example** 

The following example shows you how to configure Mobility Services Engine (MSE) to detect valid MAC addresses of rogue clients:

Device(config) # wireless wps rogue client mse

### wireless wps rogue client client-threshold

To configure rogue client per a rogue AP SNMP trap threshold, use the **wireless wps rogue client client-threshold** command. To disable the configuration, use the **no** form of this command.

wireless wps rogue client client-threshold 0 - 256

**no wireless wps rogue client client-threshold** 0 - 256

| Syntax Description | rogue client       | Configures rogue clients.             |                              |
|--------------------|--------------------|---------------------------------------|------------------------------|
|                    | client-threshold   | Configures the rogue client per a rog | ue AP SNMP trap threshold.   |
|                    | 0 - 256            | Specifies the client threshold.       |                              |
| Command Default    | None               |                                       |                              |
| Command Modes      | Global configurati | on                                    |                              |
| Command History    | Release            |                                       | Modification                 |
|                    | Cisco IOS XE Gi    | praltar 16.12.1                       | This command was introduced. |
| Usage Guidelines   | None               |                                       |                              |

#### Example

This example shows how to configure rogue client per a rogue AP SNMP trap threshold:

Device(config) # wireless wps rogue ap timeout 250

### wireless wps rogue client notify-min-rssi

To configure the minimum RSSI notification threshold for rogue clients, use the **wireless wps rogue client notify-min-rssi** command. Use the **no** form of this command to disable the configuration.

wireless wps rogue client notify-min-rssi -128 - -70

no wireless wps rogue client notify-min-rssi -128 - -70

| Syntax Description | rogue clients     | Configures rogue clients.                                             |
|--------------------|-------------------|-----------------------------------------------------------------------|
|                    | notify-min-rssi   | Configures the minimum RSSI notification threshold for rogue clients. |
|                    | -12870            | Specifies the RSSI threshold in decibels.                             |
| Command Default    | None              |                                                                       |
| Command Modes      | Global configurat | tion                                                                  |
| Command History    | Release           | Modification                                                          |
|                    | Cisco IOS XE G    | ibraltar 16.12.1This command was introduced.                          |

Usage Guidelines None

#### Example

This example shows how to configure the minimum RSSI notification threshold for rogue clients:

Device(config) # wireless wps rogue client notify-min-rssi -125

### wireless wps rogue client notify-rssi-deviation

To configure the RSSI deviation notification threshold for rogue clients, use the **wireless wps rogue client notify-rssi-deviation** command. To disable the configuration, use the **no** form of this command.

wireless wps rogue client notify-rssi-deviation 0 - 10

no wireless wps rogue client notify-rssi-deviation 0 - 10

| Syntax Description | notify-rssi-deviation Configures the RSSI deviation notification threshold for rogue clients. |                                           |
|--------------------|-----------------------------------------------------------------------------------------------|-------------------------------------------|
|                    | 0 - 10                                                                                        | Specifies the RSSI threshold in decibels. |
| Command Default    | None                                                                                          |                                           |
| Command Modes      | Global configuration                                                                          |                                           |
| Command History    | Release                                                                                       | Modification                              |
|                    | Cisco IOS XE Gibralta                                                                         | ar 16.12.1 This command was introduced.   |
| Usage Guidelines   | None                                                                                          |                                           |

#### Example

This example shows how to configure the RSSI deviation notification threshold for rogue clients:

Device(config)# wireless wps rogue client notify-rssi-deviation 6

### wireless wps rogue rule

To configure rogue classification rule, use the wireless wps rogue rule command.

| Syntax Description | rule rule-name                                                                                   | Specifies a rule name.                                                                                                    |
|--------------------|--------------------------------------------------------------------------------------------------|----------------------------------------------------------------------------------------------------|
|                    | priority priority                                                                                | Changes the priority of a specific rule and shifts others in the list accordingly.                                                                                                    |
|                    | classify                                                                                         | Specifies the classification of a rule.                                                                                                    |
|                    | friendly                                                                                         | Classifies a rule as friendly.                                                                                                    |
|                    | malicious                                                                                        | Classifies a rule as malicious.                                                                                                    |
|                    | condition { client-count<br>number   duration  <br>encryption   infrastructure<br>  rssi   ssid} | Specifies the conditions for a rule that the rogue access point must meet.                                                                                                    |
|                    |                                                                                                  | Type of the condition to be configured. The condition types are listed below:                                                                                                    |
|                    |                                                                                                  | • client-count—Requires that a minimum number of clients be associated to a rogue access point. The valid range is 1 to 10 (inclusive).                                                                                                    |
|                    |                                                                                                  | • duration—Requires that a rogue access point be detected for a minimum period of time. The valid range is 0 to 3600 seconds (inclusive).                                                                                                    |
|                    |                                                                                                  | <ul> <li>encryption—Requires that the advertised WLAN does not have encryption enabled.</li> <li>infrastructure—Requires the SSID to be known to the controller</li> <li>rssi—Requires that a rogue access point have a minimum RSSI value. The range is from</li></ul> |
|                    |                                                                                                  |                                                                                                    |
|                    |                                                                                                  |                                                                                                    |
|                    | exit                                                                                             | Exits the sub-mode.                                                                                                    |
|                    | match {all   any}                                                                                | Configures matching criteria for a rule. Specifies whether a detected rogue access point must meet all or any of the conditions specified by the rule in order for the rule to be matched and the rogue access point to adopt the classification type of the rule.      |
|                    | no                                                                                               | Negates a command or set its defaults.                                                                                                    |
|                    | shutdown                                                                                         | Shuts down the system.                                                                                                    |
| Command Default    | None.                                                                                            |                                                                                                    |
| Command Modes      | Global configuration                                                                             |                                                                                                    |

|                                                                                                    | Modification                                                                                                    |  |
|----------------------------------------------------------------------------------------------------|----------------------------------------------------------------------------------------------------|--|
| Cisco IOS XE Gibraltar 16.12.1                                                                                     | This command was introduced.                                                                                                    |  |
| None.                                                                                                    |                                                                                                    |  |
| This example shows how to create a rule that can organize and display rogue access points as Friendly:             |                                                                                                    |  |
| Device# <b>configure terminal</b>                                                                                  | ionitu 1                                                                                                    |  |
| Device(config)# willeress wps fogue fulle apr pr.<br>Device(config-rule)# classify friendly<br>Device(config)# end | lollty I                                                                                                    |  |
|                                                                                                    | None.<br>This example shows how to create a rule that can organiz<br>Device# configure terminal<br>Device (config)# wireless wps rogue rule ap1 pr<br>Device (config-rule)# classify friendly |  |

#### wireless wps rogue security-level

To configure the wireless WPS rogue detection security levels, use the **wireless wps rogue security-level** command. Use the **no** form of this command to disable the configuration.

wireless wps rogue security-level { critical | custom | high | low } no wireless wps rogue security-level { critical | custom | high | low } Syntax Description rogue security-level Configures the rogue detection security level. critical Specifies the rogue detection setup for highly sensitive deployments. Specifies the customizable security level. custom high Specifies the rogue detection setup for medium-scale deployments. Specifies the basic rogue detection setup for small-scale deployments. low None **Command Default** Global configuration **Command Modes Command History** Release Modification Cisco IOS XE Gibraltar 16.12.1 This command was introduced. None **Usage Guidelines** 

#### Example

This example shows how to configure the wireless WPS rogue detection security levels:

Device(config) # wireless wps rogue security-level critical

#### wireless-default radius server

To configure multiple radius servers, use the wireless-default radius server command.

wireless-default radius server IP key secret

**Command Default** None

**Command Modes** Global configuration (config)

| Command History | Release                        | Modification                 |  |
|-----------------|--------------------------------|------------------------------|--|
|                 | Cisco IOS XE Gibraltar 16.10.1 | This command was introduced. |  |

**Usage Guidelines** Using this utility, you can configure a maximum of ten radius servers.

#### Example

This example shows how to configure multiple radius servers:

```
Device# configure terminal
Enter configuration commands, one per line. End with CNTL/Z.
Device(config)# wireless-default radius server 9.2.58.90 key cisco123
Device(config)# end
```

I

## wlan policy

To map a policy profile to a WLAN profile, use the wlan policy command.

wlan wlan-name policy policy-name

| Syntax Description | wlan-name Name of the WLA               | AN profile.                                                                           |  |
|--------------------|-----------------------------------------|---------------------------------------------------------------------------------------|--|
|                    | <b>policy</b> Map a policy profi        | le to the WLAN profile.                                                               |  |
|                    | policy-name Name of the policy profile. |                                                                                       |  |
| Command Default    | None                                    |                                                                                       |  |
| Command Modes      | config-policy-tag                       |                                                                                       |  |
| Command History    | Release                                 | Modification                                                                          |  |
|                    | Cisco IOS XE Gibraltar 16.10.1          | This command was introduced in a release earlier than Cisco IOS XE Gibraltar 16.10.1. |  |